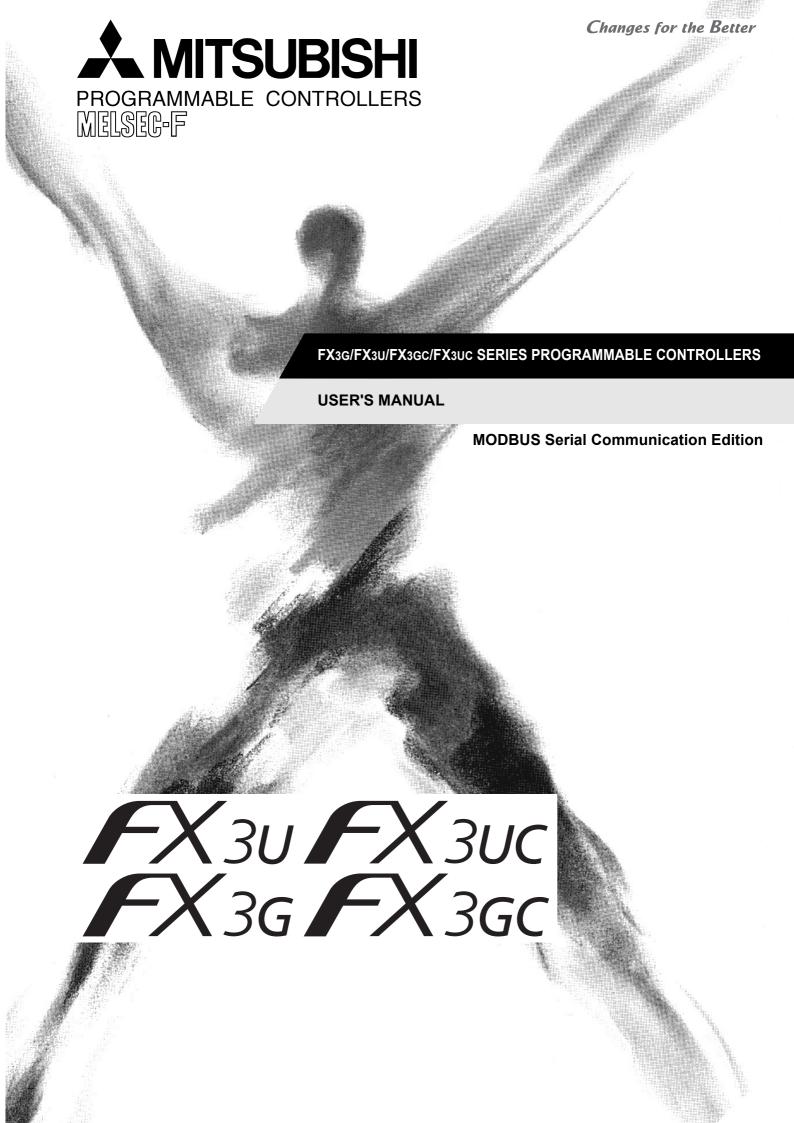

# **Safety Precautions**

(Read these precautions before use.)

Before installation, operation, maintenance or inspection of this product, thoroughly read through and understand this manual and all of the associated manuals. Also, take care to handle the module properly and safety.

This manual classifies the safety precautions into two categories: **DANGER** and **CAUTION**.

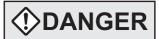

Indicates that incorrect handling may cause hazardous conditions, resulting in death or severe injury.

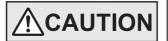

Indicates that incorrect handling may cause hazardous conditions, resulting in medium or slight personal injury or physical damage.

Depending on the circumstances, procedures indicated by **CAUTION** may also cause severe injury. It is important to follow all precautions for personal safety.

Store this manual in a safe place so that it can be taken out and read whenever necessary. Always forward it to the end user.

#### 1. DESIGN PRECAUTIONS

# **DANGER**

- Make sure to have the following safety circuits outside of the PLC to ensure safe system operation even during external power supply problems or PLC failure.
  - Otherwise, malfunctions may cause serious accidents.
  - 1) Most importantly, have the following: an emergency stop circuit, a protection circuit, an interlock circuit for opposite movements (such as normal vs. reverse rotation), and an interlock circuit (to prevent damage to the equipment at the upper and lower positioning limits).
  - 2) Note that when the PLC CPU detects an error, such as a watchdog timer error, during self-diagnosis, all outputs are turned off. Also, when an error that cannot be detected by the PLC CPU occurs in an input/output control block, output control may be disabled.
    - External circuits and mechanisms should be designed to ensure safe machinery operation in such a case.
  - 3) Note that the output current of the service power supply for sensors varies depending on the model and the absence/presence of extension blocks. If an overload occurs, the voltage automatically drops, inputs in the PLC are disabled, and all outputs are turned off.
    - External circuits and mechanisms should be designed to ensure safe machinery operation in such a case.
  - 4) Note that when an error occurs in a relay, triac or transistor output device, the output could be held either on or off.
    - For output signals that may lead to serious accidents, external circuits and mechanisms should be designed to ensure safe machinery operation in such a case.

# **!**CAUTION

- Do not bundle the main circuit line together with or lay it close to the main circuit, high-voltage line or load line.
   Otherwise, noise disturbance and/or surge induction are likely to take place. As a guideline, lay the control line at least 100mm (3.94") or more away from the main circuit or high-voltage lines.
- Install module so that excessive force will not be applied to the built-in programming port, power connectors, I/O connectors, communication connectors, or communication cables.
  - Failure to do so may result in wire damage/breakage or PLC failure.

(Read these precautions before use.)

#### 2. WIRING PRECAUTIONS

# **<b>DANGER**

- Make sure to cut off all phases of the power supply externally before attempting installation or wiring work.
   Failure to do so may cause electric shock or damage to the product.
- Make sure to attach the terminal cover, offered as an accessory, before turning on the power or initiating operation
  after installation or wiring work.

Failure to do so may cause electric shock.

# **!**CAUTION

- Make sure to observe the following precautions in order to prevent any damage to the machinery or accidents due to abnormal data written to the PLC under the influence of noise:
  - 1) Do not bundle the main circuit line together with or lay it close to the main circuit, high-voltage line or load line. Otherwise, noise disturbance and/or surge induction are likely to take place. As a guideline, lay the control line at least 100mm (3.94") or more away from the main circuit or high-voltage lines.
  - 2) Ground the shield wire or shield of the shielded cable at one point on the PLC. However, do not use common grounding with heavy electrical systems.
- Make sure to properly wire to the terminal block (European type) in accordance with the following precautions.
   Failure to do so may cause electric shock, equipment failures, a short-circuit, wire breakage, malfunctions, or damage to the product.
  - The disposal size of the cable end should follow the dimensions described in the manual.
  - Tightening torque should follow the specifications in the manual.
  - Twist the end of strand wire and make sure that there are no loose wires.
  - Do not solder-plate the electric wire ends.
  - Do not connect more than the specified number of wires or electric wires of unspecified size.
  - Affix the electric wires so that neither the terminal block nor the connected parts are directly stressed.

### 3. STARTUP AND MAINTENANCE PRECAUTIONS

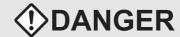

- Do not touch any terminal while the PLC's power is on.
  - Doing so may cause electric shock or malfunctions.
- Before cleaning or retightening terminals, cut off all phases of the power supply externally.
   Failure to do so may cause electric shock.
- Before modifying or disrupting the program in operation or running the PLC, carefully read through this manual and the associated manuals and ensure the safety of the operation.
  - An operation error may damage the machinery or cause accidents.
- Do not change the program in the PLC from two or more peripheral equipment devices at the same time. (i.e. from a programming tool and a GOT)
  - Doing so may cause destruction or malfunction of the PLC program.

# **!**CAUTION

- · Do not disassemble or modify the PLC.
  - Doing so may cause fire, equipment failures, or malfunctions.
  - For repair, contact your local Mitsubishi Electric representative.
- Turn off the power to the PLC before connecting or disconnecting any extension cable.
  - Failure to do so may cause equipment failures or malfunctions.
- Turn of the power to the PLC before attaching or detaching the peripheral devices, expansion boards, special adapters, and expansion memory cassette.
  - Failure to do so may cause equipment failures or malfunctions.

# FX3G/FX3U/FX3GC/FX3UC Series Programmable Controllers

# User's Manual [MODBUS Serial Communication Edition]

| Manual number   | JY997D26201 |  |
|-----------------|-------------|--|
| Manual revision | E           |  |
| Date            | 7/2012      |  |

### **Foreword**

This manual explains the "MODBUS serial communication" provided in FX3G/FX3U/FX3GC/FX3UC Series Programmable Controllers and should be read and understood before attempting to install or use the unit. Store this manual in a safe place so that you can take it out and read it whenever necessary. Always forward it to the end user.

This manual confers no industrial property rights or any rights of any other kind, nor does it confer any patent licenses. Mitsubishi Electric Corporation cannot be held responsible for any problems involving industrial property rights which may occur as a result of using the contents noted in this manual.

### **Outline Precautions**

- This manual provides information for the use of the FX3G/FX3U/FX3GC/FX3UC Series MODBUS serial communication. The manual has been written to be used by trained and competent personnel. The definition of such a person or persons is as follows:
  - 1) Any engineer who is responsible for the planning, design and construction of automatic equipment using the product associated with this manual should be of a competent nature, trained and qualified to the local and national standards required to fulfill that role. These engineers should be fully aware of all aspects of safety with regards to automated equipment.
  - 2) Any commissioning or service engineer must be of a competent nature, trained and qualified to the local and national standards required to fulfill that job. These engineers should also be trained in the use and maintenance of the completed product. This includes being completely familiar with all associated documentation for the said product. All maintenance should be carried out in accordance with established safety practices.
  - 3) All operators of the completed equipment should be trained to use that product in a safe and coordinated manner in compliance to established safety practices. The operators should also be familiar with documentation which is connected with the actual operation of the completed equipment.

**Note:** The term 'completed equipment' refers to a third party constructed device which contains or uses the product associated with this manual

- This product has been manufactured as a general-purpose part for general industries, and has not been designed or manufactured to be incorporated in a device or system used in purposes related to human life.
- Before using the product for special purposes such as nuclear power, electric power, aerospace, medicine or passenger movement vehicles, consult with Mitsubishi Electric.
- This product has been manufactured under strict quality control. However when installing the product where major accidents or losses could occur if the product fails, install appropriate backup or failsafe functions in the system.
- When combining this product with other products, please confirm the standard and the code, or regulations with which the user should follow. Moreover, please confirm the compatibility of this product to the system, machine and apparatus which a user is using.
- If in doubt at any stage during the installation of the product, always consult a professional electrical engineer who is qualified and trained to the local and national standards. If in doubt about the operation or use, please consult your local Mitsubishi Electric representative.
- Since the examples indicated by this manual, technical bulletin, catalog, etc. are used as a reference, please use it after confirming the function and safety of the equipment and system. Mitsubishi Electric will accept no responsibility for actual use of the product based on these illustrative examples.
- · This manual content, specification etc. may be changed without a notice for improvement.
- The information in this manual has been carefully checked and is believed to be accurate; however, if you have noticed a doubtful point, a doubtful error, etc., please contact your local Mitsubishi Electric representative.

### Registration

- MODBUS<sup>®</sup> is a registered trademark of Schneider Electric S.A.
- The company name and the product name to be described in this manual are the registered trademarks or trademarks of each company.

# **Table of Contents**

| SAFETY PRECAUTIONS Related manuals                                                                                                    |    |
|----------------------------------------------------------------------------------------------------|----|
| Generic Names and Abbreviations Used in Manuals                                                                                             |    |
| 1. Outline                                                                                                    | 9  |
| 1.1 Outline of System                                                                                                    | 9  |
| 1.2 Major Procedures until Operation                                                                                                    | 10 |
| 1.3 PLC Communication Type Applicability                                                                                                    |    |
| 1.3.1 Applicable versions                                                                                                    |    |
| Manufacturer's serial number check method of special adapter      Programming Tool Applicability                                            |    |
| 1.5.1 For applicable versions                                                                                                    |    |
| 2. Specifications                                                                                                    | 14 |
| 2.1 Communication Specifications                                                                                                    | 14 |
| 2.2 Link Time                                                                                                    |    |
| 3. System Configuration                                                                                                    | 19 |
| 3.1 System Configuration                                                                                                    | 19 |
| 3.2 Applicable FX PLC and Communication Equipment                                                                                           |    |
| 3.3 Limitation when ch1 and ch2 are used at the same time                                                                                   | 26 |
| 4. Wiring                                                                                                    | 27 |
| 4.1 Wiring Procedure                                                                                                    | 27 |
| 4.2 Selecting Connection Method                                                                                                    |    |
| 4.2.1 For communication in accordance with MODBUS RS-232C (1-to-1 connection)                                                               |    |
| 4.2.2 For communication in accordance with MODBUS RS-485 (1-to-N connection)                                                                |    |
| 4.3 Selecting Cables and Terminal Resistors (RS-485)                                                                                        |    |
| 4.3.2 Connecting cables                                                                                                    |    |
| 4.3.3 Connecting terminal resistors                                                                                                    |    |
| 4.4 Connection Diagram for MODBUS RS-232C                                                                                                   |    |
| 4.4.1 Connection diagram between FX PLC and MODBUS RS-232C equipment                                                                        |    |
| 4.5.1 One-pair wiring                                                                                                    |    |
| 4.5.2 Two-pair wiring                                                                                                    |    |
| 4.6 Grounding                                                                                                    | 33 |
| 5. Communication Setup                                                                                                    | 34 |
| 5.1 Setup method for MODBUS serial communication                                                                                            | 34 |
| 5.2 Example of communication setup                                                                                                    |    |
| 5.2 Example of communication setup                                                                                                    | 34 |
| 5.2 Example of confindingation setup      5.3 Simultaneous N:N Networking and MODBUS Communication      5.4 Cautions on Communication Setup | 37 |

| 6. Related Devices and Communication Status                            | 39 |
|------------------------------------------------------------------------|----|
| 6.1 Special Data Registers                                             | 39 |
| 6.2 Communication setting for MODBUS                                   |    |
| 6.3 Special Auxiliary Relays                                           |    |
| 6.4 Communication status                                               |    |
|                                                                        |    |
| 7. MODBUS Standard Commands                                            | 48 |
| 7.1 MODBUS Standard Commands Support List                              | 48 |
| 7.2 Frame Specifications                                               | 51 |
| 7.2.1 Frame mode                                                       |    |
| 7.3 Protocol Data Unit Formats by Commands                             |    |
| 7.4 Read Coils (Command Code: 0x01)                                    |    |
| 7.5 Read Discrete Inputs (Command Code: 0x02)                          |    |
| 7.6 Read Holding Registers (Command Code: 0x03)                        |    |
| 7.7 Read Input Registers (Command Code: 0x04)                          |    |
| 7.8 Write Single Coil (Command Code: 0x05)                             |    |
| 7.9 Write Single Register (Command Code: 0x06)                         |    |
| 7.10 Read Exception Status (Command Code: 0x07)                        |    |
| 7.11 Diagnostics (Command Code: 0x08)                                  |    |
| 7.11.1 Return query data (sub-command code: 0x00)                      |    |
| 7.11.3 Return diagnostic register (sub-command code: 0x02)             |    |
| 7.11.4 Change ASCII input delimiter (sub-command code: 0x03)           |    |
| 7.11.5 Force listen only mode (sub-command code: 0x04)                 | 69 |
| 7.11.6 Clear counters and diagnostic register (sub-command code: 0x0A) |    |
| 7.11.7 Return bus message count (sub-command code: 0x0B)               |    |
| 7.11.8 Return bus communication error count (sub-command code: 0x0C)   |    |
| 7.11.10 Return slave message count (sub-command code: 0x0E)            |    |
| 7.11.11 Return slave no response count (sub-command code: 0x0F)        |    |
| 7.11.12 Return slave NAK count (sub-command code: 0x10)                |    |
| 7.11.13 Return slave busy count (sub-command code: 0x11)               |    |
| 7.11.14 Return bus character overrun count (sub-command code: 0x12)    |    |
| 7.12 Get Communications Event Counter (Command Code: 0x0B)             |    |
| 7.13 Get Communications Event Log (Command Code: 0x0C)                 |    |
| 7.14 Write Multiple Coils (Command Code: 0x0F)                         |    |
| 7.15 Write Multiple Registers (Command Code: 0x10)                     |    |
| 7.16 Report Slave ID (Command Code: 0x11)                              |    |
| 7.17 Mask Write Register (Command Code: 0x16)                          |    |
| 7.18 Read/Write Multiple Registers (Command Code: 0x17)                | 85 |
| 8. Master Specification                                                | 86 |
| 8.1 MODBUS Master Command List                                         | 86 |
| 8.2 FNC 276 - MODBUS Read/Write Instruction                            | 87 |
| 8.2.1 Outline                                                          | 87 |
| 8.2.2 Explanation of function and operation                            |    |
| 8.3 ADPRW Command Parameters                                           | 88 |

| 9. Slave Specification                                                                                                    | 92                          |
|----------------------------------------------------------------------------------------------------|-----------------------------|
| 9.1 MODBUS Slave Command Code List                                                                                                    | 93<br>96<br>97<br>99<br>103 |
| 10. Creating Programs                                                                                                    | 106                         |
| <ul> <li>10.1 Checking Contents of Related Devices.</li> <li>10.2 Creating Programs for the Master Station.</li> <li>10.3 Creating Programs for the Slave Station.</li> <li>10.4 Cautions on Program Creation.</li> </ul> | 106<br>107                  |
| 11. Practical Program Examples                                                                                                    | 110                         |
| 11.1 Setting Program for Master Station                                                                                                    |                             |
| 12. Troubleshooting                                                                                                    | 113                         |
| 12.1 Checking the FX3G/FX3U/FX3GC/FX3UC PLCs Version Applicability                                                                                                    | 113<br>113<br>113<br>114    |
| Warranty                                                                                                    | 121                         |

# **Related manuals**

For a detailed explanation of the MODBUS serial communication network in FX3G/FX3U/FX3GC/FX3UC PLCs, refer to this manual.

For hardware information and instructions on the PLC main unit, other special function units/blocks, etc., refer to the appropriate manuals.

For acquiring required manuals, contact the distributor from where your product was purchased.

- Essential manual
- OManual required depending on application
- △Manual with additional manual for detailed explanation

|     | △Manual with additional manual for detailed explanation |                                                     |                  |                                                                                                    |                 |
|-----|---------------------------------------------------------|-----------------------------------------------------|------------------|----------------------------------------------------------------------------------------------------|-----------------|
|     |                                                         | Manual name                                         | Manual<br>number | Contents                                                                                                    | Model name code |
| Man | uals for PLC                                            | main unit                                           |                  |                                                                                                    |                 |
| ■FX | (3G PLC mai                                             | n unit                                              |                  |                                                                                                    |                 |
| Δ   | Supplied<br>with<br>product                             | FX3G Series<br>Hardware Manual                      | JY997D33401      | I/O specifications, wiring and installation of the PLC main unit FX3G extracted from the FX3G Series User's Manual - Hardware Edition. For detailed explanation, refer to the FX3G Series User's Manual - Hardware Edition.                 | -               |
| •   | Additional<br>Manual                                    | FX3G Series User's Manual - Hardware Edition        | JY997D31301      | Details about the hardware including I/O specifications, wiring, installation and maintenance of the FX3G PLC main unit.                                                                                                    | 09R521          |
| ■FX | ໃ3∪ PLC maiı                                            | n unit                                              |                  |                                                                                                    |                 |
| Δ   | Supplied<br>with<br>product                             | FX3U Series<br>Hardware Manual                      | JY997D18801      | I/O specifications, wiring and installation of the PLC main unit FX3U extracted from the FX3U Series User's Manual - Hardware Edition. For detailed explanation, refer to the FX3U Series User's Manual - Hardware Edition.                 | _               |
| •   | Additional<br>Manual                                    | FX3U Series<br>User's Manual<br>- Hardware Edition  | JY997D16501      | Details about the hardware including I/O specifications, wiring, installation and maintenance of the FX3U PLC main unit.                                                                                                    | 09R516          |
| ■FX | 3GC PLC ma                                              | in unit                                             |                  |                                                                                                    |                 |
| Δ   | Supplied<br>with<br>product                             | FX3GC Series<br>Hardware Manual                     | JY997D45201      | I/O specifications, wiring and installation of the PLC main unit FX3GC extracted from the FX3GC Series User's Manual - Hardware Edition. For detailed explanation, refer to the FX3GC Series User's Manual - Hardware Edition.              | _               |
| •   | Additional<br>Manual                                    | FX3GC Series<br>User's Manual<br>- Hardware Edition | JY997D45401      | Details about the hardware including I/O specifications, wiring, installation and maintenance of the FX3GC PLC main unit.                                                                                                    | 09R533          |
| ■FX | (3UC PLC ma                                             | in unit                                             |                  | T                                                                                                    |                 |
| Δ   | Supplied<br>with<br>product                             | FX3UC(D, DS, DSS) Series<br>Hardware Manual         | JY997D28601      | I/O specifications, wiring and installation of the PLC main unit FX3UC (D, DS, DSS) extracted from the FX3UC Series User's Manual - Hardware Edition. For detailed explanation, refer to the FX3UC Series User's Manual - Hardware Edition. | -               |
| Δ   | Supplied<br>with<br>product                             | FX3UC-32MT-LT-2<br>Hardware Manual                  | JY997D31601      | I/O specifications, wiring and installation of the PLC main unit FX3UC-32MT-LT-2 extracted from the FX3UC Series User's Manual - Hardware Edition. For detailed explanation, refer to the FX3UC Series User's Manual - Hardware Edition.    | -               |
| •   | Additional<br>Manual                                    | FX3UC Series User's Manual - Hardware Edition       | JY997D28701      | Details about the hardware including I/O specifications, wiring, installation and maintenance of the FX3UC PLC main unit.                                                                                                    | 09R519          |

### Essential manual

- OManual required depending on application
- $\triangle$ Manual with additional manual for detailed explanation

|     |                             | Manual name                                                                                                | Manual<br>number | Contents                                                                                                    | Model name code |
|-----|-----------------------------|----------------------------------------------------------------------------------------------------|------------------|----------------------------------------------------------------------------------------------------|-----------------|
| ■Pr | ogramming                   |                                                                                                    | l                |                                                                                                    |                 |
| •   | Additional<br>Manual        | FX3G/FX3U/FX3GC/FX3UC<br>Series Programming<br>Manual -<br>Basic & Applied Instruction<br>Edition          | JY997D16601      | Items related to programming in PLCs including explanation of basic instructions, applied instructions and various devices in FX3G/FX3U/FX3GC/FX3UC PLCs.                                                                                                    | 09R517          |
| 0   | Additional<br>Manual        | MELSEC-Q/L/F Structured<br>Programming Manual<br>(Fundamentals)                                            | SH-080782        | Programming methods, specifications, functions, etc. required to create structured programs.                                                                                                    | 13JW06          |
| 0   | Additional<br>Manual        | FXCPU Structured Programming Manual [Device & Common]                                                      | JY997D26001      | Devices, parameters, etc. provided in structured projects of GX Works2.                                                                                                    | 09R925          |
| 0   | Additional<br>Manual        | FXCPU Structured Programming Manual [Basic & Applied Instruction]                                          | JY997D34701      | Sequence instructions provided in structured projects of GX Works2.                                                                                                    | 09R926          |
| 0   | Additional<br>Manual        | FXCPU Structured Programming Manual [Application Functions]                                                | JY997D34801      | Application functions provided in structured projects of GX Works2.                                                                                                    | 09R927          |
| Man | uals for MOI                | DBUS serial communication                                                                                  | n network        |                                                                                                    |                 |
| Δ   | Supplied<br>with<br>product | FX3U-232ADP-MB<br>Installation Manual                                                                      | JY997D26401      | Handling procedures of the RS-232C communication special adapter. For MODBUS serial communication network, refer also to the FX3G/FX3U/FX3GC/FX3UC Series User's Manual - MODBUS Serial Communication Edition. For computer link or non- protocol communication by RS instructions, refer also to the FX Series User's Manual - Data Communication Edition.                        | -               |
| Δ   | Supplied<br>with<br>product | FX3U-485ADP-MB<br>Installation Manual                                                                      | JY997D26301      | Handling procedures of the RS-485 communication special adapter. For MODBUS serial communication network, refer also to the FX3G/FX3U/FX3GC/FX3UC Series User's Manual - MODBUS Serial Communication Edition. For N:N link, parallel link, computer link or non-protocol communication by RS instructions, refer also to the FX Series User's Manual - Data Communication Edition. | -               |
| •   | Additional<br>Manual        | FX3G/FX3U/FX3GC/FX3UC<br>Series User's Manual -<br>MODBUS Serial<br>Communication Edition<br>(this manual) | JY997D26201      | Explains the MODBUS serial communication network in FX3G/FX3U/FX3GC/FX3UC PLCs.                                                                                                    | 09R626          |
| Man | ual for N:N I               | ink, parallel link, computer                                                                               | link and non- p  | rotocol communication by RS instructions/F                                                                                                    | X2N-232IF       |
| 0   | Additional<br>Manual        | FX Series User's Manual -<br>Data Communication<br>Edition                                                 | JY997D16901      | Details about simple N:N link, parallel link, computer link and non-protocol communication (RS instruction and FX2N-232IF).                                                                                                    | 09R715          |

# **Generic Names and Abbreviations Used in Manuals**

| Abbreviation/generic name      | Name                                                                                                    |  |  |
|--------------------------------|----------------------------------------------------------------------------------------------------|--|--|
| Programmable controllers       |                                                                                                    |  |  |
| FX3G Series                    | Generic name of FX3G Series PLCs                                                                                                    |  |  |
| FX3G PLC or main unit          | Generic name of FX3G Series PLC main units                                                                                                    |  |  |
| FX3U Series                    | Generic name of FX3U Series PLCs                                                                                                    |  |  |
| FX3U PLC or main unit          | Generic name of FX3U Series PLC main units                                                                                                    |  |  |
| FX3GC Series                   | Generic name of FX3GC Series PLCs                                                                                                    |  |  |
| FX3GC PLC or main unit         | Generic name of FX3GC Series PLC main units                                                                                                    |  |  |
| FX3UC Series                   | Generic name of FX3UC Series PLCs                                                                                                    |  |  |
| FX3UC PLC or main unit         | Generic name of FX3UC Series PLC main units                                                                                                    |  |  |
| Expansion boards               |                                                                                                    |  |  |
| Expansion board                | Generic name of expansion boards (The models shown below): FX3G-232-BD, FX3G-422-BD, FX3G-485-BD, FX3G-2AD-BD, FX3G-1DA-BD, FX3G-8AV-BD, FX3U-232-BD, FX3U-422-BD, FX3U-485-BD, FX3U-USB-BD, FX3U-8AV-BD and FX3U-CNV-BD                                                                      |  |  |
| Special adapters               |                                                                                                    |  |  |
| Special adapter                | Generic name of special high speed I/O adapters, special communication adapters, CF card special adapters, and special analog adapters  Connectable equipment may vary depending on the main unit. For connectable equipment, refer to the User's Manual - Hardware Edition of the main unit. |  |  |
| Special high speed I/O adapter | Generic name of special high speed I/O adapters (The models shown below): FX3U-2HSY-ADP and FX3U-4HSX-ADP                                                                                                    |  |  |
| Special communication adapter  | Generic name of special communication adapters (The models shown below): FX3U-232ADP-MB, FX3U-485ADP-MB, FX3U-232ADP and FX3U-485ADP                                                                                                    |  |  |
| CF card special adapter        | Generic name of CF card special adapters:                                                                                                    |  |  |
| CF-ADP                         | FX3U-CF-ADP                                                                                                    |  |  |
| Special analog adapter         | Generic name of special analog adapters (The models shown below): FX3U-4AD-ADP, FX3U-4DA-ADP, FX3U-3A-ADP, FX3U-4AD-PT-ADP, FX3U-4AD-PTW-ADP, FX3U-4AD-PNK-ADP and FX3U-4AD-TC-ADP                                                                                                    |  |  |
| Connector conversion adapter   | Generic name of special adapter connection conversion adapter (The models shown below): FX3G-CNV-ADP                                                                                                    |  |  |
| Peripheral equipment           |                                                                                                    |  |  |
| Peripheral equipment           | Generic name of programming software, handy programming panels, and display units                                                                                                    |  |  |
| Programming tools              |                                                                                                    |  |  |
| Programming tool               | Generic name of programming software and handy programming panels                                                                                                    |  |  |
| Programming software           | Generic name of programming software                                                                                                    |  |  |
| GX Works2                      | Abbreviation of programming software packages SW□DNC-GXW2-J and SW□DNC-GXW2-E                                                                                                    |  |  |
| GX Developer                   | Abbreviation of programming software packages SW□D5C-GPPW-J and SW□D5C-GPPW-E                                                                                                    |  |  |
| Handy programming panel (HPP)  | Generic name of programming panels FX-30P, FX-20P(-E) and FX-10P(-E)                                                                                                    |  |  |
| Manuals                        |                                                                                                    |  |  |
| FX3G Hardware Edition          | FX3G Series User's Manual - Hardware Edition                                                                                                    |  |  |
| FX3U Hardware Edition          | FX3U Series User's Manual - Hardware Edition                                                                                                    |  |  |
| FX3GC Hardware Edition         | FX3GC Series User's Manual - Hardware Edition                                                                                                    |  |  |
| FX3UC Hardware Edition         | FX3UC Series User's Manual - Hardware Edition                                                                                                    |  |  |
| Programming Manual             | FX3G/FX3U/FX3GC/FX3UC Series Programming Manual - Basic & Applied Instruction Edition                                                                                                    |  |  |
| Communication Control Edition  | FX Series User's Manual - Data Communication Edition                                                                                                    |  |  |
| Analog Control Edition         | FX3G/FX3U/FX3GC/FX3UC Series User's Manual - Analog Control Edition                                                                                                    |  |  |
| Positioning Control Edition    | FX3G/FX3U/FX3GC/FX3UC Series User's Manual - Positioning Edition                                                                                                    |  |  |
| FX-30P Manual                  | FX-30P Operation Manual                                                                                                    |  |  |

Programs

# 1. Outline

This chapter outlines the MODBUS serial communication network.

## 1.1 Outline of System

The MODBUS serial communication network allows up to 32 slaves to be controlled by one master in accordance with RS-485 to link devices, or one directly linked slave in accordance with RS-232C.

- 1) Up to 32 slaves can be controlled by one FX3G/FX3U/FX3GC/FX3UC MODBUS Master
- 2) Master and Slave functionality
- 3) RTU and ASCII mode (The ASCII mode is available only in FX3U and FX3UC PLCs)
- 4) One channel per PLC can be used for MODBUS serial communication (1 MODBUS Master channel or 1 MODBUS Slave channel)
- 5) Transmission speed up to 115.2 kbps
- 6) The MODBUS Master function uses a new PLC command dedicated to MODBUS serial communication

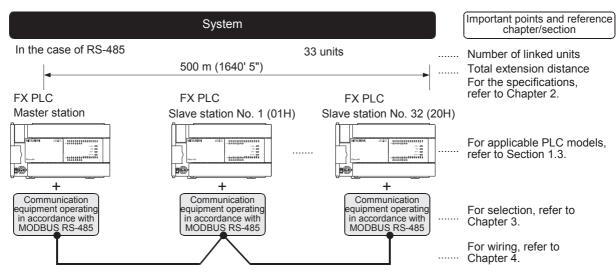

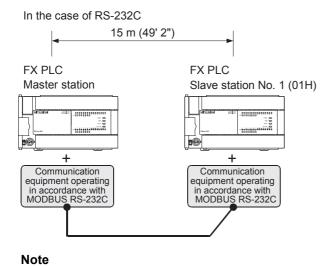

MODBUS Slave Nodes do not need to be numbered in any specific order.

### 1.2 Major Procedures until Operation

The flow chart below shows the procedure for setting up the MODBUS serial communication network: MODBUS Serial Communication Refer to Chapter 1. Outline of system Outline Applicable PLC versions · Applicable programming tools Refer to Chapter 2. Check communication specifications. Communication specifications · Communication protocol Number of Slaves Refer to Chapter 3. Determine system configuration and selection. System configuration Select communication equipment Refer to Chapter 4. Perform wiring. Wiring procedure Wiring example Programming tool Connect PLC.\*1 Turn ON power. Refer to Chapter 5. Set up PLC communication MODBUS serial communication setup in PLC · Create communication parameter setting programs Refer to Chapter 6. Check communication status Communication · Check related special data registers and auxiliary relays. Refer to Chapter 7,8,9,10. Create programs. Master and Slave communication setup Create programs using ADPRW command · Basic program Based on the SD/RD lamp lighting status and the contents of error check devices, verify that communication is functioning correctly. If there are any problems with communication, refer to the troubleshooting chapter (Chapter 12). Refer to Chapter 11.

\*1. For the corresponding programming tool to PLC connection method, refer to the "Programming Communication" Chapter of the FX Series User's Manual - Data Communication Edition, or the corresponding programming tool manual.

Program examples for both Master and Slave are shown

For details on operating procedures, refer to the corresponding programming tool manual.

Practical program examples

## 1.3 PLC Communication Type Applicability

### 1.3.1 Applicable versions

The communication type is applicable in the following versions.

| PLC          | Applicable version                      | Remarks |
|--------------|-----------------------------------------|---------|
| FX3G Series  | Ver. 1.30 or later                      |         |
| FX3U Series  | Ver. 2.40 or later                      |         |
| FX3GC Series | Ver. 1.40 or later (From first product) |         |
| FX3UC Series | Ver. 2.40 or later                      |         |

#### 1. Version check

The D8001/D8101 (decimal) special data register contains information for determining the PLC version.

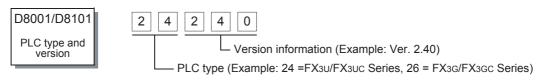

# 1.4 Manufacturer's serial number check method of special adapter

### 1. Checking the nameplate

The year and month of production of the special adapter can be checked from the manufacturer's serial number "S/N" indicated on the label adhered to the left side of the product.

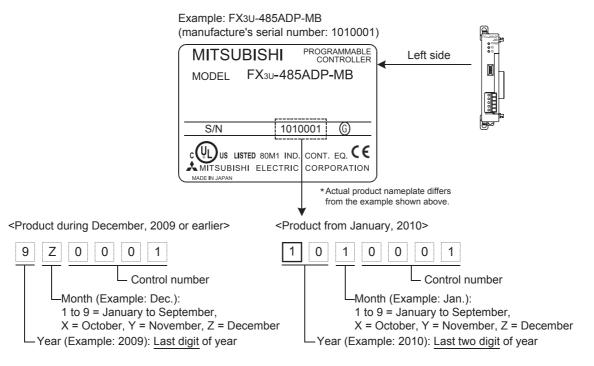

# 1.5 Programming Tool Applicability

### 1.5.1 For applicable versions

It is not possible to create programs in FX3G, FX3U and FX3UC PLCs using programming tools of inapplicable versions.

It is possible to create programs in FX3GC PLC using programming tools of inapplicable versions by selecting "FX3G" as the alternative model as far as such programming tools are applicable to FX3G PLC.

The following programming tools and versions are applicable for the FX3G/FX3U/FX3GC/FX3UC series.

### 1. Japanese versions

| Model name (Media model name is shown below.)  Applicable version |                     | Remarks                                                                               |  |  |
|-------------------------------------------------------------------|---------------------|---------------------------------------------------------------------------------------|--|--|
| FX3U and FX3UC PLCs                                               |                     |                                                                                       |  |  |
| GX Works2<br>SW□DNC-GXW2-J                                        | Ver. 1.07H or later | Model selection: FX3U/FX3UC                                                           |  |  |
| GX Developer<br>SW□D5C(F)-GPPW-J                                  | Ver. 8.45X or later | Model selection: FX3U(C)                                                              |  |  |
| FX-30P                                                            | Ver. 1.11 or later  | Model selection: Not selected (Online mode) Model selection: FX3U(C) (Offline mode)   |  |  |
| FX3G PLC                                                          |                     |                                                                                       |  |  |
| GX Works2<br>SW□DNC-GXW2-J                                        | Ver. 1.20W or later | Model selection: FX3G/FX3GC*1                                                         |  |  |
| GX Developer<br>SW□D5C(F)-GPPW-J Ver. 8.72A or later              |                     | Model selection: FX3G                                                                 |  |  |
| FX-30P Ver. 1.11 or later                                         |                     | Model selection: Not selected (Online mode) Model selection: FX3G(C)*2 (Offline mode) |  |  |
| FX3GC PLC                                                         |                     |                                                                                       |  |  |
| GX Works2<br>SW□DNC-GXW2-J                                        | Ver. 1.77F or later | Model selection: FX3G/FX3GC                                                           |  |  |
| FX-30P Ver. 1.30 or later                                         |                     | Model selection: Not selected (Online mode) Model selection: FX3G(C) (Offline mode)   |  |  |

<sup>\*1.</sup> Select "FX3G" in model selection for GX Works2 earlier than Ver. 1.77F.

<sup>\*2.</sup> Select "FX3G" in model selection for the offline mode in FX-30P earlier than Ver. 1.30.

### 2. English versions

| Model name (Media model name is shown below.) | Applicable version  | Remarks                                                                               |
|-----------------------------------------------|---------------------|---------------------------------------------------------------------------------------|
| FX3U and FX3UC PLCs                           |                     |                                                                                       |
| GX Works2<br>SW□DNC-GXW2-E                    | Ver. 1.08J or later | Model selection: FX3U/FX3UC                                                           |
| GX Developer<br>SW□D5C(F)-GPPW-E              | Ver. 8.45X or later | Model selection: FX3U(C)                                                              |
| FX-30P                                        | Ver. 1.11 or later  | Model selection: Not selected (Online mode) Model selection: FX3U(C) (Offline mode)   |
| FX3G PLC                                      |                     |                                                                                       |
| GX Works2<br>SW□DNC-GXW2-E                    | Ver. 1.08J or later | Model selection: FX3G/FX3GC <sup>*1</sup>                                             |
| GX Developer<br>SW□D5C(F)-GPPW-E              | Ver. 8.72A or later | Model selection: FX3G                                                                 |
| FX-30P                                        | Ver. 1.11 or later  | Model selection: Not selected (Online mode) Model selection: FX3G(C)*2 (Offline mode) |
| FX3GC PLC                                     |                     |                                                                                       |
| GX Works2<br>SW□DNC-GXW2-E                    | Ver. 1.77F or later | Model selection: FX3G/FX3GC                                                           |
| FX-30P                                        | Ver. 1.30 or later  | Model selection: Not selected (Online mode) Model selection: FX3G(C) (Offline mode)   |

<sup>\*1.</sup> Select "FX3G" in model selection for GX Works2 earlier than Ver. 1.77F.

<sup>\*2.</sup> Select "FX3G" in model selection for the offline mode in FX-30P earlier than Ver. 1.30.

# 2. Specifications

This chapter explains the communication specifications and performance.

## 2.1 Communication Specifications

MODBUS Serial Communication can be implemented according to the specifications shown in the table below with the corresponding special adapter attached to the PLC, either the FX3U-232ADP-MB or FX3U-485ADP-MB. The communication format, protocol, etc. are determined by the communication setup using a sequence program, as described in Chapter 5.

| Item             |                                                          | Specifi                                                                           | cations                               | Remarks                                                                |
|------------------|----------------------------------------------------------|-----------------------------------------------------------------------------------|---------------------------------------|------------------------------------------------------------------------|
|                  |                                                          | FX3U-232ADP-MB                                                                    | FX3U-485ADP-MB                        | Remarks                                                                |
| Channels per PLC |                                                          | 1 Channel                                                                         |                                       | Either 1 MODBUS Master or 1 MODBUS Slave channel                       |
|                  | Communication Interface                                  | RS-232C                                                                           | RS-485                                |                                                                        |
|                  | Transmission Speed                                       | 300, 600, 1200, 2400, 4800, 9600, 19200, 38400*1, 57600*1 or 115200*1 bps         |                                       |                                                                        |
| Transmission     | Data Length                                              |                                                                                   | : 7-bit or 8-bit<br>3GC: 8-bit        |                                                                        |
| Specifications   | Stop Bit                                                 | 1-bit o                                                                           | or 2-bit                              |                                                                        |
|                  | Transmission Distance                                    | Up to 15m (49'2")                                                                 | Up to 500m (1640'5")                  | Transmission Distance varies depending on communication equipment type |
|                  | Communication Protocol                                   | RTU or ASCII                                                                      |                                       | The ASCII mode is available only in FX3U and FX3UC PLCs                |
|                  | Number of Slaves                                         | 1 Slave                                                                           | 16 Slaves,<br>32 Slaves <sup>*1</sup> | Number of Slaves varies depending on communication equipment type      |
| Master Function  | Number of Functions                                      | FX3U/FX3UC: 14 (+14 Diagnostic functions) FX3G/FX3GC: 8 (No diagnostic functions) |                                       |                                                                        |
|                  | Number of Simultaneously Executable Instructions         | 1 Instruction                                                                     |                                       |                                                                        |
|                  | Maximum Write Data                                       | 123 words or 1968 coils                                                           |                                       |                                                                        |
|                  | Maximum Read Data                                        | 125 words or 2000 coils                                                           |                                       |                                                                        |
|                  | Number of Functions                                      | FX3U/FX3UC: 14 (+14 Diagnostic functions) FX3G/FX3GC: 8 (No diagnostic functions) |                                       |                                                                        |
| Slave Function   | Number of Simultaneous<br>Acceptable Request<br>Messages | 1 Request Message                                                                 |                                       |                                                                        |
|                  | Station Number                                           | 1 to                                                                              | 247                                   |                                                                        |
| Special Adapter  | External Dimensions                                      |                                                                                   | W) 74 (D) [mm]                        |                                                                        |
| Weight           |                                                          | 80                                                                                | Og .                                  |                                                                        |

<sup>\*1.</sup> Applicable for products manufactured in July, 2012 or later (manufacturer's serial number: 127\*\*\*\* or later).

The year and month of production of the special adapter can be checked from the manufacturer's serial number "S/N" indicated on the label. For manufacturer's serial number, refer to Section 1.4.

### Caution

When you set the baud rate to 38400 bps or more in a FX3G/FX3GC Series PLC, please set D8411 (D8431) to be 3ms or more. When D8411 (D8431) is set at less than 3ms, it may not be able to communicate normally.

2.1 Communication Specifications

### Note

This table details the specifications when using MODBUS communication. The FX3U-485ADP-MB and FX3U-232ADP-MB also features FX3U-485ADP and FX3U-232ADP functionality respectively. Therefore the following communication types are also available when using the following modules:

| FA3U-400ADP | N:N network, Parallel link, Computer link, Non-protocol communication and Inverter communication. |
|-------------|---------------------------------------------------------------------------------------------------|
| FX3U-232ADP | Computer link, Non-protocol communication, Programming communication and Remote maintenance.      |

For further information on the communication types and please refer to the FX Series User's Manual - Data Communication Edition.

### 2.2 Link Time

The link time indicates the cycle time in which a Master module completes a single command with a Slave, as illustrated by the diagram below.

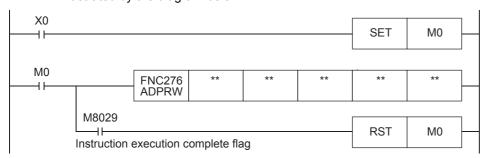

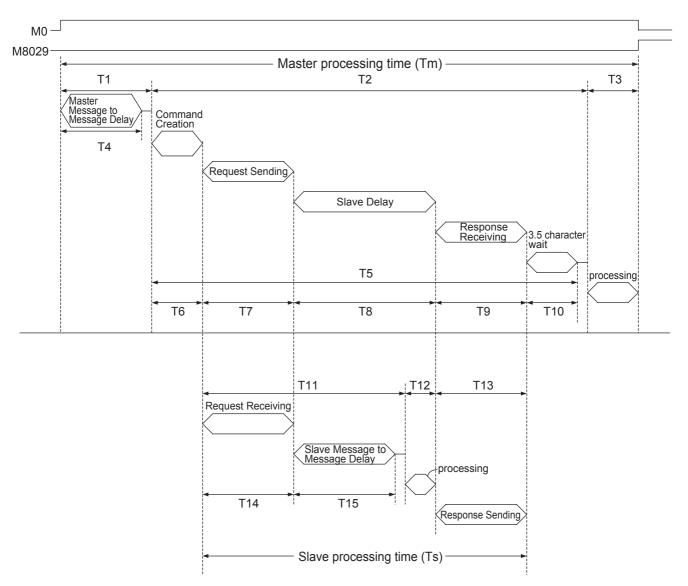

Programs

The Master processing time (Tm) can be calculated in milliseconds (ms) as follows, where INT (n) indicates the concatenation of any remaining decimal values.

Character Length (bits):

Start bit (1bit) + Data Length (7bit or 8bit) + Parity (0bit or 1bit) + Stop bit (1bit or 2bit)

$$Tm = T1 + T2 + T3$$

T1 = 
$$\left(INT\left(\frac{T4}{Max\ Scan\ Time}\right) + 1\right) * Max\ Scan\ Time$$

T4 = D8411 (or D8431, depending on the Communication Channel)

T2 = 
$$\left( INT \left( \frac{T5}{Max Scan Time} \right) + 1 \right) * Max Scan Time$$

T6 = less than 1ms

T8 = Slave Delay Time (depending on the Slave)

$$T9 = \frac{\text{Number of Bytes in Response * Character Length (bits)}}{\text{Baud Rate (bps)}} * 1000 \text{ (ms)} + 1 \text{ms}$$

RTU Mode:

T10 = 
$$\frac{3.5 \text{ Characters}}{\text{Baud Rate (bps)}} * 1000 \text{ (ms)} + 1 \text{ms}$$

ASCII Mode:

$$T10 = 0$$

T3 = less than 1ms

The Slave processing time (Ts) can be calculated in milliseconds (ms) as follows.

Character Length (bits):

T15 = D8411 (or D8431, depending on the Communication Channel)

T12 = less than 1ms

T13 = 
$$\frac{\text{Number of Bytes in Response} \quad * \text{ Character Length (bits)}}{\text{Baud Rate (bps)}} * 1000 \text{ (ms)} + 1 \text{ms}$$

### **Example Link Time Calculations:**

Master processing time (Tm)

D8411 = 5ms Max Scan Time = 5ms

Command = Read Holding Registers 0-9 (Command Code 0x03)

Frame Mode = RTU Mode

Bytes in Reguest = 8bytes (1byte Address, 5byte Frame, 2byte CRC)

Bytes in Response = 25bytes (1byte Address Echo, 22byte Frame, 2byte CRC) Character Length = 10bits (1bit Start, 8bit Data Length, 0bit Parity, 1bit Stop)

Baud Rate = 19.2Kbps Slave Delay = 10ms

T4 = 5ms

T1 = 
$$\left( INT \left( \frac{5ms}{5ms} \right) + 1 \right)^* 5ms = (1 + 1)^* 5ms = 10ms$$

T6 ≈ 1ms

T7 = 
$$\frac{8 \text{ Bytes in Request}}{19200 \text{bps}} * 1000 \text{ (ms)} + 1 \text{ms} \approx 5.2 \text{ms}$$

T8 = 10ms

T9 = 
$$\frac{25 \text{ Bytes in Response}}{19200 \text{bps}} * 1000 \text{ (ms)} + 1 \text{ms} \approx 14.0 \text{ms}$$

T10 = 
$$\frac{3.5 \text{ Characters}}{19200 \text{bps}} * 1000 \text{ (ms)} + 1 \text{ms} \approx 2.8 \text{ms}$$

$$T5 = 1ms + 5.2ms + 10ms + 14.0ms + 2.8ms = 33ms$$

T2 = 
$$\left( INT \left( \frac{33ms}{5ms} \right) + 1 \right) * 5ms = (6 + 1) * 5ms = 35ms$$

 $T3\approx 1\text{ms}$ 

Tm = 5ms + 35ms + 1ms = 41ms

Slave processing time (Ts)

Command = Read Holding Registers 0-9 (Command Code 0x03)

Frame Mode = RTU Mode

Bytes in Request = 8bytes (1byte Address, 5byte Frame, 2byte CRC)

Bytes in Response = 25bytes (1byte Address Echo, 22byte Frame, 2byte CRC)
Character Length = 10bits (1bit Start, 8bit Data Length, 0bit Parity, 1bit Stop)

Baud Rate = 19.2Kbps D8411 = 5ms Max Scan Time = 5ms

T14 = 
$$\frac{8 \text{ Bytes in Request}}{19200 \text{bps}} * 1000 \text{ (ms)} + 1 \text{ms} \approx 5.2 \text{ms}$$

T15 = 5ms

T11 = 5.2ms + 5ms + 5ms = 15.2ms

 $T12 \approx 1 ms$ 

T13 = 
$$\frac{25 \text{ Bytes in Response}}{19200 \text{bps}} * 1000 \text{ (ms)} + 1 \text{ms} \approx 14.0 \text{ms}$$

Ts = 15.2ms + 1ms + 14.0ms = 30.2ms

# **System Configuration**

This section explains the configuration of communication equipment operating in accordance with RS-485 and RS-232C and the selection of equipment required by FX3G/FX3U/FX3GC/FX3UC PLCs.

#### 3.1 System Configuration

adapter

This section outlines the system configuration required to use MODBUS serial communication.

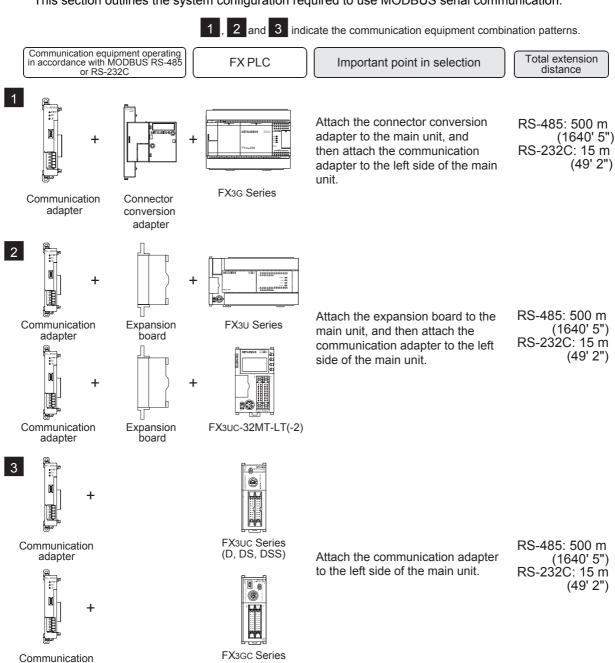

For combinations of communication equipment for each FX Series, refer to the next page.

# 3.2 Applicable FX PLC and Communication Equipment

Select the most suitable combination of (optional) communication equipment from the table below, and put a check mark in the "Check" column of the corresponding equipment.

### For communication in accordance with RS-232C

| FX Series                      | Communication equipment (option)                                                               | Total extension distance | Check |
|--------------------------------|------------------------------------------------------------------------------------------------|--------------------------|-------|
| FX3G (14-point, 24-point type) | FX3G-CNV-ADP FX3U-232ADP-MB (9-pin D-Sub, male)                                                | 15 m<br>(49' 2")         |       |
|                                | When using channel 1 (ch 1)                                                                    |                          |       |
|                                | FX3G-CNV-ADP FX3U-232ADP-MB                                                                    | 15 m<br>(49' 2")         |       |
| MITSUBRINI COLOR               | (9-pin D-Sub, male) When using channel 2 (ch 2)                                                |                          |       |
| FX3G (40-point, 60-point type) | ch1 ch2  +                                                                                     | 15 m<br>(49' 2")         |       |
|                                | FX3G-485-BD or FX3G-8AV-BD is connected in the second expansion board slot.                    |                          |       |
| FX3GC                          | Ch1  Ch1  FX3U-232ADP-MB (9-pin D-Sub, male)                                                   | 15 m<br>(49' 2")         |       |
|                                | Ch1 Ch2 FX3U-232ADP(-MB), FX3U-485ADP(-MB) FX3U-532ADP(-MB) FX3U-532ADP-MB (9-pin D-Sub, male) | 15 m<br>(49' 2")         |       |

Programs

| FX Series             | Communication equipment (option)                                                                                                    | Total extension distance | Check |
|-----------------------|----------------------------------------------------------------------------------------------------|--------------------------|-------|
| FX3U                  | When using channel 1 (ch 1)  ch1  FX3U-CNV-BD  FX3U-232ADP-MB (9-pin D-Sub, male)                                                                                           | 15 m<br>(49' 2")         |       |
|                       | when using channel 2 (ch 2)  ch1  FX3U-□-BD (Where □ represents either 232, 422, 485, USB and 8AV)  When a FX3U-8AV-BD is used, it occupies one communication port channel. | 15 m<br>(49' 2")         |       |
|                       | FX3U-CNV-BD FX3U-232ADP(-MB), FX3U-232ADP-MB FX3U-485ADP(-MB), FX3U-CF-ADP When a FX3U-CF-ADP is used, it occupies one communication port channel.                          | 15 m<br>(49' 2")         |       |
|                       | when using channel 1 (ch 1)  ch1  FX3U-232ADP-MB (9-pin D-Sub, male)  When using channel 2 (ch 2)                                                                           | 15 m<br>(49' 2")         |       |
| FX3uc<br>(D, DS, DSS) | ch1  FX3U-232ADP(-MB), FX3U-232ADP-MB FX3U-485ADP(-MB), (9-pin D-Sub, male) FX3U-CF-ADP  When a FX3U-CF-ADP is used, it occupies one communication port channel.            | 15 m<br>(49' 2")         |       |

| FX Series          | Communication equipment (option)                                                                                                    | Total extension distance | Check |
|--------------------|----------------------------------------------------------------------------------------------------|--------------------------|-------|
|                    | When using channel 1 (ch 1)                                                                                                    |                          |       |
|                    | FX3U-CNV-BD FX3U-232ADP-MB (9-pin D-Sub, male)                                                                                                    | 15 m<br>(49' 2")         |       |
|                    | When using channel 2 (ch 2)                                                                                                    |                          |       |
| FX3UC-32MT-LT (-2) | th1 ch2  FX3U-□-BD FX3U-232ADP-MB (Where □ represents 232, 422, 485, USB and 8AV)  When a FX3U-8AV-BD is used, it occupies one communication port channel.      | 15 m<br>(49' 2")         |       |
|                    | ch1 ch2  + FX3U-CNV-BD FX3U-232ADP(-MB), FX3U-232ADP-MB, FX3U-485ADP(-MB), FX3U-CF-ADP  When a FX3U-CF-ADP is used, it occupies one communication port channel. | 15 m<br>(49' 2")         |       |

# For communication in accordance with RS-485

| FX Series                            | Communication equipment (option)                                                                                                    | Total extension distance | Check |
|--------------------------------------|----------------------------------------------------------------------------------------------------|--------------------------|-------|
| FX3G<br>(14-point, 24-point<br>type) | rechlement of the children of the children of | 500 m<br>(1640' 5")      |       |
|                                      | When using channel 1 (ch 1)                                                                                                    |                          |       |
| 150,000 m                            | FX3G-CNV-ADP FX3U-485ADP-MB (European terminal block)                                                                                                    | 500 m<br>(1640' 5")      |       |
| FXsc-HM ***                          | When using channel 2 (ch 2)                                                                                                    |                          |       |
| FX3G<br>(40-point, 60-point<br>type) | FX3G-CNV-ADP FX3U- ADP(-MB) FX3U-485ADP-MB (Where $\square$ represents (European terminal block) 232 and 485)                                                                                                    | 500 m<br>(1640' 5")      |       |
|                                      | Ch2 is not available when the FX3G-232-BD, FX3G-422-BD, FX3G-485-BD or FX3G-8AV-BD is connected in the second expansion board slot.                                                                                                    |                          |       |
|                                      | When using channel 1 (ch 1)                                                                                                    |                          |       |
| □ :                                  | ch1  FX3U-485ADP-MB (European terminal block)                                                                                                    | 500 m<br>(1640' 5")      |       |
| FX3GC                                | Ch1 Ch2 FX3U-232ADP(-MB), FX3U-485ADP(-MB)  Ch2 FX3U-285ADP(-MB) FX3U-485ADP-MB (European terminal block)                                                                                                    | 500 m<br>(1640' 5")      |       |

channel.

| FX Series          | Communication equipment (option)                                                                                                    | Total extension distance | Check |
|--------------------|----------------------------------------------------------------------------------------------------|--------------------------|-------|
|                    | When using channel 1 (ch 1)                                                                                                    |                          |       |
|                    | ch1  +  FX3U-CNV-BD  FX3U-485ADP-MB  (European terminal block)                                                                                                    | 500 m<br>(1640' 5")      |       |
|                    | When using channel 2 (ch 2)                                                                                                    |                          | I     |
| FX3UC-32MT-LT (-2) | ch1  FX3U-□-BD  (Where □ represents 232, 422, 485, USB and 8AV)  When a FX3U-8AV-BD is used, it occupies one communication port channel.                                | 500 m<br>(1640' 5")      |       |
|                    | ch1 ch2  + FX3U-CNV-BD FX3U-232ADP(-MB), FX3U-485ADP-MB, (European terminal block) FX3U-CF-ADP  When a FX3U-CF-ADP is used, it occupies one communication port channel. | 500 m<br>(1640' 5")      |       |

### 3.3 Limitation when ch1 and ch2 are used at the same time

When using Channel 1 (ch1) and Channel 2 (ch2) at the same time, the available communication type combinations are limited. For more details, refer to the table below.

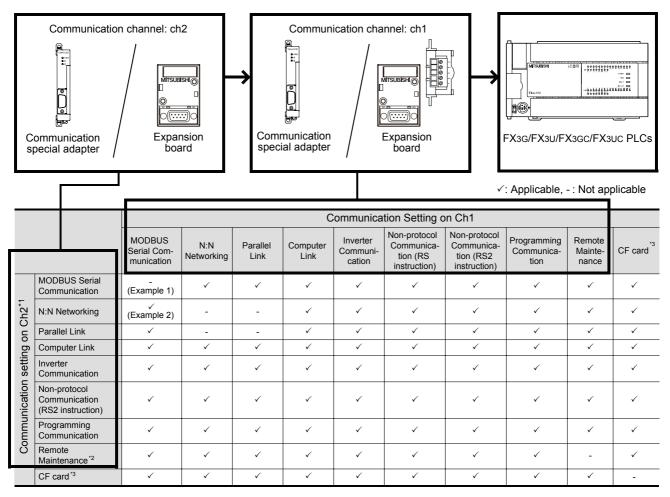

- \*1. Ch2 cannot be set for non-protocol communication using the RS instruction.
- \*2. When using remote maintenance on ch2, use GX Works2 or GX Developer.

ightarrow For applicable versions of GX Works2 and GX Developer, refer to the FX Series User's Manual - Data Communication Edition.

\*3. Only a CF card special adapter is available.

When a CF card special adapter is used, it is handled in the same way as a communication special adapter, and occupies one communication port channel.

FX3U and FX3UC PLCs Ver. 2.61 or later support CF card special adapters.

Only one CF card special adapter can be connected to the main unit.

### Example1:

When using "MODBUS Serial Communication" on ch1, "MODBUS Serial Communication" can not be set on ch2.

### Example2:

When using "MODBUS Serial Communication" on ch1, "N:N Networking" can be used on ch2.

→ For more details on using N:N Networking and MODBUS Serial Communication, refer to Section 5.3.

# 4. Wiring

This chapter explains the wiring.

### WIRING PRECAUTIONS

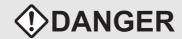

- Make sure to cut off all phases of the power supply externally before attempting installation or wiring work. Failure to do so may cause electric shock or damage to the product.
- Make sure to attach the terminal cover, offered as an accessory, before turning on the power or initiating operation after installation or wiring work.
   Failure to do so may cause electric shock.

### WIRING PRECAUTIONS

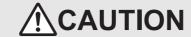

- Make sure to observe the following precautions in order to prevent any damage to the machinery or accidents due to abnormal data written to the PLC under the influence of noise:
  - Do not bundle the main circuit line together with or lay it close to the main circuit, high-voltage line or load line.
     Otherwise, noise disturbance and/or surge induction are likely to take place.
     As a guideline, lay the control line at least 100mm (3.94") or more away from the main circuit or high-voltage lines.
  - 2) Ground the shield wire or shield of the shielded cable at one point on the PLC. However, do not use common grounding with heavy electrical systems.
- Make sure to properly wire to the terminal block (European type) in accordance with the following precautions.
   Failure to do so may cause electric shock, equipment failures, a short-circuit, wire breakage, malfunctions, or damage to the product.
  - The disposal size of the cable end should follow the dimensions described in the manual.
  - Tightening torque should follow the specifications in the manual.
  - Twist the end of strand wire and make sure that there are no loose wires.
  - Do not solder-plate the electric wire ends.
  - Do not connect more than the specified number of wires or electric wires of unspecified size.
- Affix the electric wires so that neither the terminal block nor the connected parts are directly stressed.

# 4.1 Wiring Procedure

- Selecting the connection method Select the wiring method suitable to the application.
- → For details, refer to Section 4.2.
- Preparing for wiring Prepare cables and terminal resistors required for wiring.
- → For details, refer to Section 4.3.
- 3) Turning OFF the power to the PLC Before wiring, make sure that the PLC power is OFF.
- 4) Wiring communication equipment Connect communication equipment operating in accordance with MODBUS RS-485 or MODBUS RS-232C.
  - → For communication in accordance with MODBUS RS-232C, refer to Section 4.4.
    → For communication in accordance with MODBUS RS-485, refer to Section 4.5.

### 4.2 Selecting Connection Method

When using MODBUS serial communication, communication can be achieved in accordance with MODBUS RS-232C or RS-485. For the FX3G/FX3U/FX3GC/FX3UC, only one channel can be used for MODBUS serial communication, Master or Slave.

### 4.2.1 For communication in accordance with MODBUS RS-232C (1-to-1 connection)

For communication in accordance with MODBUS RS-232C, 1-to-1 connection is possible. Make sure that the total extension distance is 15m (49'2") or less.

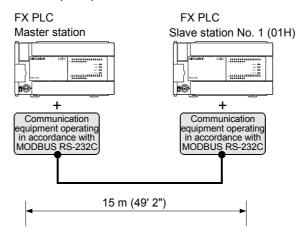

### 4.2.2 For communication in accordance with MODBUS RS-485 (1-to-N connection)

For communication in accordance with MODBUS RS-485, up to 32 PLC Slave Nodes can be connected to one Master Node. Make sure that the total extension is 500m (1640'5") or less.

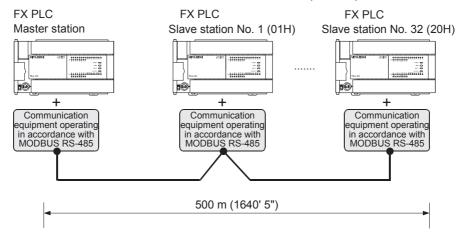

MODBUS Slave Nodes do not need to be numbered in any specific order.

Note

#### 4.3 **Selecting Cables and Terminal Resistors (RS-485)**

Select cables using the procedure described below.

#### 4.3.1 Twisted pair cable

Use shielded twisted pair cables for connecting communication equipment operating in accordance with MODBUS RS-485.

### 1. Cable structural drawing (reference)

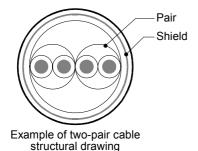

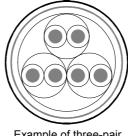

Example of three-pair cable structural drawing

### 2. RS-485 cable specifications

| Item                               | Description                   |
|------------------------------------|-------------------------------|
| Cable type                         | Shielded cable                |
| Number of pairs                    | 2p, 3p                        |
| Conductor resistance (20°C)        | 88.0 Ω/km or less             |
| Insulation resistance              | 10000 MΩ-km or more           |
| Dielectric withstand voltage       | 500VDC, 1minute               |
| Electrostatic capacitance (1 kHz)  | 60nF/km or less by an average |
| Characteristic impedance (100 kHz) | 110±10 Ω                      |

#### 4.3.2 Connecting cables

### 1. European type terminal block

Use shielded twisted pair cables for connecting communication equipment operating in accordance with MODBUS RS-485.

The table below shows applicable cables and tightening torques.

|                | Cable size when Cable size when |                             | Bar terminal with           | Tightening                | Tool size   |             |
|----------------|---------------------------------|-----------------------------|-----------------------------|---------------------------|-------------|-------------|
|                | one cable is connected          | two cables are<br>connected | (cable size)                | nsulating sleeve   torque |             | В           |
| FX3U-485ADP-MB | AWG22 to<br>AWG20               | AWG22                       | Applicable (AWG22 to AWG20) | 0.22 to 0.25<br>N·m       | 0.4 (0.01") | 2.5 (0.09") |

Tighten the terminals to a torque of 0.22 to 0.25 N·m.

Do not tighten terminal screws exceeding the specified torque.

Failure to do so may cause equipment failures or malfunctions.

With regard to the cable end treatment, use a stranded cable or solid cable as it is, or use a bar terminal with insulating sleeve.

- · When leaving the cable end as it is
  - Twist the end of stranded cables so that the individual wires do not poke out
  - Do not plate the cable end

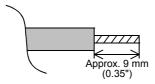

· When using a bar terminal with insulating sleeve

Because it is difficult to insert a cable into the insulating sleeve depending on the cable sheath thickness, select the proper cable according to the outline drawing.

<Reference>

| Manufacturer    | Model name | Caulking tool                        |
|-----------------|------------|--------------------------------------|
| Phoenix Contact | AI 0.5-8WH | CRIMPFOX 6*1<br>(or CRIMPFOX 6T-F*2) |

\*1. Old model name: CRIMPFOX ZA 3

\*2. Old model name: CRIMPFOX UD 6

#### Tool

- When tightening a terminal on the European terminal block, use a small straight-shaped commercial screwdriver, as shown in the figure on the right.

#### Note:

If the diameter of screwdriver grip is too small, the required tightening torque will not be able to be achieved. To achieve the appropriate tightening torque shown in the table above, use the following screwdriver or an appropriate replacement (grip diameter: approximately 25mm (0.98"))

<Reference>

FX3U-485ADP-MB

| Manufacturer    | Model name    |  |  |
|-----------------|---------------|--|--|
| Phoenix Contact | SZS 0.4 × 2.5 |  |  |

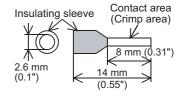

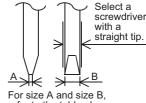

refer to the table above.

### 4.3.3 Connecting terminal resistors

Make sure to provide a terminal resistor at each end of the line.

### 1. When using the FX3U-485ADP-MB

The FX<sub>3</sub>U-485ADP-MB has a built-in terminal resistor. Set the terminal resistor selector switch accordingly.

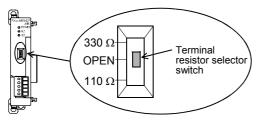

# 4.4 Connection Diagram for MODBUS RS-232C

Representative wiring examples are shown in this section. When pin numbers in the counterpart equipment are different, wire the pins as shown below.

### 4.4.1 Connection diagram between FX PLC and MODBUS RS-232C equipment

| PLC side |                               |    | External equipment operating in accorda with MODBUS RS-232C |                         |                 |         |                         | nce             |
|----------|-------------------------------|----|-------------------------------------------------------------|-------------------------|-----------------|---------|-------------------------|-----------------|
| Name     | FX3U-232ADP-MB<br>9-pin D-Sub |    | Name                                                        | When CS and RS are used |                 | Nama    | When DR and ER are used |                 |
| ivairie  |                               |    |                                                             | 9-pin<br>D-Sub          | 25-pin<br>D-Sub | Name    | 9-pin<br>D-Sub          | 25-pin<br>D-Sub |
| FG       | _                             |    | FG                                                          | -                       | 1               | FG      | -                       | 1               |
| RD(RXD)  | 2                             |    | RD(RXD)                                                     | 2                       | 3               | RD(RXD) | 2                       | 3               |
| SD(TXD)  | 3                             |    | SD(TXD)                                                     | 3                       | 2               | SD(TXD) | 3                       | 2               |
| ER(DTR)  | 4                             |    | RS(RTS)                                                     | 7                       | 4               | ER(DTR) | 4                       | 20              |
| SG(GND)  | 5                             |    | SG(GND)                                                     | 5                       | 7               | SG(GND) | 5                       | 7               |
| DR(DSR)  | 6                             | *1 | CS(CTS)                                                     | 8                       | 5               | DR(DSR) | 6                       | 6               |

\*1. For third-party external equipment requiring the Control Signal, connect these pins. The FX3U-232ADP-MB does not require these pins to be connected.

# 4.5 Connection Diagram for MODBUS RS-485

### 4.5.1 One-pair wiring

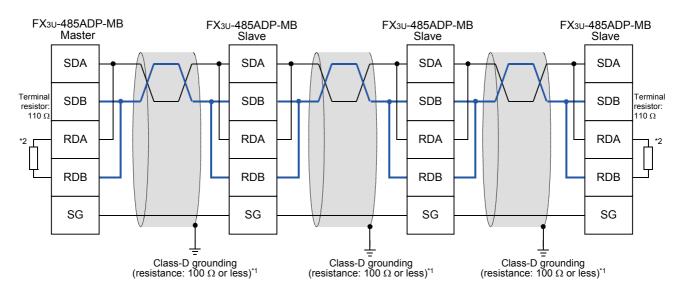

- \*1 Make sure to perform Class-D grounding on the shield of the twisted pair cable connected to the FX3U-485ADP-MB.
- \*2 Make sure to provide a terminal resistor at each end of a line.
  - The FX3U-485ADP-MB has a built-in terminal resistor. Set the terminal resistor selector switch accordingly.

### 4.5.2 Two-pair wiring

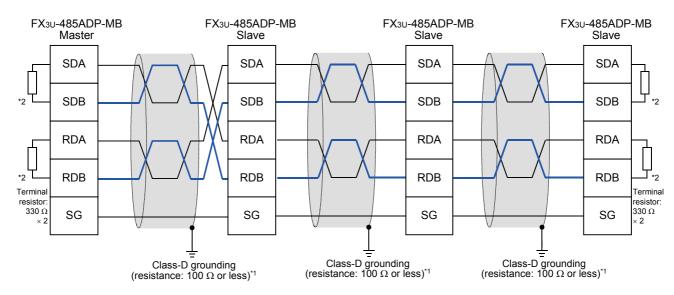

- \*1 Make sure to perform Class-D grounding on the shield of the twisted pair cable connected to the FX3U-485ADP-MB.
- \*2 Make sure to provide a terminal resistor at each end of a line.
  - The FX3U-485ADP-MB has a built-in terminal resistor. Set the terminal resistor selector switch accordingly.

#### Grounding 4.6

Grounding should be performed as stated below.

- The grounding resistance should be 100  $\Omega$  or less.
- Independent grounding should be performed for best results. When independent grounding can not be performed, perform "shared grounding" as shown in the following figure

→ For details, refer to the Hardware Edition.

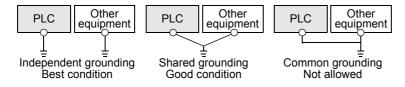

- The grounding wire size should be AWG 14 (2 mm<sup>2</sup>) or larger.
- The grounding point should be close to the PLC, and all grounding wires should be as short as possible.

# 5. Communication Setup

This chapter explains the setup method for using the MODBUS protocol with an FX3G/FX3U/FX3GC/FX3UC PLCs and MODBUS Communication ADP.

### 5.1 Setup method for MODBUS serial communication

MODBUS communication is setup via the PLC program using GX Works2 or GX Developer.

### 5.2 Example of communication setup

To initiate the setup, the PLC program must use the auxiliary relay M8411 for Channel 1 or Channel 2. When the PLC program contains the "LD M8411" instruction, it is then possible to configure the MODBUS functionality using MOV operations.

The communication parameters for MODBUS communication can be setup using the following ladder code:

### Parameters for a Master using Channel 1:

| Device | Name                                      | Description                           |
|--------|-------------------------------------------|---------------------------------------|
| D8400  | Communication Format                      |                                       |
| D8401  | Protocol                                  |                                       |
| D8409  | Slave Response Timeout                    |                                       |
| D8410  | Turn Around Delay                         |                                       |
| D8411  | Message to Message Delay                  | For Descriptions, refer to Chapter 6. |
| D8412  | Number of Retries                         |                                       |
| D8415  | Communication Status Information Setup*1  |                                       |
| D8416  | Communication Status Device Range Setup*1 |                                       |

<sup>\*1.</sup> Available only in FX3U and FX3UC PLCs.

### The ladder code for setting the Master parameters can be expressed as follows:

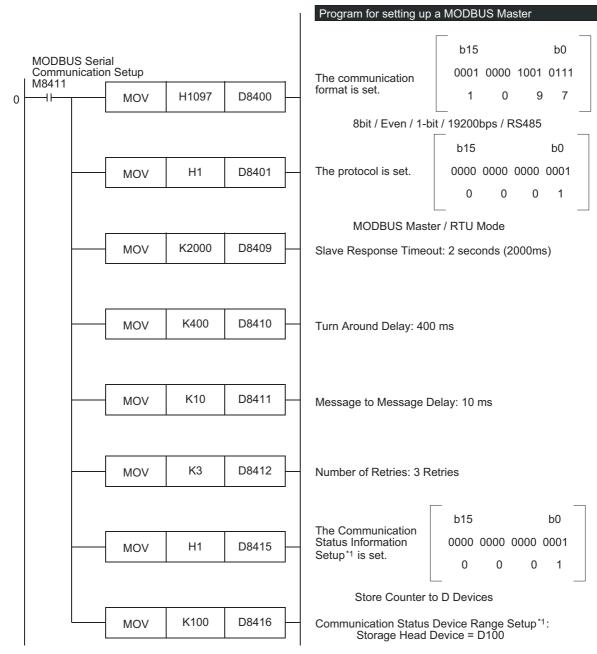

<sup>\*1.</sup> Available only in FX3u and FX3uc PLCs.

### Cautions on programming MODBUS communication parameters with structured ladder/FBD

When you program MODBUS communications parameters with structured ladder/FBD, the MOV commands must be connected using the ENO output and the EN input.

<Program example>

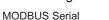

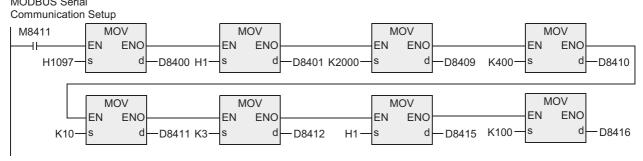

### Cautions on programming MODBUS communication parameters with ST

When you program MODBUS communication parameters with ST, please program the MOV commands in the same way as the following program example.

<Program example>

MOV( MOV( MOV( MOV( MOV( MOV( MOV( M8411, H1097, D8400), H1, D8401), K2000, D8409), K400, D8410), K10, D8411), K3, D8412), H1, D8415), K100, D8416);

#### Parameters for a Slave using Channel 1:

| Device | Name                                      | Description                           |
|--------|-------------------------------------------|---------------------------------------|
| D8400  | Communication Format                      |                                       |
| D8401  | Protocol                                  |                                       |
| D8411  | Message to Message Delay                  |                                       |
| D8414  | Slave Node Address                        | For Descriptions, refer to Chapter 6. |
| D8415  | Communication Status Information Setup*1  |                                       |
| D8416  | Communication Status Device Range Setup*1 |                                       |

<sup>\*1.</sup> Available only in FX3U and FX3UC PLCs.

### The ladder code for setting the Slave parameters can be expressed as follows:

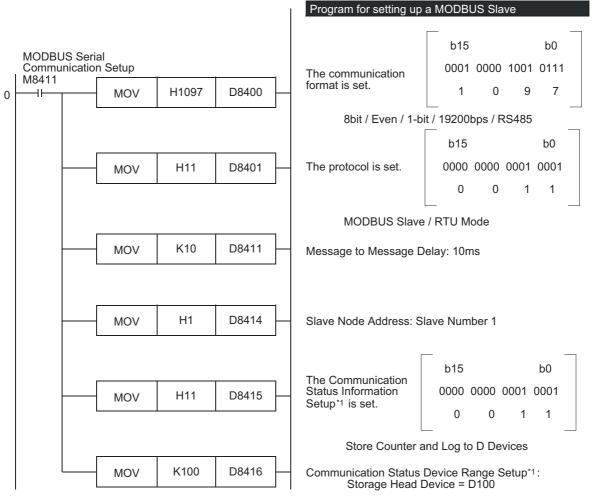

<sup>\*1.</sup> Available only in FX3u and FX3uc PLCs.

### Cautions on programming MODBUS communication parameters with structured ladder/FBD

The same cautions as those mentioned for the master apply. For details, refer to the cautions for the master.

Cautions on programming MODBUS communication parameters with ST

The same cautions as those mentioned for the master apply. For details, refer to the cautions for the master.

### 5.3 Simultaneous N:N Networking and MODBUS Communication

When MODBUS communication and N:N Network are used simultaneously, N:N Networking must be setup first (at program step 0). After which it is possible to program the MODBUS communication setup, as shown below.

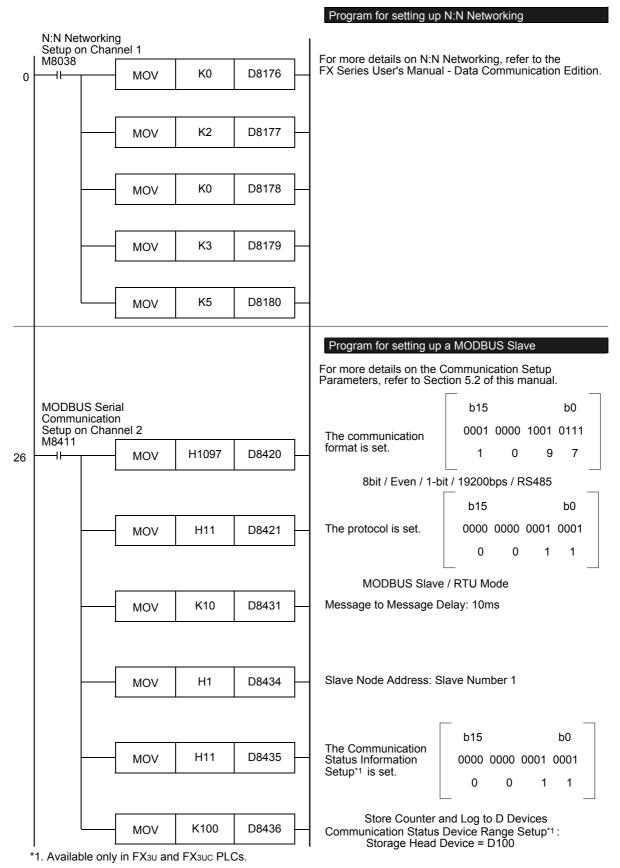

### 5.4 Cautions on Communication Setup

### 1. Timing of Communication Parameters

Though the MODBUS communication parameters are setup using the PLC program, the parameters become effective only after the PLC power is switched from OFF to ON.

### 2. N:N Networking and MODBUS Communication

If N:N Networking and MODBUS communication are setup for the same channel, the N:N Networking will operate however the MODBUS settings will be ignored.

If this situation occurs, a "channel double use" error (Error Code #203 in D8402 or D8422) will be displayed for the corresponding channel within the PLC.

→ For details on MODBUS errors and error devices, refer to Chapter 12.

### 3. Using the MODBUS Configuration Request Flag (M8411)

The Auxiliary Relay M8411 is a special relay used for MODBUS Serial Communication setup only. Do not use the PLC ladder program or any other External Devices to set or reset this relay at any time. Do not use any coils or conditionals before the MODBUS Configuration Request Flag or between the MODBUS Configuration Request Flag (M8411) and the MOV commands.

Using other coils or conditionals before or after the MODBUS Configuration Request Flag during Communication Setup will invalidate the MODBUS Communication Parameters and thereby disable MODBUS Serial Communication.

When "LD M8411" is used twice or more, only the MODBUS communication parameters setup by the last "LD M8411" becomes effective, and the MODBUS communications parameter setup by any other "LD M8411" becomes invalid.

Because of this it is recommended that "LD M8411" is only used once.

### 4. Communication Setup Syntax

All MODBUS Communication Parameters must be setup using the MOV command and Constants, meaning a K or H value.

Using non-constant/indirect devices during communication setup will invalidate the MODBUS Communication Parameters and thereby disable MODBUS Serial Communication.

# 6. Related Devices and Communication Status

In this section the device numbers and functions of the special data registers and special auxiliary relays are described for MODBUS serial communication.

# 6.1 Special Data Registers

The table shows the Special Data registers used in MODBUS serial communication.

|                  | al Data      |                             |                  |                                                                      |                                                                                                    |                                                                              |                                |       |
|------------------|--------------|-----------------------------|------------------|----------------------------------------------------------------------|----------------------------------------------------------------------------------------------------|------------------------------------------------------------------------------|--------------------------------|-------|
|                  | ister<br>CH2 | Name                        | Valid            |                                                                      | Det                                                                                                    | tailed description                                                           |                                | R/W   |
| <b>CH1</b> D8400 | D8420        | Communication<br>Format     | Master<br>/Slave | Note: For                                                            | This device sets the communication format.  Note: For details on communication format refer to Section 6.2.  Selection of the channel used, RTU or ASCII mode and Master |                                                                              |                                | R,W*1 |
|                  |              |                             |                  |                                                                      | identification.                                                                                                    | •                                                                            |                                |       |
|                  |              |                             |                  | Bit No.                                                              | Name                                                                                                    | Content                                                                      |                                |       |
|                  |              |                             |                  |                                                                      |                                                                                                    | 0 (bit = OFF)                                                                | 1 (bit = ON)                   |       |
|                  |              |                             |                  | b0                                                                   | Protocol<br>Selection                                                                                                    | Other communication protocol                                                 | MODBUS<br>serial line          |       |
|                  |              |                             |                  | b1-3                                                                 | Not used                                                                                                    |                                                                              |                                |       |
| D8401            | D8421        | Protocol                    | Master<br>/Slave | b4                                                                   | Master/ slave setting                                                                                                    | MODBUS Master                                                                | MODBUS<br>Slave                | R,W*1 |
|                  |              |                             |                  | b5-7                                                                 | Not used                                                                                                    |                                                                              |                                |       |
|                  |              |                             |                  | b8                                                                   | RTU/ASCII mode setting                                                                                                    | RTU                                                                          | ASCII*2                        |       |
|                  |              |                             |                  | b9-15                                                                | Not used                                                                                                    |                                                                              |                                |       |
|                  |              |                             |                  | turr                                                                 |                                                                                                    | b0 of D8401 and b0 of<br>will be given to CH1 ar                             |                                |       |
|                  |              |                             |                  | Current e                                                            | rror code gene                                                                                                    | rated by the MODBUS                                                          | function.                      |       |
| D8402            | D8422        | Communication<br>Error Code | Master<br>/Slave | 1) Powe                                                              | lear conditions<br>r on<br>P to RUN (mast                                                                                                    |                                                                              |                                | R,W   |
| -                |              |                             |                  | Current e                                                            | rror details.                                                                                                    |                                                                              |                                |       |
| D8403            | D8423        | Error Details               | Master<br>/Slave | 1) Powe<br>2) STOF                                                   | o to RUN (mast                                                                                                    |                                                                              |                                | R,W   |
| D8404            | D8424        | Error step<br>number        | Master           | original e<br>Special c<br>1) Powe<br>2) STOF<br>Note: If the<br>bec | rror.  lear conditions r on to RUN ne step number come a negativ                                                                                                    | r is greater than 32767<br>e number. To see the s<br>user must convert the s | the value will<br>step numbers | R,W   |

|       | al Data<br>ister | Name                               | Valid            | Detailed description                                                                                                    |     |
|-------|------------------|------------------------------------|------------------|----------------------------------------------------------------------------------------------------|-----|
| CH1   | CH2              |                                    |                  | ·                                                                                                    |     |
| D8405 | D8425            | Communication<br>Format<br>Display | Master<br>/Slave | This device stores the communication format set in the PLC.                                                                                                    | R   |
| D8406 | D8426            | ASCII Input<br>Delimiter*2         | Master<br>/Slave | Displays the End Of Message character used in ASCII mode. By default this is the LF (0x0A) character.  Special clear conditions:  1) Power on  Note: In the Master this character can be changed by the user program. For the slave this is a read only device. Refer to the Change ASCII Input Delimiter command in the Subsection 7.11.4.                                                                                                    | R,W |
| D8407 | D8427            | Step Number<br>Being Executed      | Master           | Last step number of the MODBUS command that was executed (0 if no command is executed in the program).  After the ADPRW command has been executed the last step number will be retained in the device register.  Special clear conditions:  1) Power on 2) STOP to RUN  Note: If the step number is greater than 32767 the value will become a negative number. To see the step numbers above 32767 the user must convert the step number to an unsigned value. | R   |
| D8408 | D8428            | Current Retry<br>Value             | Master           | 1) Power on 2) STOP to RUN 3) Next MODBUS command                                                                                                    | R   |
| D8409 | D8429            | Slave Response<br>Timeout          | Master           | After the master sends a request and no response is received from the slave within the specified time, the master will retry to send the message or terminate the processing of the command with a time out error depending on the setting of the "number of retries" (D8412, D8432).  Valid values: 0 to 32767[ms] 0 will default the timeout to 3 seconds  Note: This value can also be changed before each command execution.                                | R,W |

| 8                       |  |
|-------------------------|--|
| Master<br>Specification |  |
| 9                       |  |
| Slave<br>Specification  |  |
| 10                      |  |
| Creating<br>Programs    |  |
|                         |  |

| Special Data<br>Register |       | Name                        | Valid            | Detailed description                                                                                                    |       |
|--------------------------|-------|-----------------------------|------------------|----------------------------------------------------------------------------------------------------|-------|
| CH1                      | CH2   | Numo                        | Valla            | Botaliou docoription                                                                                                    | R/W   |
| D8410                    | D8430 | Turn Around<br>Delay        | Master           | The turnaround delay defines the minimum delay time that the master has to wait after the transmission of a broadcast message before transmitting the next request.  This delay allows the slaves to process the broadcast message and prepare the reception of the next request.  Valid values: 0 to 32767 [ms] 0 will set the timeout to 400 ms  Note 1:This value can also be changed before each command execution.  Note 2:If a value less than 3.5 character times (end of message detection time) is selected, the master will wait for at least 3.5 character times.  Note 3:The Turn Around delay and Message to Message delay must be set for the slowest slave in the network.                                                                                                    | R,W   |
| D8411                    | D8431 | Message to<br>Message delay | Master<br>/Slave | This value defines the minimum waiting time between two messages. This time is used to detect the end of a message.  Valid values: 0 to 16382 (ms) 0 will be interpreted as 3.5 character times according to the selected baud rate.  If a value less than 3.5 character times is selected, the master will at least wait 3.5 character times.  Note 1:The Turn Around delay and Message to Message delay must be set for the slowest slave in the network.  Note 2:For the master station, changes can be made anytime (for startup and maintenance times) for this set value. However, please do not change during normal operation. For the slave station, this set value can never be changed.  Note 3:When you set the baud rate to 38400 bps or more in a FX3G/FX3GC Series PLC, please set D8411 (D8431) to be 3ms or more. When D8411 (D8431) is set at less than 3ms, it may not be able to communicate normally. | R,W   |
| D8412                    | D8432 | Number Of<br>Retries        | Master           | In the situation where a slave does not respond within the set time by the Slave Response Timeout the master will try to retransmit the message a set number of retries before it terminates the command processing with a timeout error.  Valid values: 0 to 20 [times] If a value of 20 or more is set the number of retries used by the master is set to 20.                                                                                                    | R,W*1 |
| D8413                    | D8433 | Not used                    | -                | -                                                                                                    | -     |
| D8414                    | D8434 | Slave Node<br>Address       | Slave            | Slave node address  Valid range: 1 to 247  Note: If during the initialization a value outside the valid range is detected, the configuration is invalid and the slave will not respond to any requests.                                                                                                    | R,W*1 |

| Special Data<br>Register |       | Name                                            | Valid            | Detailed description                                                                                                    |                                                                                                    |                                |                                                 |                   |
|--------------------------|-------|-------------------------------------------------|------------------|----------------------------------------------------------------------------------------------------|----------------------------------------------------------------------------------------------------|--------------------------------|-------------------------------------------------|-------------------|
| CH1                      | CH2   | -                                               |                  | Defines the device range that is used to store the communication state (event & error counter and/or event log).                                                                                                    |                                                                                                    |                                | R/W                                             |                   |
|                          |       |                                                 |                  |                                                                                                    |                                                                                                    |                                |                                                 |                   |
|                          |       |                                                 |                  |                                                                                                    |                                                                                                    | Con                            | tents                                           |                   |
|                          |       |                                                 |                  | Bit No.                                                                                                    | Name                                                                                                    | 0 (bit = OFF)                  | 1 (bit = ON)                                    |                   |
|                          |       |                                                 |                  | b0                                                                                                    | Event and error counter                                                                                                    | , ,                            | Counter values are stored                       |                   |
|                          |       |                                                 |                  | b1-b3                                                                                                    | Not used                                                                                                    | u. o o . o . o . o .           | u. o oto. o u                                   |                   |
|                          |       | Communication<br>Status                         | Mostor           | b4                                                                                                    | Event log<br>*Slave Only                                                                                                    | Event log is not stored        | Event log is stored                             |                   |
| D8415                    | D8435 | Information                                     | Master<br>/Slave | b5-7                                                                                                    | Not used                                                                                                    |                                |                                                 | R,W <sup>*1</sup> |
|                          |       | Setup*2                                         |                  | b8                                                                                                    | Communication status storage device type                                                                                                    | D-register                     | R-register                                      |                   |
|                          |       |                                                 |                  | b9-b15                                                                                                    | Not used                                                                                                    |                                |                                                 |                   |
|                          |       |                                                 |                  | two event                                                                                                    | BUS event is one s. For further deta "Event and error or to Section 6.4.                                                                               | ils refer to Subse             |                                                 |                   |
| D8416                    | D8436 | Communication<br>Status Device<br>Range Setup*2 | Master<br>/Slave | will store to Counter vomage are required. According For D: Counter of Log only: Log and counter of Log only: Log and counter of Log only: Log and counter of Log only: Log and counter of Log only: Log and counter of Log only: Log and counter of Log only: Log and counter of Log only: | Counter only: 0-7990 (i.e. D8415 / D8435 = 01H)<br>Log only: 0-7967 (i.e. D8415 / D8435 = 010H)<br>Log and counter: 0-7957 (i.e. D8415 / D8435 = 011H) |                                |                                                 |                   |
| D8417                    | D8437 | Not used                                        | -                |                                                                                                    |                                                                                                    | -                              |                                                 | -                 |
| D8063                    | D8438 | Communication<br>Error Code                     | Master<br>/Slave | error code<br>MODBUS<br>Special cl<br>1) Power<br>Note: In therror                                                                                                    | ne event of a Ch1<br>r '6321' will be sto<br>DBUS communica                                                                                            | error MODBUS ored in D8063. In | ing during the communication the event of a Ch2 | R,W*1             |

| 2      |
|--------|
| U      |
| Deciti |
| icat   |

3 System Configura

ration

Viring

Communication Setup

| Special Data<br>Register |       | Name                                        | Name Valid       | Detailed description                                                                                                    |                   |
|--------------------------|-------|---------------------------------------------|------------------|----------------------------------------------------------------------------------------------------|-------------------|
| CH1                      | CH2   | Name                                        | Vallu            | Detailed description                                                                                                    | R/W               |
| D8419                    | D8439 | Communication<br>Mode                       | Master<br>/Slave | Displays the protocol that the serial port is currently using:  0: Programming Port Protocol  1: Programming Port Modem Mode  2: Computer Link  3: N:N Network  4: RS Command  5: RS2 Command  6: Parallel Link  7: Inverter Communication Command  8: Variable analog potentiometer expansion board is used  9: MODBUS Serial  10: CF-ADP*2 | R                 |
| D8470<br>D8471           | I     | MODBUS<br>Device<br>Mapping 1*2             | Slave            | If a MOV H**** D8470 is triggered by LD M8411 during the MODBUS initialization, the slave device mapping can be changed by the user.  Note: For details refer to Section 9.4.                                                                                                    | R,W*1             |
| D8472<br>D8473           |       | MODBUS<br>Device<br>Mapping 2*2             | Slave            | If a MOV H**** D8472 is triggered by LD M8411 during the MODBUS initialization, the slave device mapping can be changed by the user.  Note: For details refer to Section 9.4.                                                                                                    | R,W*1             |
| D8474<br>D8475           |       | MODBUS<br>Device<br>Mapping 3*2             | Slave            | If a MOV H**** D8474 is triggered by LD M8411 during the MODBUS initialization, the slave device mapping can be changed by the user.  Note: For details refer to Section 9.4.                                                                                                    | R,W <sup>*1</sup> |
| D8476<br>D8477           |       | MODBUS<br>Device<br>Mapping 4*2             | Slave            | If a MOV H**** D8476 is triggered by LD M8411 during the MODBUS initialization, the slave device mapping can be changed by the user.  Note: For details refer to Section 9.4.                                                                                                    | R,W <sup>*1</sup> |
| D8478<br>D8479           |       | MODBUS<br>Device<br>Mapping 5*2             | Slave            | If a MOV H**** D8478 is triggered by LD M8411 during the MODBUS initialization, the slave device mapping can be changed by the user.  Note: For details refer to Section 9.4.                                                                                                    | R,W*1             |
| D8480<br>D8481           |       | MODBUS<br>Device<br>Mapping 6*2             | Slave            | If a MOV H**** D8480 is triggered by LD M8411 during the MODBUS initialization, the slave device mapping can be changed by the user.  Note: For details refer to Section 9.4.                                                                                                    | R,W*1             |
| D8482<br>D8483           |       | MODBUS<br>Device<br>Mapping 7*2             | Slave            | If a MOV H**** D8482 is triggered by LD M8411 during the MODBUS initialization, the slave device mapping can be changed by the user.  Note: For details refer to Section 9.4.                                                                                                    | R,W*1             |
| D8484<br>D8485           |       | MODBUS<br>Device<br>Mapping 8 <sup>*2</sup> | Slave            | If a MOV H**** D8484 is triggered by LD M8411 during the MODBUS initialization, the slave device mapping can be changed by the user.  Note: For details refer to Section 9.4.                                                                                                    | R,W*1             |

<sup>\*1.</sup> Values must be written to these Device registers using the MODBUS configuration block using M8411. For details refer to Section 9.4.

<sup>\*2.</sup> Available only in FX3U and FX3UC PLCs.

# 6.2 Communication setting for MODBUS

The following devices are used in the communication setting. When using the communication port (Ch1), set D8400. When using the communication port (Ch2), set D8420.

D8400 and D8420 (communication format)
 By setting values to D8400 or D8420, the data length, parity, baud rate, etc. can be set.
 The table below shows the contents of D8400 and D8420.

| Dit No               | Name            | Contents                                                                                                    |                        |  |  |  |  |
|----------------------|-----------------|----------------------------------------------------------------------------------------------------|------------------------|--|--|--|--|
| Bit No.              | Name            | 0 (bit = OFF)                                                                                                    | 1 (bit = ON)           |  |  |  |  |
| b0                   | Data length*1   | 7-bit                                                                                                    | 8-bit                  |  |  |  |  |
| b1<br>b2             | Parity          | Parity b2, b1 (0, 0): Not provided (0, 1): Odd (1, 1): Even                                                                                           |                        |  |  |  |  |
| b3                   | Stop bit        | 1-bit                                                                                                    | 2-bit                  |  |  |  |  |
| b4<br>b5<br>b6<br>b7 | Baud rate (bps) | b7, b6, b5, b4<br>(0, 0, 1, 1): 300<br>(0, 1, 0, 0): 600<br>(0, 1, 0, 1): 1200<br>(0, 1, 0, 1): 2400<br>(1, 0, 0, 1): 19200<br>(1, 0, 1, 0, 1): 38400 | (1, 1, 0, 0): Reserved |  |  |  |  |
| b8 -11               | Reserved        | -                                                                                                    | -                      |  |  |  |  |
| b12                  | H/W type        | RS232C                                                                                                    | RS485                  |  |  |  |  |
| b13-15               | Reserved        | -                                                                                                    | =                      |  |  |  |  |

<sup>\*1.</sup> Please set data length as 8 bits for of RTU mode. In the case of 7 bits, there is a possibility that data may be missing.

#### 6.3 **Special Auxiliary Relays**

The table shows the Special Auxiliary Relays used for MODBUS serial communication.

| Special Device |                | Name Valid                                 | Valid            | Detailed Description                                                                                                    |      |  |
|----------------|----------------|--------------------------------------------|------------------|----------------------------------------------------------------------------------------------------|------|--|
| CH1            | CH2            | Name                                       | Valid            | Detailed Description                                                                                                    | R/W  |  |
| M8411          |                | MODBUS<br>Configuration<br>Request Flag    | Master<br>/Slave | LD M8411 can be used to trigger a set of subsequent MOV commands that initialize the MODBUS function.  Note: For details refer to Section 5.2.                                                                                                    | R, W |  |
| M8029          |                | Command<br>Execution<br>Complete           | Master           | This bit is turned on if the processing of a MODBUS command is completed.  Special clear conditions:  1) Power on 2) STOP to RUN 3) If another command using M8029 is triggered (including another MODBUS command)                                                                                                    | R    |  |
| M8401          | M8421          | MODBUS<br>Request in<br>Process            | Master           | If the MODBUS stack is processing a command no further commands can be triggered until the current request is completed and the Command Execution Complete Flag is on.  Special clear conditions:  1) Power on 2) STOP to RUN                                                                                                    | R    |  |
| M8402          | M8422          | MODBUS<br>Communication<br>Error           | Master<br>/Slave | Set during the processing of the current MODBUS command error.  Special clear conditions:  1) Power on 2) STOP to RUN 3) If another MODBUS command is triggered                                                                                                    | R    |  |
| M8403<br>M8063 | M8423<br>M8438 | MODBUS<br>Communication<br>Error (latched) | Master<br>/Slave | Set once a MODBUS command error has been processed.  Special clear conditions:  1) Power on 2) STOP to RUN                                                                                                    | R    |  |
| M8404          | M8424          | Listen Only<br>Mode <sup>*1</sup>          | Slave            | O: Normal processing 1: Listen only mode  Special clear conditions: 1) Power on 2) Reception of a restart command from the master  Note: Received messages are evaluated, but no action takes place and no response is sent. The only exception is the "reset communication option" command (diagnosis 0x08 sub command 0x01). If this command is received the slave recovers from listen only mode without sending a response, all subsequent commands to this slave will be answered with a response as usual. | R    |  |

| Special Device |       | Name    | Valid  | Detailed Description                                                                                                    | R/W   |
|----------------|-------|---------|--------|----------------------------------------------------------------------------------------------------|-------|
| CH1            | CH2   | Name    | Vallu  | Detailed Description                                                                                                    | K / W |
| M8408          | M8428 | Retry   | Master | Set while the master sends retries when the slave fails to respond in time.  Special clear conditions:  1) Power on 2) STOP to RUN 3) If another MODBUS command is triggered  As long as the slave responds on one of the retries the error flag will not be set.                     | R     |
| M8409          | M8429 | Timeout | Master | Set if a response timeout occurs.  Special clear conditions:  1) Power on  2) STOP to RUN  3) If another MODBUS command is triggered  Note: If the number of retries is > 0, the error flag is not set until the selected number of retries failed by a timeout (or another failure). | R     |

R: Read W: Write

<sup>\*1.</sup> Available only in FX3U and FX3UC PLCs.

D / W/

#### 6.4 **Communication status**

The communication status is available only in FX3U and FX3UC PLCs.

The event and error counters will occupy ten devices beginning from the device defined by (D8415 / D8435) and (D8416/D8436). PLC destination devices are latched, therefore the Master's devices will be cleared at power ON and when the PLC is switched from STOP to RUN.

For Slave devices, the event and error counters will be cleared when: the communication is reset, a counter reset command is received, at power ON and when the PLC is switched from STOP to RUN.

The following table shows the communication status of the event and error counters and the communication event log data for the following scenario:

D8415 = 11H - i.e. store event counter and event log into D devices D8416 = 100 - i.e. head device is set to D100

| Device                               | Description                        | Valid            | Details                                                                                                    | R/W |
|--------------------------------------|------------------------------------|------------------|----------------------------------------------------------------------------------------------------|-----|
| Head Device (D100)*1                 | Bus Message<br>Counter             | Master<br>/Slave | Number of messages that a remote node has detected on the bus.  Note: Messages with false CRC/LRC are not taken into account.                                                                                            | R   |
| Head Device + 1 (D101)*1             | Bus Communication<br>Error Counter | Master<br>/Slave | This counter is incremented if one of the following errors occur:  CRC/LRC mismatch  Bit-level error (overrun, parity error)  Received telegram length is <= 3 characters (RTU) or <= 8 characters (ASCII)               | R   |
| Head Device + 2 (D102)*1             | Exception Error<br>Counter         | Master<br>/Slave | Master: Number of received exception error responses.  Slave: Number of exception conditions detected by the remote node including exceptions caused by broadcast messages (In this case no exception response is sent). | R   |
| Head Device + 3<br>(D103)*1          | Slave Message<br>Counter           | Slave            | Number of messages addressed to the slave (including broadcast).                                                                                                    | R   |
| Head Device + 4<br>(D104)*1          | Slave No Response<br>Counter       | Slave            | Number of received messages for which the slave did not return a response (Number of received broadcasted messages).                                                                                                    | R   |
| Head Device + 5 (D105)*1             | Slave NAK Counter                  | Slave            | Number of times the slave responds with a NAK exception (This is always 0 when using FX3U/FX3UC.).                                                                                                    | R   |
| Head Device + 6 (D106)*1             | Slave Busy Counter                 | Slave            | Number of times the slave respond with a busy exception (This is always 0 when using FX3U/FX3UC.).                                                                                                    | R   |
| Head Device + 7<br>(D107)*1          | Character Overrun<br>Counter       | Master<br>/Slave | Master: Number of times the master detected a character overrun condition.  Slave: Number of times the slave detected a character overrun condition.                                                                     | R   |
| Head Device + 8<br>(D108)*1          | Event counter                      | Slave            | This counter is incremented for each successful message completion. It is not increased in the following cases:  • Exception responses  • Poll commands  • Fetch event counter commands                                  | R   |
| Head Device + 9<br>(D109)            | Not used                           | -                | -                                                                                                    | -   |
| Head Device + 10 (D110)*2            | Event Log Length                   | Slave            | Number of events stored in the event log.  Note: For details refer to Subsection 9.5.1.                                                                                                    | R   |
| Head Device + 11 to 42 (D111-D142)*2 | Event Log                          | Slave            | Up to 64 events (Each D register = 2 events)  Note: For details refer to Subsection 9.5.1.                                                                                                    | R   |

R: Read W: Write

- \*1. Event and Error counters
- \*2. Communication event log

# 7. MODBUS Standard Commands

The following chapter explains in detail MODBUS Communication. For standard use of the FX3G/FX3U/FX3GC/FX3UC MODBUS Serial function please refer to Chapter 8 (Master Specification) or Chapter 9 (Slave Specification).

# 7.1 MODBUS Standard Commands Support List

The following table indicates a list of the MODBUS standard functions supported by the FX-Series MODBUS Communication ADP.

| Command<br>Code                 | Subcommand<br>Code | Command Name                              | Details                                                       | Accessible<br>Devices per<br>Message | Broadcast | Reference            |
|---------------------------------|--------------------|-------------------------------------------|---------------------------------------------------------------|--------------------------------------|-----------|----------------------|
| 0x01                            |                    | Read Coils                                | Read binary (R/W) devices                                     | 1 to 2000<br>points                  | ×         | Section 7.4          |
| 0x02                            |                    | Read Discrete<br>Inputs                   | Read binary (RO) devices                                      | 1 to 2000<br>points                  | ×         | Section 7.5          |
| 0x03                            |                    | Read Holding<br>Registers                 | Read 16 bit (R/W) register                                    | 1 to 125<br>points                   | ×         | Section 7.6          |
| 0x04                            |                    | Read Input<br>Registers                   | Read 16 bit (RO) register                                     | 1 to 125<br>points                   | ×         | Section 7.7          |
| 0x05                            |                    | Write Single Coil                         | Write single binary device                                    | 1 point                              | ~         | Section 7.8          |
| 0x06                            |                    | Write Single<br>Register                  | Write single 16 bit register device                           | 1 point                              | ~         | Section 7.9          |
| 0x07 <sup>*1</sup>              |                    | Read Exception<br>Status                  | Read 1 byte of vendor specified data                          | -                                    | ×         | Section 7.10         |
|                                 | 0x00               | Return Query Data                         | Loop back function                                            | -                                    | ×         | Subsection<br>7.11.1 |
|                                 | 0x01               | Restart<br>Communication<br>Option        | Restart<br>communication/<br>Remote<br>Communication<br>Reset | -                                    | V         | Subsection 7.11.2    |
|                                 | 0x02               | Return Diagnostic<br>Register             | Read 16 bit<br>register of vendor<br>specified data           | -                                    | ×         | Subsection<br>7.11.3 |
| 0x08<br>Diagnosis <sup>*1</sup> | 0x03               | Change ASCII Input<br>Delimiter           | Change ASCII<br>mode End of<br>Message<br>character           | -                                    | V         | Subsection 7.11.4    |
|                                 | 0x04               | Force Listen Only<br>Mode                 | Switch slave to<br>Listen Only Mode                           | -                                    | <b>~</b>  | Subsection<br>7.11.5 |
|                                 | 0x0A               | Clear Counters and<br>Diagnostic Register | Clear all counters and the diagnostic registers               | -                                    | V         | Subsection<br>7.11.6 |
|                                 | 0x0B               | Return Bus<br>Message Count               | Read number of detected messages                              | -                                    | ×         | Subsection 7.11.7    |

| Command Subcommand Code Code    |      | Command Name                               | Details                                                    | Accessible<br>Devices per<br>Message                | Broadcast | Reference             |
|---------------------------------|------|--------------------------------------------|------------------------------------------------------------|-----------------------------------------------------|-----------|-----------------------|
|                                 | 0x0C | Return Bus<br>Communication<br>Error Count | Read number of detected communication errors               | -                                                   | ×         | Subsection<br>7.11.8  |
|                                 | 0x0D | Return Bus<br>Exception Error<br>Count     | Read number of detected exception conditions               | -                                                   | ×         | Subsection<br>7.11.9  |
|                                 | 0x0E | Return Slave<br>Message Count              | Read number of received requests                           | -                                                   | ×         | Subsection<br>7.11.10 |
| 0x08<br>Diagnosis <sup>*1</sup> | 0x0F | Return Slave No<br>Response Count          | Read "No<br>Response"<br>counter of the<br>slave           | -                                                   | ×         | Subsection<br>7.11.11 |
|                                 | 0x10 | Return Slave NAK<br>Count                  | Read NAK counter of the slave                              | -                                                   | ×         | Subsection<br>7.11.12 |
|                                 | 0x11 | Return Slave Busy<br>Count                 | Read "Busy"<br>counter of the<br>slave                     | -                                                   | ×         | Subsection 7.11.13    |
|                                 | 0x12 | Return Bus<br>Character Overrun<br>Count   | Read "Bus<br>Character<br>Overrun" counter<br>of the slave | -                                                   | ×         | Subsection<br>7.11.14 |
| 0x0B <sup>*1</sup>              |      | Get Communication<br>Event Counter         | Read communication event counter                           | -                                                   | ×         | Section 7.12          |
| 0x0C*1                          |      | Get Communication<br>Event Log             | Read communication event log                               | -                                                   | ×         | Section 7.13          |
| 0x0F                            |      | Write Multiple Coils                       | Write multiple<br>binary (R/W)<br>devices                  | 1 to 1968 points                                    | ~         | Section 7.14          |
| 0x10                            |      | Write Multiple<br>Registers                | Write multiple 16 bit (R/W) registers                      | 1 to 123 points                                     | <b>✓</b>  | Section 7.15          |
| 0x11 <sup>*1</sup>              |      | Report Slave ID                            | Read Slave ID code data                                    | -                                                   | ×         | Section 7.16          |
| 0x16 <sup>*1</sup>              |      | Mask Write Register                        | Manipulate slave<br>register with AND<br>Mask / OR Mask    | 1 point                                             | V         | Section 7.17          |
| 0x17 <sup>*1</sup>              |      | Read/Write Multiple<br>Registers           |                                                            | Read:1 to<br>125 points<br>Write:1 to<br>121 points | ×         | Section 7.18          |

### • FX3G/FX3U/FX3GC/FX3UC command code correspondence table

| Command<br>Code | Subcommand<br>Code | Command Name                           | FX3G/FX3GC | FX3U/FX3UC | Reference             |
|-----------------|--------------------|----------------------------------------|------------|------------|-----------------------|
| 0x01            |                    | Read Coils                             | V          | <b>V</b>   | Section 7.4           |
| 0x02            |                    | Read Discrete Inputs                   | ~          | <b>V</b>   | Section 7.5           |
| 0x03            |                    | Read Holding Registers                 | ~          | <b>✓</b>   | Section 7.6           |
| 0x04            |                    | Read Input Registers                   | ~          | <b>✓</b>   | Section 7.7           |
| 0x05            |                    | Write Single Coil                      | ~          | ~          | Section 7.8           |
| 0x06            |                    | Write Single Register                  | ~          | <b>✓</b>   | Section 7.9           |
| 0x07            |                    | Read Exception Status                  | ×          | ~          | Section 7.10          |
|                 | 0x00               | Return Query Data                      | ×          | ~          | Subsection<br>7.11.1  |
|                 | 0x01               | Restart Communication Option           | ×          | ~          | Subsection 7.11.2     |
|                 | 0x02               | Return Diagnostic Register             | ×          | ~          | Subsection 7.11.3     |
|                 | 0x03               | Change ASCII Input Delimiter           | ×          | ~          | Subsection<br>7.11.4  |
|                 | 0x04               | Force Listen Only Mode                 | ×          | ~          | Subsection<br>7.11.5  |
|                 | 0x0A               | Clear Counters and Diagnostic Register | ×          | ~          | Subsection<br>7.11.6  |
| 0x08            | 0x0B               | Return Bus Message Count               | ×          | ~          | Subsection<br>7.11.7  |
| Diagnosis       | 0x0C               | Return Bus Communication Error Count   | ×          | ~          | Subsection<br>7.11.8  |
|                 | 0x0D               | Return Bus Exception Error Count       | ×          | ~          | Subsection<br>7.11.9  |
|                 | 0x0E               | Return Slave Message Count             | ×          | ~          | Subsection<br>7.11.10 |
|                 | 0x0F               | Return Slave No Response Count         | ×          | ~          | Subsection<br>7.11.11 |
|                 | 0x10               | Return Slave NAK Count                 | ×          | ~          | Subsection<br>7.11.12 |
|                 | 0x11               | Return Slave Busy Count                | ×          | ~          | Subsection<br>7.11.13 |
|                 | 0x12               | Return Bus Character Overrun Count     | ×          | ~          | Subsection<br>7.11.14 |
| 0x0B            |                    | Get Communication Event Counter        | ×          | <b>V</b>   | Section 7.12          |
| 0x0C            |                    | Get Communication Event Log            | ×          | <b>V</b>   | Section 7.13          |
| 0x0F            |                    | Write Multiple Coils                   | <b>V</b>   | <b>✓</b>   | Section 7.14          |
| 0x10            |                    | Write Multiple Registers               | <b>V</b>   | <b>✓</b>   | Section 7.15          |
| 0x11            |                    | Report Slave ID                        | ×          | <b>✓</b>   | Section 7.16          |
| 0x16            |                    | Mask Write Register                    | ×          | <b>V</b>   | Section 7.17          |
| 0x17            |                    | Read/Write Multiple Registers          | ×          | <b>V</b>   | Section 7.18          |

### • FX3G/FX3U/FX3GC/FX3UC frame mode correspondence table

| Frame mode | FX3G/FX3GC | FX3U/FX3UC |
|------------|------------|------------|
| RTU        | ~          | ~          |
| ASCII      | ×          | V          |

# 7.2 Frame Specifications

The following shows the frame specifications for the MODBUS protocol.

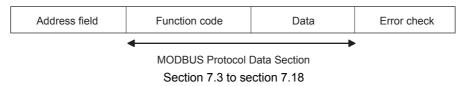

The following table details the frame specification for the MODBUS Protocol.

| Area name      | Description                                                                                                    |
|----------------|----------------------------------------------------------------------------------------------------|
|                | [When the master sends a request message to a slave] 0: Sends a request message to all the slaves. (Broadcast)                                                                                   |
|                | 1 to 247: Sends a request to a specific Slave number.                                                                                                    |
| Address field  | Note: 247 is the MODBUS maximum address number. The FX3U MODBUS Master can address from 1 to 32 stations within this range.                                                                      |
|                | [When the slave sends a response message to the master] The host station number is stored when sending a response message.                                                                       |
|                | [When the master sends a request message to a slave] The master specifies the number of the action to be taken by the slave.                                                                     |
| Function code  | [When the slave sends a response message to the master] A requested function code is stored in the case of normal completion. The most significant bit turns ON in the case of error completion. |
|                | [When the master sends a request message to a slave] The information needed to execute the action specified by a function code is stored.                                                        |
| Data           | [When the slave sends a response message to the master] The execution result of the action specified by a function code is stored. An exception code is stored when failed.                      |
| Error check *1 | The node adds the check code automatically to all transmitted messages and recalculates the check code for any received message. The received message is discarded if it has an error.           |

<sup>\*1.</sup> The error check method differs depending on the frame mode. See Subsection 7.2.1.

### Note

Refer to the Subsection 7.2.1 for the data size of each area.

### 7.2.1 Frame mode

For the FX-Series MODBUS Communication ADP, the following frame modes are available.

The frame mode of the FX-Series MODBUS Communication ADP must be consistent with that of the target device.

- 1) Available frame modes
  - a) RTU mode

In this mode, frames are received or sent in binary codes.

The frame specifications are compliant with the MODBUS protocol specifications.

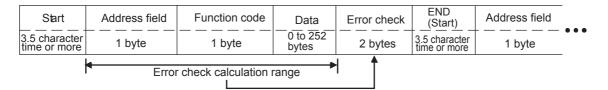

#### Note

The Cyclical Redundancy Checking (CRC) field is two bytes, containing a 16-bit binary value. The CRC value is calculated by the transmitting device, which appends the CRC to the message. The device that receives recalculates a CRC during receipt of the message, and compares the calculated value to the actual value it received in the CRC field. If the two values are not equal, an error results.

A procedure for generating a CRC is:

- 1) Load a 16-bit register with FFFF hex (all 1's). Call this the CRC register.
- 2) Exclusive OR the first 8-bit byte of the message with the low-order byte of the 16-bit CRC register, putting the result in the CRC register.
- 3) Shift the CRC register one bit to the right (toward the LSB), zero-filling the MSB (Most Significant bit). Extract and examine the LSB (Least Significant bit).
- 4) (If the LSB was 0): Repeat Step 3 (another shift). (If the LSB was 1): Exclusive OR the CRC register with the polynomial value 0xA001 (1010 0000 0000 0001).
- 5) Repeat Steps 3 and 4 until 8 shifts have been performed. When this is done, a complete 8-bit byte will have been processed.
- 6) Repeat Steps 2 through 5 for the next 8-bit byte of the message. Continue doing this until all bytes have been processed.
- 7) The final content of the CRC register is the CRC value.
- 8) When the CRC is placed into the message, its upper and lower bytes must be switched as described below.

Programs

The following is a calculation example in the case where function code 07H is sent to station No. 2.

| CRC error check procedure                     |      | Carry Flag |      |      |   |
|-----------------------------------------------|------|------------|------|------|---|
| (Load the register whose 16 bits are all "1") | 1111 | 1111       | 1111 | 1111 |   |
| 02н(Station No.)                              |      |            | 0000 | 0010 |   |
| Exclusive OR (XOR)                            | 1111 | 1111       | 1111 | 1101 |   |
| Shift 1                                       | 0111 | 1111       | 1111 | 1110 | 1 |
| Generator polynomial                          | 1010 | 0000       | 0000 | 0001 |   |
| Exclusive OR (XOR)                            | 1101 | 1111       | 1111 | 1111 |   |
| Shift2                                        | 0110 | 1111       | 1111 | 1111 | 1 |
| Generator polynomial                          | 1010 | 0000       | 0000 | 0001 |   |
| Exclusive OR (XOR)                            | 1100 | 1111       | 1111 | 1110 |   |
| Shift3                                        | 0110 | 0111       | 1111 | 1111 | 0 |
| Shift4                                        | 0011 | 0011       | 1111 | 1111 | 1 |
| Generator polynomial                          | 1010 | 0000       | 0000 | 0001 |   |
| Exclusive OR (XOR)                            | 1001 | 0011       | 1111 | 1110 |   |
| Shift5                                        | 0100 | 1001       | 1111 | 1111 | 0 |
| Shift6                                        | 0010 | 0100       | 1111 | 1111 | 1 |
| Generator polynomial                          | 1010 | 0000       | 0000 | 0001 |   |
| Exclusive OR (XOR)                            | 1000 | 0100       | 1111 | 1110 |   |
| Shift7                                        | 0100 | 0010       | 0111 | 1111 | 0 |
| Shift8                                        | 0010 | 0001       | 0011 | 1111 | 1 |
| Generator polynomial                          | 1010 | 0000       | 0000 | 0001 |   |
| Exclusive OR (XOR)                            | 1000 | 0001       | 0011 | 1110 |   |
| 07н(Function)                                 |      |            | 0000 | 0111 |   |
| Exclusive OR (XOR)                            | 1000 | 0001       | 0011 | 1001 |   |
| Shift 1                                       | 0100 | 0000       | 1001 | 1100 | 1 |
| Generator polynomial                          | 1010 | 0000       | 0000 | 0001 |   |
| Exclusive OR (XOR)                            | 1110 | 0000       | 1001 | 1101 |   |
| Shift2                                        | 0111 | 0000       | 0100 | 1110 | 1 |
| Generator polynomial                          | 1010 | 0000       | 0000 | 0001 |   |
| Exclusive OR (XOR)                            | 1101 | 0000       | 0100 | 1111 |   |
| Shift3                                        | 0110 | 1000       | 0010 | 0111 | 1 |
| Generator polynomial                          | 1010 | 0000       | 0000 | 0001 |   |
| Exclusive OR (XOR)                            | 1100 | 1000       | 0010 | 0110 |   |
| Shift4                                        | 0110 | 0100       | 0001 | 0011 | 0 |
| Shift5                                        | 0011 | 0010       | 0000 | 1001 | 1 |
| Generator polynomial                          | 1010 | 0000       | 0000 | 0001 |   |
| Exclusive OR (XOR)                            | 1001 | 0010       | 0000 | 1000 |   |
| Shift6                                        | 0100 | 1001       | 0000 | 0100 | 0 |
| Shift7                                        | 0010 | 0100       | 1000 | 0010 | 0 |
| Shift8                                        | 0001 | 0010       | 0100 | 0001 | 0 |
| CRC value                                     | 1    | 2н         | 4    | 1н   |   |

| Address field | Function code | CRC (Error check) |       |  |  |
|---------------|---------------|-------------------|-------|--|--|
| (02н)         | (07н)         | (41н)             | (12н) |  |  |

#### b) ASCII mode

The ASCII mode is available only in FX3U and FX3UC PLCs. In this mode, frames are received or sent in units of 2 characters 2 bytes of ASCII codes.

The frame specifications are compliant with the MODBUS protocol specifications.

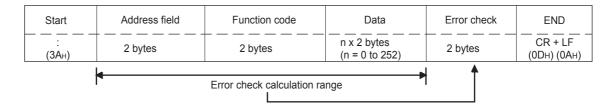

#### Note

The Longitudinal Redundancy Checking (LRC) field is one byte, containing an 8-bit binary value. The LRC value is calculated by the transmitting device, which appends the LRC to the message. The device that receives recalculates an LRC during receipt of the message, and compares the calculated value to the actual value it received in the LRC field. If the two values are not equal, an error results.

A procedure for generating an LRC is:

- 1) Add all bytes in the message, excluding the starting 'colon' and ending CRLF. Add them into an 8-bit field, so that carries will be discarded.
- 2) Subtract the final field value from FF hex (all 1's), to produce the ones-complement.
- 3) Add 1 to produce the twos-complement.
- 4) For a transmit frame the LRC is calculated before converting to ASCII.

The following are calculation examples in the case where function code 01H is sent to station No. 2.

The following table illustrates the LRC calculation procedure (when sending a request message):

| LRC in re                   | LRC in request message transmission |       |      |  |  |  |  |  |  |  |
|-----------------------------|-------------------------------------|-------|------|--|--|--|--|--|--|--|
| Station No. (address field) | 02                                  | 0000  | 0010 |  |  |  |  |  |  |  |
| Function code               | 01                                  | 0000  | 0001 |  |  |  |  |  |  |  |
| Head coil number (H)        | 00                                  | 0000  | 0000 |  |  |  |  |  |  |  |
| Head coil number (L)        | 00                                  | 0000  | 0000 |  |  |  |  |  |  |  |
| Read points (H)             | 00                                  | 0000  | 0000 |  |  |  |  |  |  |  |
| Read points (L)             | 80                                  | +0000 | 1000 |  |  |  |  |  |  |  |
| Addition result             | 0B                                  | 0000  | 1011 |  |  |  |  |  |  |  |
| Bit reversal 1              | F4                                  | 1111  | 0100 |  |  |  |  |  |  |  |
| +1                          |                                     |       | 1    |  |  |  |  |  |  |  |
| 2's complement              | F5                                  | 1111  | 0101 |  |  |  |  |  |  |  |
| LRC (Error check)           | F5                                  | F     | 5    |  |  |  |  |  |  |  |

| Start | Addres | s field<br>2H) | Functio |      | Head input number |             |     | Read points |     | LRC<br>(Error check) |       | "CR" | "LF"  |     |     |     |
|-------|--------|----------------|---------|------|-------------------|-------------|-----|-------------|-----|----------------------|-------|------|-------|-----|-----|-----|
| •     | (02    | -11)           | (0      | 111) | (00               | <b>)</b> H) | (00 | Эн)         | (0  | 0н)                  | (08H) |      | (F5H) |     | LI  |     |
| ЗАн   | 30н    | 32н            | 30н     | 31н  | 30н               | 30н         | 30н | 30н         | 30н | 30н                  | 30н   | 38н  | 46н   | 35н | 0Дн | 0Ан |

### 7.3 Protocol Data Unit Formats by Commands

This section describes MODBUS protocol data unit formats used by the FX-Series MODBUS Communication ADP.

#### 1) Precautions:

- a) When the FX-Series MODBUS Communication ADP receives a broadcast request message: Although the processing requested by the request message is performed etc., no response message is sent to the master.
- b) When the FX-Series MODBUS Communication ADP receives a request message in the listen only mode:
  - Received messages are evaluated, but no action takes place and no response is sent. The only exception is the "reset communication option" command (diagnosis 0x08 sub command 0x01). If this command is received the slave recovers from listen only mode without sending a response, all subsequent commands to this slave will be answered with a response as usual. For further information refer to Chapter 6.
- 2) When the processing is completed in error at the slave (FX-Series MODBUS Communication ADP):

When the processing (read/write, diagnostics, etc.) requested by the request message is completed in error, an exception code is sent to the master.

"Response message formats (when completed with an error)" in Section 7.4 to 7.18.

a) Storage location of exception code and error code. Refer to Chapter 6 for storage location, confirmation methods, and other detailed contents.

3) How to see the request/response message formats provided in Section 7.4 to 7.18:

a) Request/Response message format diagram The following shows how to see the request/response message format diagrams provided in Section 7.4 to 7.18.

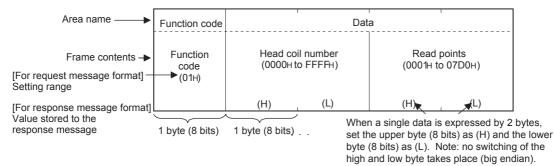

Frame mode of the message format
 The messages shown in Section 7.4 to 7.18 are displayed in RTU format.
 The ASCII mode is available only in FX3U and FX3UC PLCs.

For use in ASCII mode, convert the values into ASCII codes.

### (Conversion example)

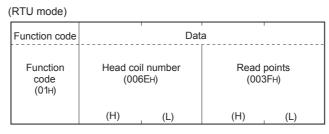

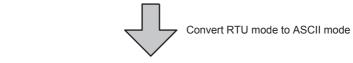

| Functi     | on code    |            | Da               | ta Data    |            |            |             |            |            |
|------------|------------|------------|------------------|------------|------------|------------|-------------|------------|------------|
| Functi     | on code    |            | Head coil number |            |            |            | Read points |            |            |
| 0<br>(30н) | 1<br>(31H) | 0<br>(30н) | 0<br>(30н)       | 6<br>(36H) | E<br>(45H) | 0<br>(30H) | 0<br>(30H)  | 3<br>(33H) | F<br>(46H) |
| (H)        | (L)        | (H)        |                  |            | (L)        | (H) (L)    |             |            |            |

#### c) Response message format

(ASCII mode)

The response message formats issued from the slave to the master differs depending on whether the slave has normally completed or failed to handle the requested processing (read/write, diagnostics, etc.)

The formats for normal and error completions are shown in Section 7.4 to 7.18.

# 7.4 Read Coils (Command Code: 0x01)

Reads the status (ON/OFF) of one or more coils.

1) Request message format (Master → Slave)

| Function code             | Data |                       |                |                    |  |  |
|---------------------------|------|-----------------------|----------------|--------------------|--|--|
| Function<br>code<br>(01H) |      | il number<br>o FFFFн) | Read (0001н to | points<br>o 07D0н) |  |  |
|                           | (H)  | (L)                   | (H)            | (L)                |  |  |

 Response message format (Slave → Master) (When completed normally)

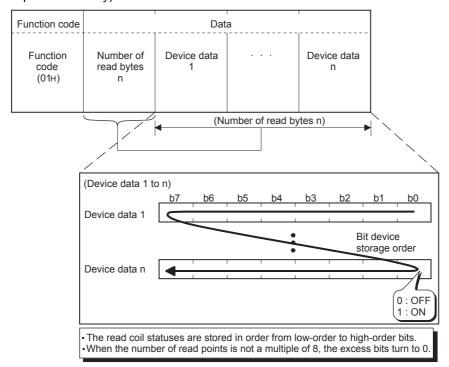

(When completed with an error)

| Function code          | Data             |
|------------------------|------------------|
| Function code<br>(81н) | Exception code*1 |

\*1. Exception and error codes are stored in special data registers and special auxiliary relays in the case of error completion. Refer to Chapter 6 for storage location, confirmation methods, and other detailed contents.

#### 7.5 Read Discrete Inputs (Command Code: 0x02)

Reads the status (ON/OFF) of one or more inputs.

1) Request message format (Master → Slave)

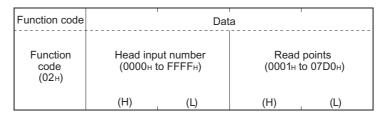

2) Response message format (Slave → Master) (When completed normally)

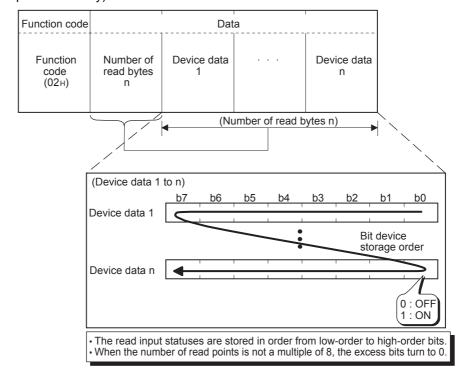

(When completed with an error)

| Function code             | Data             |
|---------------------------|------------------|
| Function<br>code<br>(82н) | Exception code*1 |

\*1. Exception and error codes are stored in special data registers and special auxiliary relays in the case of error completion. Refer to Chapter 6 for storage location, confirmation methods, and other detailed contents.

# 7.6 Read Holding Registers (Command Code: 0x03)

Reads the values of one or more holding registers.

1) Request message format (Master → Slave)

| Function code             | Data                           |     |     |                       |
|---------------------------|--------------------------------|-----|-----|-----------------------|
| Function<br>code<br>(03н) | Head holdii<br>num<br>(0000н t |     |     | d points<br>to 007Dн) |
|                           | (H)                            | (L) | (H) | (L)                   |

 Response message format (Slave → Master) (When completed normally)

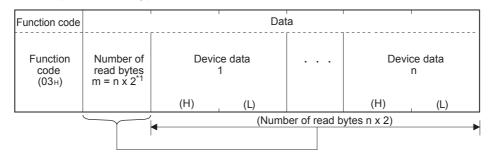

\*1 For example, if n = 4, the number of bytes is calculated as 4 x 2 = 8 bytes

(When completed with an error)

| Function code             | Data              |
|---------------------------|-------------------|
| Function<br>code<br>(83н) | Exception code *2 |

\*2. Exception and error codes are stored in special data registers and special auxiliary relays in the case of error completion. Refer to Chapter 6 for storage location, confirmation methods, and other detailed contents.

#### 7.7 Read Input Registers (Command Code: 0x04)

Reads the values of one or more input registers.

1) Request message format (Master → Slave)

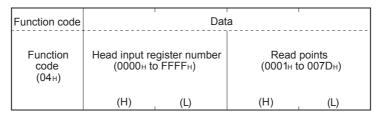

2) Response message format (Slave → Master) (When completed normally)

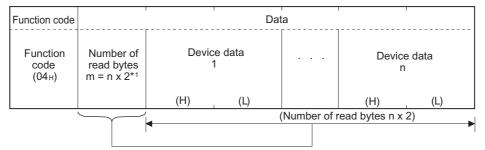

\*1 For example, if n = 4, the number of bytes is calculated as 4 x 2 = 8 bytes

(When completed with an error)

| Function code                          | Data              |
|----------------------------------------|-------------------|
| Function<br>code<br>(84 <sub>H</sub> ) | Exception code *2 |

\*2. Exception and error codes are stored in special data registers and special auxiliary relays in the case of error completion. Refer to Chapter 6 for storage location, confirmation methods, and other detailed contents.

# 7.8 Write Single Coil (Command Code: 0x05)

Writes a value (ON/OFF) to one coil.

1) Request message format (Master → Slave)

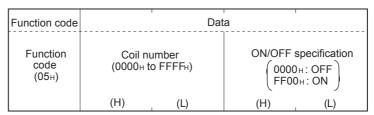

 Response message format (Slave → Master) (When completed normally)

The slave returns the request message received from the master without change.

(When completed with an error)

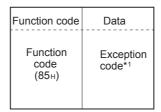

\*1. Exception and error codes are stored in special data registers and special auxiliary relays in the case of error completion. Refer to Chapter 6 for storage location, confirmation methods, and other detailed contents.

#### 7.9 Write Single Register (Command Code: 0x06)

Writes a value to one holding register.

1) Request message format (Master → Slave)

| Function code       | Data |                                         |     |                     |
|---------------------|------|-----------------------------------------|-----|---------------------|
| Function code (06H) |      | gister number<br>to FFFF <sub>H</sub> ) |     | e data<br>to FFFFн) |
|                     | (H)  | (L)                                     | (H) | (L)                 |

2) Response message format (Slave → Master)

(When completed normally)

The slave returns the request message received from the master without change.

(When completed with an error)

| Function code             | Data             |
|---------------------------|------------------|
| Function<br>code<br>(86н) | Exception code*1 |

\*1. Exception and error codes are stored in special data registers and special auxiliary relays in the case of error completion. Refer to Chapter 6 for storage location, confirmation methods, and other detailed contents.

# 7.10 Read Exception Status (Command Code: 0x07)

Reads error status.

Available only in FX3U and FX3UC PLCs.

1) Request message format (Master → Slave)

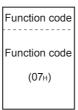

 Response message format (Slave → Master) (When completed normally)

| Function code             | Data                               |
|---------------------------|------------------------------------|
| Function<br>code<br>(07н) | Error<br>information <sup>*1</sup> |

\*1. Vendor specific data.

(When completed with an error)

| Function code                          | Data              |
|----------------------------------------|-------------------|
| Function<br>code<br>(87 <sub>H</sub> ) | Exception code *2 |

\*2. Exception and error codes are stored in special data registers and special auxiliary relays in the case of error completion. Refer to Chapter 6 for storage location, confirmation methods, and other detailed contents.

#### **Diagnostics (Command Code: 0x08)** 7.11

Executes the various diagnostics and checks the FX-Series MODBUS Communication ADP. Available only in FX3U and FX3UC PLCs.

### 7.11.1 Return query data (sub-command code: 0x00)

Returns the contents of the request message without change. Used to check if the network or the target device is operating normally. (Loopback test)

1) Request message format (Master → Slave)

| Function code       | Sub-function code                      | Data           |
|---------------------|----------------------------------------|----------------|
| Function code (08H) | Sub-function code (0000 <sub>H</sub> ) | Arbitrary data |
|                     | (H) (L)                                |                |

2) Response message format (Slave  $\rightarrow$  Master) (When completed normally)

The slave returns the request message received from the master without change.

(When completed with an error)

| Function code             | Data             |
|---------------------------|------------------|
| Function<br>code<br>(88н) | Exception code*1 |

\*1. Exception and error codes are stored in special data registers and special auxiliary relays in the case of error completion. Refer to Chapter 6 for storage location, confirmation methods, and other detailed

### 7.11.2 Restart communications option (sub-command code: 0x01)

Initializes the communication port of the receiving channel side and restarts the slave function.

Restart is performed after returning the response message corresponding to a request message.

The operation status returns to online mode when it was in the listen only mode.

The following data are cleared when executing the restart communications option.

- · Event and Error counter (Refer to Chapter 6)
- Communications event log (Refer to Section 9.5)\*1
  - \*1. Clears the data when the communications event log clear is specified in the request message.
- 1) Request message format (Master → Slave)

| Function code             | Sub-function code                         | Data                                                                                    |
|---------------------------|-------------------------------------------|-----------------------------------------------------------------------------------------|
| Function<br>code<br>(08н) | Sub-function code<br>(0001 <sub>H</sub> ) | Clear setting of Communications event log  (0000 H: Do not clear FF00 H: Clear  (H) (L) |

2) Response message format (Slave → Master)

(When completed normally)

The slave returns the request message received from the master without change.

However, if a request message is received during listen only mode, the status will only return to online mode and no response message will be returned.

(When completed with an error)

| Function code                          | Data             |
|----------------------------------------|------------------|
| Function<br>code<br>(88 <sub>H</sub> ) | Exception code*2 |

\*2. Exception and error codes are stored in special data registers and special auxiliary relays in the case of error completion. Refer to Chapter 6 for storage location, confirmation methods, and other detailed contents.

#### 7.11.3 Return diagnostic register (sub-command code: 0x02)

Reads out the diagnostic register of the remote node to the master.

1) Request message format (Master → Slave)

| Function code                          | Sub-function code         | Data    |  |
|----------------------------------------|---------------------------|---------|--|
| Function<br>code<br>(08 <sub>H</sub> ) | Sub-function code (0002н) | (0000н) |  |
|                                        | (H) (L)                   | (H) (L) |  |

2) Response message format (Slave → Master) (When completed normally)

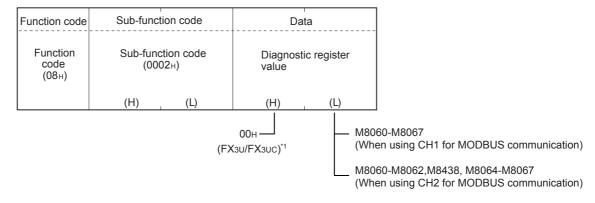

\*1. When using 3rd party products. The high byte (H) does not equal 00H. For further information on the specifications for the slave refer to Chapter 9.

(When completed with an error)

| Function code                          | Data             |
|----------------------------------------|------------------|
| Function<br>code<br>(88 <sub>H</sub> ) | Exception code*2 |

\*2. Exception and error codes are stored in special data registers and special auxiliary relays in the case of error completion. Refer to Chapter 6 for storage location, confirmation methods, and other detailed contents.

### 7.11.4 Change ASCII input delimiter (sub-command code: 0x03)

Changes the 2nd byte (LF(0AH)) of the end code in the ASCII mode to a specified data. The specified data is stored in D8406/D8426.

| Start | Address field | Function code | Data                               | Error check  | END                 |
|-------|---------------|---------------|------------------------------------|--------------|---------------------|
|       | 2 characters  | 2 characters  | n x 2 characters<br>(n = 0 to 252) | 2 characters | CR + LF (0DH) (0AH) |
|       |               |               |                                    |              |                     |

Change this into a specified data

1) Request message format (Master → Slave)

| Function code                          | Sub-function code            | Da                                         | ta    |
|----------------------------------------|------------------------------|--------------------------------------------|-------|
| Function<br>code<br>(08 <sub>H</sub> ) | Sub-function code<br>(0003н) | Input delimiter<br>setting<br>(00н to FFн) | (00н) |
|                                        | (H) (L)                      |                                            |       |

#### Note

(0x3A), "0"-"9" (0x30-0x39), "A"-"F" (0x41-0x46) and "a"-"f" (0x61-0x66) should not be used as they might occur within the message and cause false end of frame detection.

2) Response message format (Slave → Master)

(When completed normally)

The slave returns the request message received from the master without change.

(When completed with an error)

| Function code             | Data             |
|---------------------------|------------------|
| Function<br>code<br>(88н) | Exception code*1 |

\*1. Exception and error codes are stored in special data registers and special auxiliary relays in the case of error completion. Refer to Chapter 6 for storage location, confirmation methods, and other detailed contents.

# 7.11.5 Force listen only mode (sub-command code: 0x04)

Places a slave into the offline mode.

Used when disconnecting a slave from the network.

When FX-Series MODBUS Communication ADP is set in the listen only mode, the status is as follows:

- Ignores all request messages except for those of restart communications option (Refer to Subsection 7.11.2).
- Stops counting of the diagnostic counter (Refer to Chapter 6).
- Continues recording with the communications event log (Refer to Section 9.5).
- 1) Request message format (Master → Slave)

| Function code                          | Sub-function code                         | Data    |
|----------------------------------------|-------------------------------------------|---------|
| Function<br>code<br>(08 <sub>H</sub> ) | Sub-function code<br>(0004 <sub>H</sub> ) | (0000н) |
|                                        | (H) (L)                                   | (H) (L) |

2) Response message format (Slave → Master)

(When completed normally)

No response message is returned because the listen only mode (offline status) is active.

(When completed with an error)

| Function code                          | Data             |
|----------------------------------------|------------------|
| Function<br>code<br>(88 <sub>H</sub> ) | Exception code*1 |

\*1. Exception and error codes are stored in special data registers and special auxiliary relays in the case of error completion. Refer to Chapter 6 for storage location, confirmation methods, and other detailed contents.

### Note

- 1) Whether the FX-Series MODBUS Communication ADP has been switched to listen only mode or not is indicated by M8404/M8424.
- 2) The listen only mode can be changed to online mode by either of the following:
  - Restart communications option (Refer to Subsection 7.11.2)
  - Power OFF → ON

# 7.11.6 Clear counters and diagnostic register (sub-command code: 0x0A)

Clears counters (e.g. message count).

The following counters will be cleared. (Refer to Chapter 6)

- · Bus message count
- · Bus communication error count
- · Exception error count
- Slave message count
- · Slave no-response count
- · Slave NAK count
- · Slave busy count
- · Character overrun error count
- Communications event count (Refer to Section 7.12)

The FX3U/FX3UC bit devices displayed in the diagnostic register are not reset, so the diagnostic register will be overwritten in the next scan by the actual state of the error flags. The error flags can be reset by PLC program or monitoring device.

1) Request message format (Master → Slave)

| Function code       | Sub-function code            | Data    |
|---------------------|------------------------------|---------|
| Function code (08н) | Sub-function code<br>(000Aн) | (0000н) |
|                     | (H) (L)                      | (H) (L) |

2) Response message format (Slave→ Master)

(When completed normally)

The slave returns the request message received from the master without change.

(When completed with an error)

| Function code                          | Data             |
|----------------------------------------|------------------|
| Function<br>code<br>(88 <sub>H</sub> ) | Exception code*1 |

\*1. Exception and error codes are stored in special data registers and special auxiliary relays in the case of error completion. Refer to Chapter 6 for storage location, confirmation methods, and other detailed contents.

### 7.11.7 Return bus message count (sub-command code: 0x0B)

Reads out the number of messages detected on the line to the master.

1) Request message format (Master → Slave)

| Function code             | Sub-function code                         | Data    |
|---------------------------|-------------------------------------------|---------|
| Function<br>code<br>(08н) | Sub-function code<br>(000B <sub>H</sub> ) | (0000н) |
|                           | (H) (L)                                   | (H) (L) |

2) Response message format (Slave → Master) (When completed normally)

| Function                 | code | Sub-function code |                    | Data                   |                                          |
|--------------------------|------|-------------------|--------------------|------------------------|------------------------------------------|
| Functic<br>code<br>(08н) | on   |                   | ction code<br>0Вн) | Bus messa<br>(0000н to | ge count value<br>FFFF <sub>H</sub> ) *1 |
|                          |      | (H) (L)           |                    | (H)                    | (L)                                      |

\*1. Refer to Chapter 6 for the relevant counts, count clear methods and precautions.

(When completed with an error)

| Function code             | Data              |
|---------------------------|-------------------|
| Function<br>code<br>(88н) | Exception code *2 |

\*2. Exception and error codes are stored in special data registers and special auxiliary relays in the case of error completion. Refer to Chapter 6 for storage location, confirmation methods, and other detailed contents.

# 7.11.8 Return bus communication error count (sub-command code: 0x0C)

Reads out the number of error messages detected on the line to the master.

1) Request message format (Master → Slave)

| Function code             | Sub-function code   |     | Sub-function code |       | Da | ata |
|---------------------------|---------------------|-----|-------------------|-------|----|-----|
| Function<br>code<br>(08н) | Sub-functi<br>(000C |     | (00               | 000н) |    |     |
|                           | (H)                 | (L) | (H)               | (L)   |    |     |

 Response message format (Slave → Master) (When completed normally)

| Function code                          | Sub-function code            | Data                                                          |
|----------------------------------------|------------------------------|---------------------------------------------------------------|
| Function<br>code<br>(08 <sub>H</sub> ) | Sub-function code<br>(000Сн) | Bus communication<br>error count value<br>(0000н to FFFFH) *1 |
|                                        | (H) (L)                      | (H) (L)                                                       |

\*1. Refer to Chapter 6 for the relevant counts, count clear methods and precautions.

(When completed with an error)

| Function code                          | Data              |
|----------------------------------------|-------------------|
| Function<br>code<br>(88 <sub>H</sub> ) | Exception code *2 |

\*2. Exception and error codes are stored in special data registers and special auxiliary relays in the case of error completion. Refer to Chapter 6 for storage location, confirmation methods, and other detailed contents.

### 7.11.9 Return bus exception error count (sub-command code: 0x0D)

Reads out the number of exception errors to the master.

1) Request message format (Master → Slave)

| Function code                          | Sub-function code            | Data    |
|----------------------------------------|------------------------------|---------|
| Function<br>code<br>(08 <sub>H</sub> ) | Sub-function code<br>(000Dн) | (0000н) |
|                                        | (H) (L)                      | (H) (L) |

2) Response message format (Slave → Master) (When completed normally)

| Function code                    | Sub-function code |                                        | Da  | ta                          |
|----------------------------------|-------------------|----------------------------------------|-----|-----------------------------|
| Function code (08 <sub>H</sub> ) |                   | Sub-function code (000D <sub>H</sub> ) |     | or count value<br>FFFFн) *1 |
|                                  | (H) (L)           |                                        | (H) | (L)                         |

\*1. Refer to Chapter 6 for the relevant counts, count clear methods and precautions.

(When completed with an error)

| Function code             | Data              |
|---------------------------|-------------------|
| Function<br>code<br>(88н) | Exception code *2 |

\*2. Exception and error codes are stored in special data registers and special auxiliary relays in the case of error completion. Refer to Chapter 6 for storage location, confirmation methods, and other detailed contents.

# 7.11.10 Return slave message count (sub-command code: 0x0E)

Reads out the number of messages processed by the slave to the master. (Including broadcast messages)

1) Request message format (Master  $\rightarrow$  Slave)

| Function code             | Sub-function code                         | Data      |
|---------------------------|-------------------------------------------|-----------|
| Function<br>code<br>(08н) | Sub-function code<br>(000E <sub>H</sub> ) | (0000н)   |
|                           | (H) (L)                                   | (H) , (L) |

 Response message format (Slave → Master) (When completed normally)

| Function code       | Sub-function code                         | Data                                             |
|---------------------|-------------------------------------------|--------------------------------------------------|
| Function code (08H) | Sub-function code<br>(000E <sub>H</sub> ) | Slave message count value<br>(0000н to FFFFн) *1 |
|                     | (H) (L)                                   | (H) (L)                                          |

\*1. Refer to Chapter 6 for the relevant counts, count clear methods and precautions.

(When completed with an error)

| Function code             | Data              |
|---------------------------|-------------------|
| Function<br>code<br>(88н) | Exception code *2 |

\*2. Exception and error codes are stored in special data registers and special auxiliary relays in the case of error completion. Refer to Chapter 6 for storage location, confirmation methods, and other detailed contents.

# 7.11.11 Return slave no response count (sub-command code: 0x0F)

Reads to out the number of broadcast request messages received to the master.

1) Request message format (Master → Slave)

| Function code                    | Sub-function code            | Data    |
|----------------------------------|------------------------------|---------|
| Function code (08 <sub>H</sub> ) | Sub-function code<br>(000Fн) | (0000н) |
|                                  | (H) (L)                      | (H) (L) |

2) Response message format (Slave → Master) (When completed normally)

| Function code                    | Sub-function code |                              | Data |                                             |
|----------------------------------|-------------------|------------------------------|------|---------------------------------------------|
| Function code (08 <sub>H</sub> ) |                   | Sub-function code<br>(000Fн) |      | ponse count<br>ue<br>FFFF <sub>H</sub> ) *1 |
|                                  | (H)               | (H) (L)                      |      | (L)                                         |

\*1. Refer to Chapter 6 for the relevant counts, count clear methods and precautions.

(When completed with an error)

| Function code                          | Data              |
|----------------------------------------|-------------------|
| Function<br>code<br>(88 <sub>H</sub> ) | Exception code *2 |

\*2. Exception and error codes are stored in special data registers and special auxiliary relays in the case of error completion. Refer to Chapter 6 for storage location, confirmation methods, and other detailed contents.

# 7.11.12 Return slave NAK count (sub-command code: 0x10)

Reads out the number of NAK responses to the master.

The FX-Series MODBUS Communication ADP always returns "0".

1) Request message format (Master → Slave)

| Function code       | Sub-function code            | Data    |
|---------------------|------------------------------|---------|
| Function code (08н) | Sub-function code<br>(0010н) | (0000н) |
|                     | (H) (L)                      | (H) (L) |

 Response message format (Slave → Master) (When completed normally)

| Function code       | Sub-function code            |     | Data |                                                |
|---------------------|------------------------------|-----|------|------------------------------------------------|
| Function code (08н) | Sub-function code<br>(0010н) |     |      | Count value<br>0 <sub>H</sub> ) * <sup>1</sup> |
|                     | (H)                          | (L) | (H)  | (L)                                            |

\*1. Refer to Chapter 6 for the relevant counts, count clear methods and precautions.

(When completed with an error)

| Function code                          | Data              |
|----------------------------------------|-------------------|
| Function<br>code<br>(88 <sub>H</sub> ) | Exception code *2 |

\*2. Exception and error codes are stored in special data registers and special auxiliary relays in the case of error completion. Refer to Chapter 6 for storage location, confirmation methods, and other detailed contents.

# 7.11.13 Return slave busy count (sub-command code: 0x11)

Reads out the number of busy responses to the master. The FX-Series MODBUS Communication ADP always returns "0".

1) Request message format (Master → Slave)

| Function code             | Sub-function code                         | Data    |
|---------------------------|-------------------------------------------|---------|
| Function<br>code<br>(08н) | Sub-function code<br>(0011 <sub>H</sub> ) | (0000н) |
|                           | (H) (L)                                   | (H) (L) |

2) Response message format (Slave  $\rightarrow$  Master) (When completed normally)

| Function code       | Sub-function code |                               | Da  | ta                       |
|---------------------|-------------------|-------------------------------|-----|--------------------------|
| Function code (08н) |                   | Sub-function code<br>(0011 н) |     | / count value<br>0 н) *1 |
|                     | (H)               | (L)                           | (H) | (L)                      |

\*1. Refer to Chapter 6 for the relevant counts, count clear methods and precautions.

(When completed with an error)

| Function code             | Data              |
|---------------------------|-------------------|
| Function<br>code<br>(88н) | Exception code *2 |

\*2. Exception and error codes are stored in special data registers and special auxiliary relays in the case of error completion. Refer to Chapter 6 for storage location, confirmation methods, and other detailed contents.

# 7.11.14 Return bus character overrun count (sub-command code: 0x12)

Reads out the number of times the request message size exceeds the upper limit to the master.

1) Request message format (Master  $\rightarrow$  Slave)

| Function code                          | Sub-function       | on code | Da  | ta   |
|----------------------------------------|--------------------|---------|-----|------|
| Function<br>code<br>(08 <sub>H</sub> ) | Sub-function (0012 |         | (00 | 00н) |
|                                        | (H)                | (L)     | (H) | (L)  |

 Response message format (Slave → Master) (When completed normally)

| Function code                    | Sub-function code            | Data                                                        |
|----------------------------------|------------------------------|-------------------------------------------------------------|
| Function code (08 <sub>H</sub> ) | Sub-function code<br>(0012н) | Bus character overrun<br>count value<br>(0000н to FFFFн) *1 |
|                                  | (H) (L)                      | (H) (L)                                                     |

\*1. Refer to Chapter 6 for the relevant counts, count clear methods and precautions.

(When completed with an error)

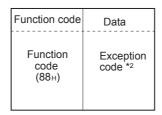

\*2. Exception and error codes are stored in special data registers and special auxiliary relays in the case of error completion. Refer to Chapter 6 for storage location, confirmation methods, and other detailed contents.

### Note

Refer to Subsection 7.2.1 for details on the size of request messages.

### 7.12 Get Communications Event Counter (Command Code: 0x0B)

Acquires the number of messages whose requested actions (read/write, diagnostics, etc.) have been normally completed.

Available only in FX3U and FX3UC PLCs.

### Note

Only normally completed messages are counted.

1) Request message format (Master → Slave)

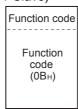

2) Response message format (Slave → Master) (When completed normally)

| Function code                          | Data |                          |         |                                                       |
|----------------------------------------|------|--------------------------|---------|-------------------------------------------------------|
| Function<br>code<br>(0B <sub>H</sub> ) |      | ommand status<br>00H) *1 | event c | unications<br>count value<br>o FFFF <sub>H</sub> ) *2 |
|                                        | (H)  | (L)                      | (H)     | (L)                                                   |

- \*1. Since the FX-Series MODBUS Communication ADP does not support any program commands, 0000H is stored.
- \*2. The count is stopped if it has reached FFFFH.

Reset the counter by either of the following methods when restarting the count.

- Clearing the counter and diagnostic register (Refer to Subsection 7.11.6).
- Restart communications option (Refer to Subsection 7.11.2).
- Power OFF  $\rightarrow$  ON, or the PLC state is changed from STOP  $\rightarrow$  RUN.

### Note

The communications event counter counts only when the processing (read/write, diagnostics, etc.) has completed normally.

The communications event counter does not count in the case of the following:

- · The processing has completed with an error.
- · When receiving a request message containing a function code that the FX-Series MODBUS Communication ADP does not support.
- When receiving the Get communications event counter (Command Code: 0x0B).

(When completed with an error)

| Function code                          | Data              |
|----------------------------------------|-------------------|
| Function<br>code<br>(8B <sub>H</sub> ) | Exception code *3 |

\*3. Exception and error codes are stored in special data registers and special auxiliary relays in the case of error completion. Refer to Chapter 6 for storage location, confirmation methods, and other detailed contents.

# 7.13 Get Communications Event Log (Command Code: 0x0C)

Acquires the communications event log of the FX-Series MODBUS Communication ADP into the master. Available only in FX3U and FX3UC PLCs.

1) Request message format (Master → Slave)

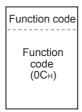

 Response message format (Slave → Master) (When completed normally)

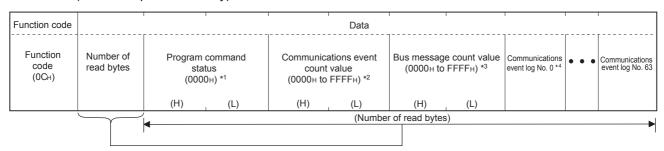

- \*1. Since the FX-Series MODBUS Communication ADP does not support any program commands, 0000H is always stored.
- \*2. Refer to the following for the relevant counts, count clear methods and precautions. Refer to Section 7.12.
- \*3. Refer to the following for the relevant counts, count clear methods and precautions. Refer to Chapter 6.
- \*4. For information on the Communication Event Log and Communication event log Timing and Communication event log Format refer to Section 9.5.

(When completed with an error)

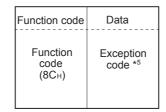

\*5. Exception and error codes are stored in special data registers and special auxiliary relays in the case of error completion. Refer to Chapter 6 for storage location, confirmation methods, and other detailed contents.

### 7.14 Write Multiple Coils (Command Code: 0x0F)

Writes values (ON/OFF) to multiple coils.

Request message format (Master → Slave)

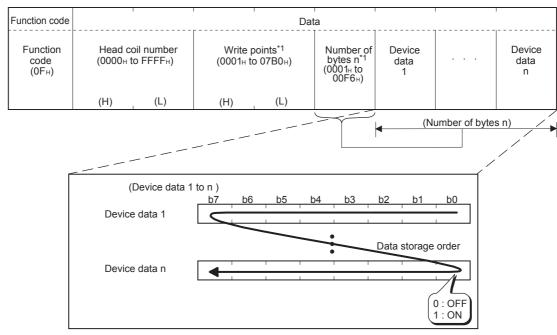

The values (ON/OFF) stored into the device data 1 to n are written to the coils in order from low-order to high-order bits of the device data.

- \*1. The number of the specified write points must be matched with the number of bits specified as the number of bytes. For example, when the write points are set to 16, set the number of bytes to 2 bytes (= 16 bits).
- 2) Response message format (Slave → Master) (When completed normally)

| Function code                          |                                                                   | Dat         | a         |                                                |
|----------------------------------------|-------------------------------------------------------------------|-------------|-----------|------------------------------------------------|
| Function<br>code<br>(0F <sub>H</sub> ) | Head co<br>(The same heat<br>value as in the message is so<br>(H) | the request | (The same | points write points the request s stored.) (L) |

(When completed with an error)

| Function code             | Data             |
|---------------------------|------------------|
| Function<br>code<br>(8Fн) | Exception code*2 |

\*2. Exception and error codes are stored in special data registers and special auxiliary relays in the case of error completion. Refer to Chapter 6 for storage location, confirmation methods, and other detailed contents.

# 7.15 Write Multiple Registers (Command Code: 0x10)

Writes values to multiple holding registers.

Request message format (Master → Slave)

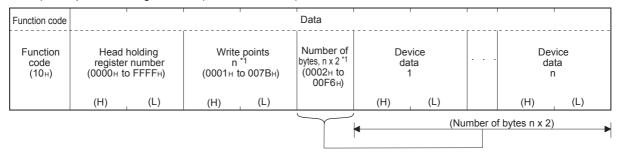

- \*1. The number of the specified write points must be matched with the number of bytes.
- Response message format (Slave → Master) (When completed normally)

| Function code             | Dat                                                                                | a                                                                  |
|---------------------------|------------------------------------------------------------------------------------|--------------------------------------------------------------------|
| Function<br>code<br>(10н) | Head holding register number (The value same as in the request message is stored.) | Write points (The value same as in the request message is stored.) |
|                           | (H) (L)                                                                            | (H) (L)                                                            |

(When completed with an error)

| Function code             | Data              |
|---------------------------|-------------------|
| Function<br>code<br>(90н) | Exception code *2 |

\*2. Exception and error codes are stored in special data registers and special auxiliary relays in the case of error completion. Refer to Chapter 6 for storage location, confirmation methods, and other detailed contents.

7.16 Report Slave ID (Command Code: 0x11)

### 7.16 Report Slave ID (Command Code: 0x11)

Acquires the information of the slave (FX-Series MODBUS Communication ADP) mounted station into the master.

Available only in FX3U and FX3UC PLCs.

1) Request message format (Master → Slave)

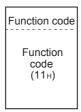

2) Response message format (Slave → Master) (When completed normally)

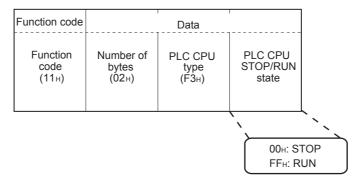

The slave (FX-Series MODBUS Communication ADP) will return 'F3' as the PLC CPU type data to the Master:

(When completed with an error)

| Function code                          | Data             |
|----------------------------------------|------------------|
| Function<br>code<br>(91 <sub>H</sub> ) | Exception code*1 |

\*1. Exception and error codes are stored in special data registers and special auxiliary relays in the case of error completion. Refer to Chapter 6 for storage location, confirmation methods, and other detailed contents.

# 7.17 Mask Write Register (Command Code: 0x16)

Available only in FX3U and FX3UC PLCs.

Masks the values stored in a single holding register with AND or OR and writes the value.

The masked values written to the holding register are as shown below.

Result = (Current Contents AND And\_Mask) OR (Or\_Mask AND (NOT And\_Mask)

1) Request Message Format (Master → Slave)

| Function code       | Data                            |     |                     |     |                    |                                   |
|---------------------|---------------------------------|-----|---------------------|-----|--------------------|-----------------------------------|
| Function code (16н) | Target hold<br>num<br>(0000н to |     | AND ma<br>(0000н to |     | OR ma<br>(0000н to | sk value<br>o FFFF <sub>H</sub> ) |
|                     | (H)                             | (L) | (H)                 | (L) | (H)                | (L)                               |

2) Response message format (Slave  $\rightarrow$  Master) (When completed normally)

| Function code             | Data             |
|---------------------------|------------------|
| Function<br>code<br>(96н) | Exception code*1 |

\*1. Exception and error codes are stored in special data registers and special auxiliary relays in the case of error completion. Refer to Chapter 6 for storage location, confirmation methods, and other detailed contents.

### 7.18 Read/Write Multiple Registers (Command Code: 0x17)

Available only in FX3U and FX3UC PLCs. Reads from and writes to multiple holding registers. Writing is executed first and reading is then executed.

Request message format (Master → Slave)

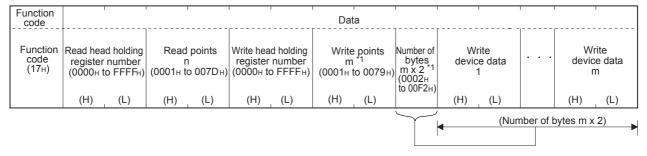

- \*1. The number of the specified write points must be matched with the number of bytes.
- 2) Response message format (Slave → Master) (When completed normally)

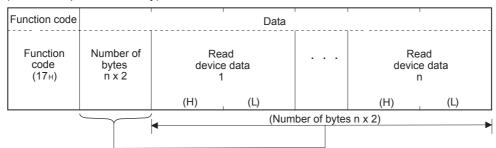

(When completed with an error)

| Function code          | Data              |
|------------------------|-------------------|
| Function code<br>(97н) | Exception code *2 |

\*2. Exception and error codes are stored in special data registers and special auxiliary relays in the case of error completion. Refer to Chapter 6 for storage location, confirmation methods, and other detailed contents.

# 8. Master Specification

This chapter explains the MODBUS Master functions supported by the FX-Series MODBUS Communication ADP.

# 8.1 MODBUS Master Command List

| Command Code Code  |      | Command Name                           | Details                                              |  |  |
|--------------------|------|----------------------------------------|------------------------------------------------------|--|--|
| 0x01               |      | Read Coils                             | Read binary (R/W) devices                            |  |  |
| 0x02               |      | Read Discrete Inputs                   | Read binary (RO) devices                             |  |  |
| 0x03               |      | Read Holding Registers                 | Read 16 bit (R/W) register                           |  |  |
| 0x04               |      | Read Input Registers                   | Read 16 bit (RO) register                            |  |  |
| 0x05               |      | Write Single Coil                      | Write single binary device                           |  |  |
| 0x06               |      | Write Single Register                  | Write single 16 bit register device                  |  |  |
| 0x07 <sup>*1</sup> |      | Read Exception Status                  | Read 1 byte of vendor specified data                 |  |  |
|                    | 0x00 | Return Query Data                      | Loop back function                                   |  |  |
|                    | 0x01 | Restart Communication Option           | Restart communication /Remote<br>Communication Reset |  |  |
|                    | 0x02 | Return Diagnostic Register             | Read 16 bit register of vendor specified data        |  |  |
|                    | 0x03 | Change ASCII Input Delimiter           | Change ASCII mode End of Message character           |  |  |
|                    | 0x04 | Force Listen Only Mode                 | Switch slave to Listen Only Mode                     |  |  |
|                    | 0x0A | Clear Counters and Diagnostic Register | Clear all counters and the diagnostic registers      |  |  |
| 0x08               | 0x0B | Return Bus Message Count               | Read number of detected messages                     |  |  |
| Diagnosis*1        | 0x0C | Return Bus Communication Error Count   | Read number of detected comm. errors                 |  |  |
|                    | 0x0D | Return Bus Exception Error Count       | Read number of detected exception conditions         |  |  |
|                    | 0x0E | Return Slave Message Count             | Read number of received requests                     |  |  |
|                    | 0x0F | Return Slave No Response Count         | Read "No Response" counter of the slave              |  |  |
|                    | 0x10 | Return Slave NAK Count                 | Read NAK counter of the slave                        |  |  |
|                    | 0x11 | Return Slave Busy Count                | Read "Busy" counter of the slave                     |  |  |
|                    | 0x12 | Return Bus Character Overrun<br>Count  | Read "Bus Character Overrun" counter of the slave    |  |  |
| 0x0B*1             |      | Get Comm. Event Counter                | Read comm. event counter                             |  |  |
| 0x0C*1             |      | Get Comm. Event Log                    | Read comm. event log                                 |  |  |
| 0x0F               |      | Write Multiple Coils                   | Write multiple binary (R/W) devices                  |  |  |
| 0x10               |      | Write Multiple Registers               | Write multiple 16 bit (R/W) registers                |  |  |
| 0x11*1             |      | Report Slave ID                        | Read Slave ID code data                              |  |  |
| 0x16*1             |      | Mask Write Register                    | Manipulate slave register with AND Mask / OR Mask    |  |  |
| 0x17 <sup>*1</sup> |      | Read/Write Multiple Registers          | Read/Write multiple 16 bit (R/W) registers           |  |  |

<sup>\*1.</sup> Available only in FX3U and FX3UC PLCs.

# 8.2 FNC 276 - MODBUS Read/Write Instruction

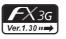

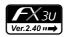

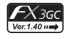

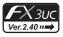

### 8.2.1 Outline

This instruction allows the MODBUS Master to communicate (read/write data) with its associated Slaves.

1) Instruction Format

| FNC 276 | 16-bit Instruction Mnemonic | Operation Condition     | 32-bit Instruction | Mnemonic | Operation Condition |
|---------|-----------------------------|-------------------------|--------------------|----------|---------------------|
| ADPRW   | 11 steps ADPRW _            | Continuous<br>Operation |                    | _        |                     |

### 2) Set Data

| Operand Type | Description                                                       | Data Type            |
|--------------|-------------------------------------------------------------------|----------------------|
| <u>s.</u>    | Slave Node Address                                                | 16-bit binary        |
| S1•          | Command Code                                                      | 16-bit binary        |
| S2•          | Command Parameter depending on the Command Code (See Section 8.3) | 16-bit binary        |
| S3•          | Command Parameter depending on the Command Code (See Section 8.3) | 16-bit binary        |
| S4• / D•     | Command Parameter depending on the Command Code (See Section 8.3) | Bit or 16-bit binary |

### 3) Applicable Devices

|              |   | Bit Devices |   |   |   |          | Word Devices        |     |             |     |                 |       |   | Others        |          |                |                       |   |          |   |          |   |     |   |
|--------------|---|-------------|---|---|---|----------|---------------------|-----|-------------|-----|-----------------|-------|---|---------------|----------|----------------|-----------------------|---|----------|---|----------|---|-----|---|
| Operand Type |   | System User |   |   |   | Dig      | Digit Specification |     | System User |     | Special<br>Unit | Index |   | Con-<br>stant |          | Real<br>Number | Charac-<br>ter String |   |          |   |          |   |     |   |
|              | Х | Υ           | М | Т | С | S        | D□.b                | KnX | KnY         | KnM | KnS             | T     | С | D             | R        | U□\G□          | ٧                     | Z | Modify   | K | Н        | Е | "□" | Р |
| S∙)          |   |             |   |   |   |          |                     |     |             |     |                 |       |   | •             | ✓        |                |                       |   | <b>√</b> | ✓ | ✓        |   |     |   |
| <u>S1•</u>   |   |             |   |   |   |          |                     |     |             |     |                 |       |   | •             | ✓        |                |                       |   | <b>√</b> | ✓ | ✓        |   |     |   |
| <u>S2•</u>   |   |             |   |   |   |          |                     |     |             |     |                 |       |   | •             | <b>✓</b> |                |                       |   | <b>√</b> | > | ✓        |   |     |   |
| <u>S</u> 3•  |   |             |   |   |   |          |                     |     |             |     |                 |       |   | •             | ✓        |                |                       |   | <b>√</b> | ✓ | ✓        |   |     |   |
| S4• / D•     | ✓ | ✓           | • |   |   | <b>✓</b> |                     |     |             |     |                 |       |   | •             | <b>✓</b> |                |                       |   | ✓        | > | <b>✓</b> |   |     |   |

▲: Except special auxiliary relay (M) and special data register (D)

### 8.2.2 Explanation of function and operation

1) 16-bit operation (ADPRW)

Command Code  $(S1^{\bullet})$  is operated on Slave Node  $(S1^{\bullet})$  according to Parameters  $(S2^{\bullet})$ ,  $(S3^{\bullet})$ , and  $(S4^{\bullet})$  /  $(D1^{\bullet})$ .

Use 0 as the Slave Node Address for Broadcast commands.

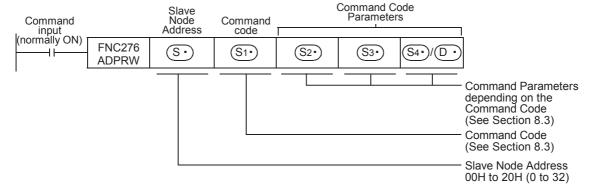

# 8.3 ADPRW Command Parameters

The following table shows the required command parameters for each command code.

| S <sub>1</sub> · : Command     | S2• : Device Address/ Sub-command Code | S₃→ : Device Count/Sub-command Data/AND Mask | S4•) 1 D•                            | ○ :Source Data /<br>LC Device/OR Mask                           |
|--------------------------------|----------------------------------------|----------------------------------------------|--------------------------------------|-----------------------------------------------------------------|
| Code                           |                                        | es: D • R • indexing • K • H                 | Destination P                        | LC Device/OR imask                                              |
|                                |                                        |                                              | PLC Destination [                    | Device (head address)                                           |
| 1H<br>Read Coils               | MODBUS Address:<br>0000H~FFFFH         | Device Count:1~2000                          | Applicable Devices                   | D • R • M • Y • S • indexing                                    |
|                                |                                        |                                              | Block Length                         | (S3• + 15)÷16                                                   |
|                                |                                        |                                              | PLC Destination [                    | Device (head address)                                           |
| 2H<br>Read Discrete<br>Inputs  | MODBUS Address:                        | Device Count:1~2000                          | Applicable<br>Devices                | D • R • M • Y • S • indexing                                    |
| прис                           | 000011-111111                          |                                              | Block Length                         | (S3• + 15)÷16                                                   |
|                                |                                        |                                              | PLC Destination [                    | Device (head address)                                           |
| 3H<br>Read Holding<br>Register | MODBUS Address:                        | Device Count:1~125                           | Applicable<br>Devices                | D • R • indexing                                                |
| register                       |                                        |                                              | Block Length                         | <u>S3</u> •                                                     |
| -                              |                                        |                                              | PLC Destination [                    | Device (head address)                                           |
| 4H<br>Read Input<br>Register   | MODBUS Address:                        | Device Count:1~125                           | Applicable<br>Devices                | D • R • indexing                                                |
| regiotei                       |                                        |                                              | Block Length                         | <u>S3</u> •                                                     |
| -                              |                                        |                                              | PLC Source Devi                      | ce (head address)                                               |
| 5H<br>Write Single Coil        | MODBUS Address: 0000H~FFFFH            | 0 (fixed)                                    | Applicable<br>Devices                | D • R • K • H • M • X • Y • S • indexing 0 = bit OFF 1 = bit ON |
|                                |                                        |                                              | Block Length                         | 1 Point                                                         |
| 6H                             | MODBUS Address:                        |                                              | PLC Source Devi                      | ce (head address)                                               |
| Write Single<br>Register       | 0000H~FFFFH                            | 0 (fixed)                                    | Applicable<br>Devices                | D • R • K • H • indexing                                        |
|                                |                                        |                                              | Block Length                         | 1 Point                                                         |
| 7H                             |                                        |                                              |                                      | Device (head address)                                           |
|                                | 0 (fixed)                              | 0 (fixed)                                    | Applicable Devices                   | D • R • indexing                                                |
|                                |                                        |                                              | Block Length                         | 1 Point                                                         |
|                                | Sub-command Code: 0H~4H • AH~12H       | -                                            |                                      | -                                                               |
| 8H<br>Diagnosis <sup>*1</sup>  | Sub-function: 0H                       | Sub-function Data                            | Loop-back Test D<br>(Slave response: |                                                                 |
| Diagnosis                      | Loop-back Test                         | (loop-back data):<br>0~65535                 | Applicable Devices                   | D • R • indexing                                                |
|                                |                                        |                                              | Block Length                         | 1 Point                                                         |

| S1· :           | S2· : Device Address/                                                      | S3• : Device Count/Sub-command    | (St.) 1 (D.)                                           | Source Date /                           |  |  |  |
|-----------------|----------------------------------------------------------------------------|-----------------------------------|--------------------------------------------------------|-----------------------------------------|--|--|--|
| Command<br>Code | Sub-command Code                                                           | Data/AND Mask                     | S4• / D• :Source Data / Destination PLC Device/OR Mask |                                         |  |  |  |
| Code            |                                                                            | es: D • R • indexing • K • H      |                                                        |                                         |  |  |  |
|                 | Sub-function: 1H<br>Restart                                                | Sub-function Data:                | (Slave response: echo of S3.)                          |                                         |  |  |  |
|                 | Communication                                                              | 0x0000: Do Not Reset<br>Event Log | Applicable<br>Devices                                  | D • R • indexing                        |  |  |  |
|                 | Note: Resets Slave<br>Listen Only Mode                                     | 0xFF00: Reset Event Log           | Block Length                                           | 1 Point                                 |  |  |  |
|                 | Sub-function: 2H                                                           |                                   |                                                        | Device (head address)                   |  |  |  |
|                 | Return Diagnostic Register                                                 | 0 (fixed)                         | Applicable<br>Devices                                  | D • R • indexing                        |  |  |  |
|                 |                                                                            |                                   | Block Length                                           | 1 Point                                 |  |  |  |
|                 | Sub-function: 3H                                                           | Sub-function Data (ASCII Mode     |                                                        | echo of S3.)                            |  |  |  |
|                 | Change ASCII Input Delimiter                                               | End of Message Character):        | Applicable Devices                                     | D • R • indexing                        |  |  |  |
|                 |                                                                            | 00H~FFH                           | Block Length                                           | 1 Point                                 |  |  |  |
|                 | Sub-function: 4H<br>Force Listen Only                                      |                                   | 0 (fixed)                                              |                                         |  |  |  |
|                 | Mode                                                                       |                                   | Applicable Devices                                     | D • R • indexing                        |  |  |  |
|                 | Note: Requires the<br>Restart<br>Communication<br>command to reset<br>(1H) |                                   | Block Length                                           | 0                                       |  |  |  |
| 8H              | Sub-function: AH                                                           |                                   | (Slave response:                                       | echo of S3.)                            |  |  |  |
| Diagnosis*1     | Clear Counter and Diagnostic Register                                      | 0 (fixed)                         | Applicable<br>Devices                                  | D • R • indexing                        |  |  |  |
|                 |                                                                            |                                   | Block Length                                           | 1 Point                                 |  |  |  |
|                 | Sub-function: BH                                                           |                                   |                                                        | Device (head address)                   |  |  |  |
|                 | Return Bus Message Counter                                                 | 0 (fixed)                         | Applicable<br>Devices                                  | D • R • indexing                        |  |  |  |
|                 |                                                                            |                                   | Block Length                                           | 1 Point                                 |  |  |  |
|                 | Sub-function: CH                                                           |                                   |                                                        | Device (head address)                   |  |  |  |
|                 | Return Bus Communication Error Counter                                     | 0 (fixed)                         | Applicable Devices                                     | D • R • indexing                        |  |  |  |
|                 | Counter                                                                    |                                   | Block Length                                           | 1 Point                                 |  |  |  |
|                 | Sub-function: DH                                                           |                                   |                                                        | Device (head address)                   |  |  |  |
|                 | Return Bus Exception<br>Error Counter                                      | 0 (fixed)                         | Applicable Devices                                     | D • R • indexing                        |  |  |  |
|                 |                                                                            |                                   | Block Length                                           | 1 Point                                 |  |  |  |
|                 | Sub-function: EH<br>Return Slave                                           | 0 (fixed)                         | Applicable Devices                                     | Device (head address)  D • R • indexing |  |  |  |
|                 | Message Counter                                                            |                                   | Block Length                                           | 1 Point                                 |  |  |  |
|                 |                                                                            |                                   |                                                        | Device (head address)                   |  |  |  |
|                 | Sub-function: FH Return Slave No Response Counter                          | 0 (fixed)                         | Applicable Devices                                     | D • R • indexing                        |  |  |  |
|                 | Tresponse Counter                                                          |                                   | Block Length                                           | 1 Point                                 |  |  |  |

| S1• :<br>Command<br>Code                   | S2*): Device Address/ Sub-command Code Applicable Device | (S₃•): Device Count/Sub-command Data/AND Mask es: D • R • indexing • K • H |                                                                                                    | ) :Source Data /<br>LC Device/OR Mask    |  |  |  |
|--------------------------------------------|----------------------------------------------------------|----------------------------------------------------------------------------|----------------------------------------------------------------------------------------------------|------------------------------------------|--|--|--|
|                                            |                                                          |                                                                            | PLC Destination [                                                                                                    | Device (head address)                    |  |  |  |
|                                            | Sub-function: 10H<br>Return NAK Counter                  | 0 (fixed)                                                                  | Applicable Devices                                                                                                    | D • R • indexing                         |  |  |  |
|                                            |                                                          |                                                                            | Block Length                                                                                                    | 1 Point                                  |  |  |  |
|                                            | Out for the Add                                          |                                                                            | PLC Destination [                                                                                                    | Device (head address)                    |  |  |  |
| 8H<br>Diagnosis <sup>*1</sup>              | Sub-function: 11H<br>Return Slave Busy<br>Counter        | 0 (fixed)                                                                  | Applicable<br>Devices                                                                                                    | D • R • indexing                         |  |  |  |
|                                            | Counter                                                  |                                                                            | Block Length                                                                                                    | 1 Point                                  |  |  |  |
|                                            | Cub functions 1211                                       |                                                                            | PLC Destination [                                                                                                    | Device (head address)                    |  |  |  |
|                                            | Sub-function: 12H Return Character Overrun Counter       | 0 (fixed)                                                                  | Applicable<br>Devices                                                                                                    | D • R • indexing                         |  |  |  |
|                                            |                                                          |                                                                            | Block Length                                                                                                    | 1 Point                                  |  |  |  |
| BH<br>Get Comm.                            | 0 (fixed)                                                | 0 (fixed)                                                                  | PLC Destination I  D• : Programs  D• +1: Event                                                                                                    | •                                        |  |  |  |
| Event Counter*1                            | o (iixea)                                                | o (iixeu)                                                                  | Applicable Devices                                                                                                    | D • R • indexing                         |  |  |  |
|                                            |                                                          |                                                                            | Block Length                                                                                                    | 2 Point                                  |  |  |  |
| CH<br>Get Comm.<br>Event Log <sup>*1</sup> | 0 (fixed)                                                | 0 (fixed)                                                                  | PLC Destination Device (head address)  D : Programming State  D +1: Event Counter  D +2: Bus Message Counter  D +3: Log Length  D +4~35: Up to 64 Bytes Event Log  (2 log bytes/word) |                                          |  |  |  |
|                                            |                                                          |                                                                            | Applicable<br>Devices                                                                                                    | D • R • indexing                         |  |  |  |
| -                                          |                                                          |                                                                            | •                                                                                                    | 4~36 Point                               |  |  |  |
| FII                                        | MODBUS Address:                                          | Davisa Caunti                                                              |                                                                                                    | ce (head address)                        |  |  |  |
| FH<br>Write Multiple<br>Coils              | 0000H~FFFFH                                              | Device Count:<br>1~1968                                                    | Applicable<br>Devices                                                                                                    | D • R • K • H • M • X • Y • S • indexing |  |  |  |
|                                            |                                                          |                                                                            | Block Length                                                                                                    | ( S3•) + 15)÷16                          |  |  |  |
|                                            |                                                          |                                                                            | PLC Source Devi                                                                                                    | ce (head address)                        |  |  |  |
| 10H<br>Write Multiple<br>Registers         | MODBUS Address:  0000H~FFFFH                             | Device Count:1~123                                                         | Applicable Devices                                                                                                    | D • R • K • H • indexing                 |  |  |  |
| registers                                  | OOOOT TEEL                                               |                                                                            | Block Length                                                                                                    | <u>S3•</u>                               |  |  |  |
| 11H<br>Report Slave                        | 0 (fixed)                                                | 0 (fixed)                                                                  | PLC Destination I  D• : Slave ID  D• +1: RUN/S                                                                                                    | Device (head address)  TOP State         |  |  |  |
| ID <sup>*1</sup>                           | ,                                                        |                                                                            | Applicable<br>Devices                                                                                                    | D • R • indexing                         |  |  |  |
|                                            |                                                          |                                                                            | Block Length                                                                                                    | 2 Point                                  |  |  |  |

| S₁∙ :<br>Command<br>Code                     | S2• :<br>Device Address/<br>Sub-command Code                                       | S3• :<br>Device Count/Sub-command<br>Data/AND Mask               | S4• / D•<br>Destination P                    | :Source Data /<br>LC Device/OR Mask                                             |
|----------------------------------------------|------------------------------------------------------------------------------------|------------------------------------------------------------------|----------------------------------------------|---------------------------------------------------------------------------------|
| 2000                                         | Applicable Device                                                                  | es: D • R • indexing • K • H                                     |                                              |                                                                                 |
|                                              |                                                                                    |                                                                  | OR Mask:                                     |                                                                                 |
| 16H<br>Mask Write                            | MODBUS Address:                                                                    | AND Mask:                                                        | 0000H~FFFFH                                  |                                                                                 |
| Register*1                                   | 0000H~FFFFH                                                                        | 0000H~FFFFH                                                      | Applicable<br>Devices                        | D • R • K • H • indexing                                                        |
|                                              |                                                                                    |                                                                  | Block Length                                 | 1 Point                                                                         |
| 17H<br>Read/Write<br>Multiple<br>Registers*1 | MODBUS Address:  S2• : Write Address 0000H~FFFFH  S2• +1: Read Address 0000H~FFFFH | Device Count:  S3• : Write Count 1~121  S3• +1: Read Count 1~125 | Data (\$3*) (\$4*) + \$(\$3*) : R6* (\$3*) + | a 1 ata 2 bunt S3•) -1: Write ead Data 1 -1: Read Data 2 Read Count S3• +1) -1: |

<sup>\*1.</sup> Available only in FX3U and FX3UC PLCs.

# 9. Slave Specification

This chapter explains the configuration of the slave for MODBUS Serial Communication.

# 9.1 MODBUS Slave Command Code List

| Command Code                    | Subcommand<br>Code | Command Name                              | Details                                                                                                    |  |  |  |
|---------------------------------|--------------------|-------------------------------------------|----------------------------------------------------------------------------------------------------|--|--|--|
| 0x01                            | L                  | Read Coils                                | Read binary (R/W) devices                                                                                                    |  |  |  |
| 0x02                            |                    | Read Discrete Inputs                      | Read binary (RO) devices                                                                                                    |  |  |  |
| 0x03                            |                    | Read Holding Registers                    | Read 16 bit (R/W) register                                                                                                    |  |  |  |
| 0x04                            |                    | Read Input Registers                      | Read 16 bit (RO) register                                                                                                    |  |  |  |
| 0x05                            |                    | Write Single Coil                         | Write single binary device                                                                                                    |  |  |  |
| 0x06                            |                    | Write Single Register                     | Write single 16 bit register device                                                                                                    |  |  |  |
| 0x07 <sup>*1</sup>              |                    | Read Exception Status                     | Read 1 byte of vendor specified data<br>CH1: M8060 - M8067<br>CH2: M8060 - M8062, M8438,<br>M8064 - M8067                                                                                                    |  |  |  |
|                                 | 0x00               | Return Query Data                         | Loop back function                                                                                                    |  |  |  |
|                                 | 0x01               | Restart Communication<br>Option           | Restart communication - Clear all counters - Recover from listen only mode - Reset event log (if requested)                                                                                                    |  |  |  |
|                                 | 0x02               | Return Diagnostic Register                | Read 16 bit register of vendor specified data<br>CH1: M8060 - M8067<br>CH2: M8060 - M8062, M8438,<br>M8064 - M8067<br>Note: High byte is unused.                                                                                                    |  |  |  |
|                                 | 0x03               | Change ASCII Input<br>Delimiter           | Change ASCII mode End of Message character. After response is mode slave will change the delimiter.                                                                                                    |  |  |  |
| 0x08<br>Diagnosis <sup>*1</sup> | 0x04               | Force Listen Only Mode                    | Switch slave to Listen Only Mode  Note: When the slave enters Listen Only Mode, active communication controls are turned off except for the Restart Communication Option command. While the device is in this mode, any MODBUS messages addressed to it or broadcast are monitored, but no actions will be taken and no responses will be sent. |  |  |  |
|                                 | 0x0A               | Clear Counters and<br>Diagnostic Register | Clear all counters and the diagnostic registers                                                                                                    |  |  |  |
|                                 | 0x0B               | _                                         | Read number of detected messages                                                                                                    |  |  |  |
|                                 | 0x0C               | Return Bus Communication<br>Error Count   | Read number of detected communication errors                                                                                                    |  |  |  |
|                                 | 0x0D               | Return Bus Exception Error Count          | Read number of detected exception conditions                                                                                                    |  |  |  |
|                                 | 0x0E               | Return Slave Message<br>Count             | Read number of received requests                                                                                                    |  |  |  |
|                                 | 0x0F               | Return Slave No Response<br>Count         | Read "No Response" counter of the slave                                                                                                    |  |  |  |
|                                 | 0x10               | Return Slave NAK Count                    | Read NAK counter of the slave                                                                                                    |  |  |  |
|                                 | 0x11               | Return Slave Busy Count                   | Read "Busy" counter of the slave                                                                                                    |  |  |  |
|                                 | 0x12               | Return Bus Character<br>Overrun Count     | Read "Bus Character Overrun" counter of the slave                                                                                                    |  |  |  |

| Command Code       | Subcommand<br>Code | Command Name                     | Details                                                                                                    |  |  |
|--------------------|--------------------|----------------------------------|----------------------------------------------------------------------------------------------------|--|--|
| 0x0B*1             |                    | Get Communication Event Counter  | Read communication event counter                                                                                               |  |  |
| 0x0C*1             |                    | Get Communication Event Log      | Read communication event log                                                                                                   |  |  |
| 0x0F               |                    | Write Multiple Coils             | Write multiple binary (R/W) devices                                                                                            |  |  |
| 0x10               |                    | Write Multiple Registers         | Write multiple 16 bit (R/W) registers                                                                                          |  |  |
| 0x11*1             |                    | Report Slave ID                  | Slave ID details: - PLC run/stop state  RUN Status: RUN = FFH  STOP = 00H  - Slave ID F3H (FX3U/FX3UC - same as computer link) |  |  |
| 0x16 <sup>*1</sup> |                    | Mask Write Register              | Manipulate slave register with AND Mask / OR Mask                                                                              |  |  |
| 0x17*1             |                    | Read/Write Multiple<br>Registers | Read/Write multiple 16 bit (R/W) registers                                                                                     |  |  |

<sup>\*1.</sup> Available only in FX3u and FX3uc PLCs.

# 9.2 MODBUS device address allocation

The following information details device allocation when using default values and how to create user defined device address allocation values.

# 9.3 MODBUS device address allocation (Default Values)

The following table provides the default values for MODBUS address allocation for Bit devices and word devices.

 For FX3U/FX3UC Series PLCs Bit device:

| MODBUS Binary Device Address |                                                                                                 |  |  |  |  |
|------------------------------|-------------------------------------------------------------------------------------------------|--|--|--|--|
| Coils (Read / Write)         | FX3U/FX3UC Device                                                                               |  |  |  |  |
| 0x0000-0x1DFF                | M0-M7679                                                                                        |  |  |  |  |
| 0x1E00-0x1FFF                | M8000-M8511                                                                                     |  |  |  |  |
| 0x2000-0x2FFF                | S0-S4095                                                                                        |  |  |  |  |
| 0x3000-0x31FF                | TS0-TS511                                                                                       |  |  |  |  |
| 0x3200-0x32FF                | CS0-CS255                                                                                       |  |  |  |  |
| 0x3300-0x33FF                | Y0-Y377                                                                                         |  |  |  |  |
| -                            | X0-X377                                                                                         |  |  |  |  |
|                              | Coils (Read / Write)  0x0000-0x1DFF  0x1E00-0x1FFF  0x2000-0x2FFF  0x3000-0x31FF  0x3200-0x32FF |  |  |  |  |

### Word device:

| MODBUS Word Device Address |                                 | FX3U/FX3UC Device   |
|----------------------------|---------------------------------|---------------------|
| Input-Register (Read Only) | Holding-Register (Read / Write) | 1 X30/1 X30C Device |
| 0x0000-0x1F3F              | 0x0000-0x1F3F                   | D0-D7999            |
| 0x1F40-0x213F              | 0x1F40-0x213F                   | D8000-D8511         |
| 0x2140-0xA13F              | 0x2140-0xA13F                   | R0-R32767           |
| 0xA140-0xA33F              | 0xA140-0xA33F                   | TN0-TN511           |
| 0xA340-0xA407              | 0xA340-0xA407                   | CN0-CN199           |
| 0xA408-0xA477              | 0xA408-0xA477                   | CN200-CN255*1       |
| 0xA478-0xA657              | 0xA478-0xA657                   | M0-M7679            |
| 0xA658-0xA677              | 0xA658-0xA677                   | M8000-M8511         |
| 0xA678-0xA777              | 0xA678-0xA777                   | S0-S4095            |
| 0xA778-0xA797              | 0xA778-0xA797                   | TS0-TS511           |
| 0xA798-0xA7A7              | 0xA798-0xA7A7                   | CS0-CS255           |
| 0xA7A8-0xA7B7              | 0xA7A8-0xA7B7                   | Y0-Y377             |
| 0xA7B8-0xA7C7              | -                               | X0-X377             |

<sup>\*1.</sup> CN200-255 are 32-bit counters.

# • For FX3G/FX3GC Series PLCs Bit device:

| MODBUS Binary Device Address |                      | FX3G/FX3GC Device |
|------------------------------|----------------------|-------------------|
| Discrete Inputs (Read Only)  | Coils (Read / Write) | FA3G/FA3GC Device |
| 0x0000-0x1DFF                | 0x0000-0x1DFF        | M0-M7679          |
| 0x1E00-0x1FFF                | 0x1E00-0x1FFF        | M8000-M8511       |
| 0x2000-0x2FFF                | 0x2000-0x2FFF        | S0-S4095          |
| 0x3000-0x313F                | 0x3000-0x313F        | TS0-TS319         |
| 0x3140-0x31FF                | 0x3140-0x31FF        | unused address*2  |
| 0x3200-0x32FF                | 0x3200-0x32FF        | CS0-CS255         |
| 0x3300-0x337F                | 0x3300-0x337F        | Y0-Y177           |
| 0x3380-0x33FF                | 0x3380-0x33FF        | unused address*2  |
| 0x3400-0x347F                | -                    | X0-X177           |

<sup>\*2.</sup> If unused addresses are accessed an error will occur.

### Word device:

| MODBUS Word Device Address |                                 | FX3G/FX3GC Device   |  |
|----------------------------|---------------------------------|---------------------|--|
| Input-Register (Read Only) | Holding-Register (Read / Write) | 1 A3G/1 A3GC Device |  |
| 0x0000-0x1F3F              | 0x0000-0x1F3F                   | D0-D7999            |  |
| 0x1F40-0x213F              | 0x1F40-0x213F                   | D8000-D8511         |  |
| 0x2140-0x7EFF              | 0x2140-0x7EFF                   | R0-R23999           |  |
| 0x7F00-0xA13F              | 0x7F00-0xA13F                   | unused address*1    |  |
| 0xA140-0xA27F              | 0xA140-0xA27F                   | TN0-TN319           |  |
| 0xA280-0xA33F              | 0xA280-0xA33F                   | unused address*1    |  |
| 0xA340-0xA407              | 0xA340-0xA407                   | CN0-CN199           |  |
| 0xA408-0xA477              | 0xA408-0xA477                   | CN200-CN255*2       |  |
| 0xA478-0xA657              | 0xA478-0xA657                   | M0-M7679            |  |
| 0xA658-0xA677              | 0xA658-0xA677                   | M8000-M8511         |  |
| 0xA678-0xA777              | 0xA678-0xA777                   | S0-S4095            |  |
| 0xA778-0xA78B              | 0xA778-0xA78B                   | TS0-TS319           |  |
| 0xA78C-0xA797              | 0xA78C-0xA797                   | unused address*1    |  |
| 0xA798-0xA7A7              | 0xA798-0xA7A7                   | CS0-CS255           |  |
| 0xA7A8-0xA7AF              | 0xA7A8-0xA7AF                   | Y0-Y177             |  |
| 0xA7B0-0xA7B7              | 0xA7B0-0xA7B7                   | unused address*1    |  |
| 0xA7B8-0xA7BF              | -                               | X0-X177             |  |

<sup>\*1.</sup> If unused addresses are accessed an error will occur.

CN200-255 are 32-bit counters.

# 9.4 User defined MODBUS Device Address Assignment

MODBUS Device Address Assignment is available only in FX3U and FX3UC PLCs.

Up to eight PLC device ranges can be mapped to the MODBUS Device Address range in a user defined order. The procedure for creating user defined mapping can be seen in the program example below.

When user defined mapping is set-up by special data registers D8470 to D8485 in the MODBUS Configuration Program, the default MODBUS device assignment becomes invalid and mapping according to the user's program occurs.

### Note

When changing the MODBUS configuration the user must reset the power in order that new parameters are recognised.

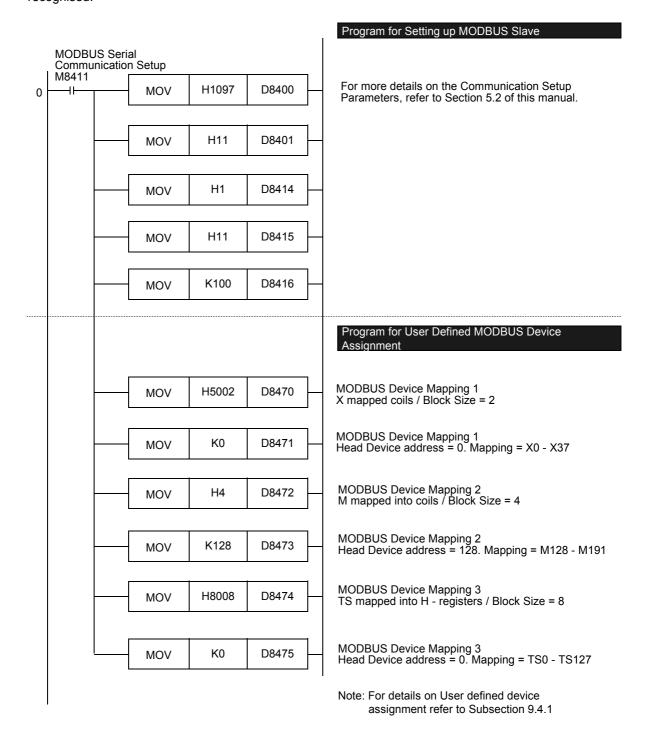

### Format of the user defined device allocation 9.4.1

The user defined device allocation affects only the RW areas - "Coils" and "Holding Register". The mapping of the Read Only (RO) areas "discrete inputs" and "Input Register" is fixed and cannot be changed from the default setting.

One set of configuration information requires two special data registers where up to eight PLC device areas can be mapped into the MODBUS slave address area. The user defined devices are then mapped to the top of the MODBUS address range of "coils" or "Holding Register". The PLC devices are mapped in the order given by the device allocation data sets 1 to 8 (D8470/D8471 - D8484/D8485).

### Note

The values set for D8470 - D8485 by the MOV command are checked at the initialisation phase after power ON. If the values are valid they will be moved into the special data registers D8470 - D8485. In the event that an error is detected, the MOV command will not be executed and the corresponding special data registers and all subsequent registers up to D8485 will be set to 0.

The format of the device allocation data set is as follows:

|                              | MSB D8               | LSB LSB              | D8471                             |
|------------------------------|----------------------|----------------------|-----------------------------------|
| Device<br>allocation<br>data | ① Device code (4bit) | ②<br>Size<br>(12bit) | ③ PLC head device address (16bit) |

MSB - Most Significant Bit LSB - Least Significant Bit

Å Device code: defines which FX3U/FX3UC device type shall be mapped into "coils" or "Holding Register" (4bit)

0H: M (special M) mapped into "Coils"

1H: S mapped into "Coils"

2H: TS mapped into "Coils"

3H: CS mapped into "Coils" 4H: Y mapped into "Coils"

5H: X mapped into "Coils"

6H: M (special M) mapped into "Holding Registers"

7H: S mapped into "Holding Registers"

8H: TS mapped into "Holding Registers"

9H: CS mapped into "Holding Registers" AH: Y mapped into "Holding Registers"

BH: X mapped into "Holding Registers"

CH: D (special D) mapped into "Holding Registers"

DH: R mapped into "Holding Registers" EH: TN mapped into "Holding Registers"

FH: CN mapped into "Holding Registers"

② Size (12bit): 1 to 2048 blocks.

The size of 1 block is defined for the PLC devices as follows:

Bit device (① is 0H to BH): 1 word (16 bit devices)

D and R register (① is CH or DH): 16 word

TN and CN 0~199 (① is EH or FH): 1 word

32 bit counter CN 200~255 (① is FH): 1 double word

### Note

If the above range is exceeded, or the selected value exceeds the valid range for the PLC device defined in  $\bigcirc$  a MODBUS communication error will occur.

③ FX3U/FX3UC PLC head device address (16bit)

Valid values are 0-32767 although this is dependent on the PLC device defined in  $\odot$ .

### Note

For the head device addresses 0H to 5H ① must be a multiple of 8. For the head device 6H to BH ① these values must be multiples of 16. If a device address is selected that is not a multiple of 8 or 16 respectively a MODBUS communication error will occur.

X and Y addressing should always be completed in octal. i.e. 00, 20, 40 etc.

If the selected head device address or its combination with the block length exceeds the valid range for the selected PLC device a MODBUS communication error will occur.

If the setting of ② and ③ is correct and the device mapping is valid, the values will be moved into the special data registers D8470 - D8485. In the event that an error is detected, the MOV will not be executed and the corresponding special data registers and all subsequent registers up to D8485 will be set to 0.

If an error occurs during the device allocation, mapping will be stopped at the first invalid mapping value. However any mapping operations that have been successfully executed before the error occurrence will be effective.

For Auxiliary Relays, Data Registers and Counters it is necessary to separate the mapping for standard and special devices as well as 16 and 32-bit devices. According to this rule it is not possible to map standard Auxiliary Relay (M0-M7679) and Special Auxiliary Relay (M8000-M8511) in the same mapping command.

(The same applies for Data Registers & Special Data Registers, 16-bit counters & 32-bit counters).

### 9.4.2 Example of user defined device allocation

The following table provides an example of a valid user defined device allocation.

| Device<br>Allocation<br>Data set | Device      | Code①  | Block Size /<br>Device | _  | PLC Head<br>Addre | _    | PLC Mapping                        |
|----------------------------------|-------------|--------|------------------------|----|-------------------|------|------------------------------------|
| 1                                | D8470(4bit) | 5H(X)  | D8470(12bit)           | 2  | D8471             | 0    | Coil 0-31<br>→ X0-X37              |
| 2                                | D8472(4bit) | 0H(M)  | D8472(12bit)           | 4  | D8473             | 128  | Coil 32-95<br>→ M128-M191          |
| 3                                | D8474(4bit) | 8H(TS) | D8474(12bit)           | 8  | D8475             | 0    | H-Register 0-7  → TS0-TS127        |
| 4                                | D8476(4bit) | 9H(CS) | D8476(12bit)           | 2  | D8477             | 128  | H-Register 8-9  → CS128-CS159      |
| 5                                | D8478(4bit) | CH(D)  | D8478(12bit)           | 13 | D8479             | 1000 | H-Register 10-217<br>→ D1000-D1207 |
| 6                                | D8480(4bit) | DH(R)  | D8480(12bit)           | 16 | D8481             | 0    | H-Register 218-473<br>→ R0-R255    |
| 7                                | D8482(4bit) | FH(CN) | D8482(12bit)           | 8  | D8483             | 200  | H-Register 474-489  → CN200-CN207  |
| 8                                | D8484(4bit) | 0      | D8484(12bit)           | 0  | D8485             | 0    | Unused                             |

The example program below shows the defined MODBUS defined device allocation for the table on the previous page.

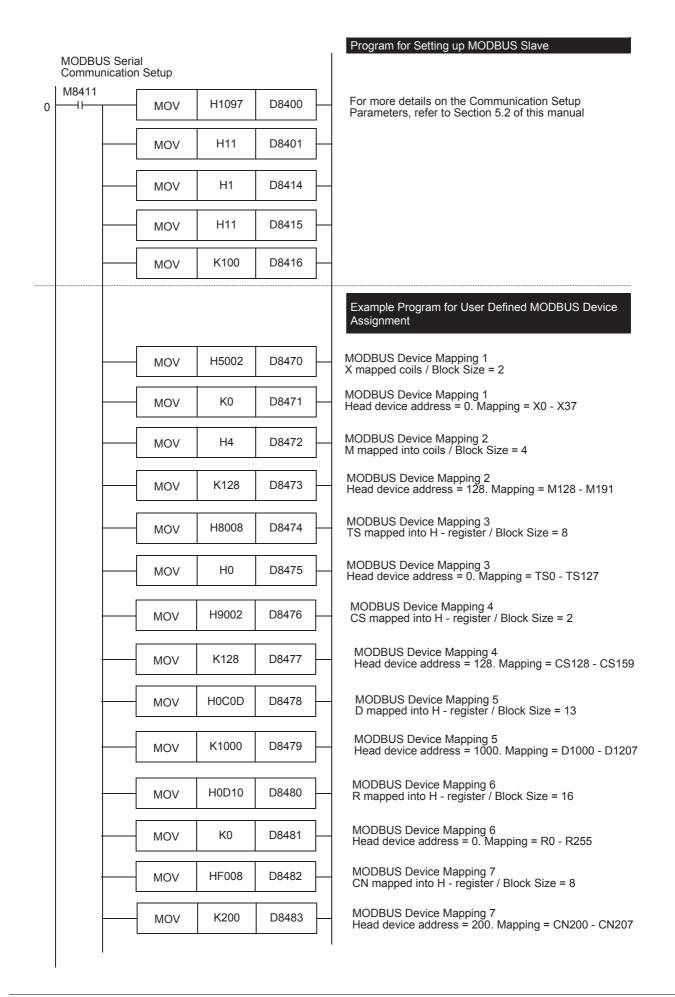

The following tables provide the values for MODBUS address allocation for Bit devices and word devices for the example stated above:

### Bit device:

| Coils (Read / Write) | FX3U/FX3UC Device |
|----------------------|-------------------|
| 0x0000 - 0x001F      | X0 - X37          |
| 0x0020 - 0x005F      | M128 - M191       |

### Word device:

| Holding-Register (Read / Write) | FX3U/FX3UC Device |
|---------------------------------|-------------------|
| 0x0000 - 0x0007                 | TS0 - TS127       |
| 0x0008 - 0x0009                 | CS128 - CS159     |
| 0x000A - 0x00D9                 | D1000 - D1207     |
| 0x00DA - 0x01D9                 | R0 - R255         |
| 0x01DA - 0x01E9                 | CN200 - CN207*1   |

<sup>\*1.</sup> CN200 - CN207 are 32bit counters.

The following table provides an example of an **invalid** user defined device allocation.

| Device<br>Allocation<br>Data set | Devic       | e Code   | Block size / N<br>of Devic |      | PLC Head<br>Addre |        | PLC Mapping                                                                                              |
|----------------------------------|-------------|----------|----------------------------|------|-------------------|--------|----------------------------------------------------------------------------------------------------|
| 1                                | D8470(4bit) | 5H(X)    | D8470(12bit)               | 2    | D8471             | 0      | Coil 0-31<br>→X0-X37                                                                                     |
| 2                                | D8472(4bit) | 0H(M)    | D8472(12bit)               | 4    | D8473             | 128    | Coil 32-95<br>→M128-M191                                                                                 |
| 3                                | D8474(4bit) | 8H(TS)   | D8474(12bit)               | 8    | D8475             | 0      | H-Register 0-7<br>→TS0-TS127                                                                             |
| 4                                | D8476(4bit) | 9H(CS)→0 | D8476(12bit)               | 2→0  | D8477             | 240→0  | NOT MAPPED! CS240-CS271 exceeds the valid range for CS. Error has occurred so the assignment is stopped. |
| 5                                | D8478(4bit) | CH(D)→0  | D8478(12bit)               | 13→0 | D8479             | 1000→0 | NOT MAPPED!<br>Skipped due to error.                                                                     |
| 6                                | D8480(4bit) | DH(R)→0  | D8480(12bit)               | 16→0 | D8481             | 0->0   | NOT MAPPED!<br>Skipped due to error.                                                                     |
| 7                                | D8482(4bit) | FH(CN)→0 | D8482(12bit)               | 16→0 | D8483             | 200→0  | NOT MAPPED!<br>Skipped due to error.                                                                     |
| 8                                | D8484(4bit) | 0        | D8484(12bit)               | 0    | D8485             | 0      | Unused                                                                                                   |

The following tables provide the default values for MODBUS address allocation for Bit devices and word devices for the example stated above:

### Bit device:

| Coils (Read / Write) | FX3U/FX3UC Device |
|----------------------|-------------------|
| 0x0000 - 0x001F      | X0 - X37          |
| 0x0020 - 0x005F      | M128 - M191       |

### Word device:

| Holding-Register (Read / Write) | FX3U/FX3UC Device |
|---------------------------------|-------------------|
| 0x0000 - 0x0007                 | TS0 - TS127       |

### 9.5 Communication Event log

This section details the communication event log details for the MODBUS slave device. The communication event log is available only in FX3U and FX3UC PLCs.

### 9.5.1 **Communications event log**

### Communications event log information in the communication status area

If configured in D8415/D8435 and D8416/D8436 the event log data is displayed in the communication status area. The events of the event log are stored to the communication status area as shown below. For more information on Communication Status refer to Section 6.4.

D8415 = 11H - i.e. store event counter and event log into D devices D8416 = 100 - i.e. head device is set to D100

|       | High byte         | Low byte                 |  |  |
|-------|-------------------|--------------------------|--|--|
| D100- | Event and E       | Event and Error counter. |  |  |
| D109  | For details refe  | r to Section 6.4         |  |  |
| D110  | event log ler     | ngth in bytes            |  |  |
| D111  | event log byte 1  | event log byte 0         |  |  |
| D112  | event log byte 3  | event log byte 2         |  |  |
| D113  | event log byte 5  | event log byte 4         |  |  |
| :     | :                 | :                        |  |  |
| D141  | event log byte 61 | event log byte 60        |  |  |
| D142  | event log byte 63 | event log byte 62        |  |  |

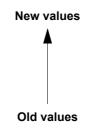

### Note

If the number of communications event logs exceeds 64, the oldest log is deleted and the latest log is stored to Communications event log 0.

# 2. Communications event log response format if ADPRW command is used (For command code 0x0C "get communication event log")

When executing the ADPRW command (command code 0x0C "Get Communication Event Log") the slaves response data is stored in the following format:

Example: Read event log from slave 4

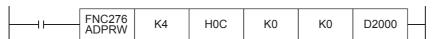

|       | High byte                              | Low byte             |  |
|-------|----------------------------------------|----------------------|--|
|       | Programming state                      |                      |  |
| D2000 | FFFFH = programming command in process |                      |  |
| D2000 | 0000H = no program.                    | Command in process   |  |
|       | (always 0000H in case                  | of FX3u/FX3uc slave) |  |
| D2001 | Event of                               | counter              |  |
| D2002 | Bus message counter                    |                      |  |
| D2003 | event log length in bytes              |                      |  |
| D2004 | event log byte 1                       | event log byte 0     |  |
| D2005 | event log byte 3                       | event log byte 2     |  |
| D2006 | event log byte 5                       | event log byte 4     |  |
| :     | :                                      | :                    |  |
| D2034 | event log byte 61                      | event log byte 60    |  |
| D2035 | event log byte 63                      | event log byte 62    |  |

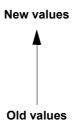

### Note

If the number of communications in the event log exceeds 64, the oldest log is deleted and the latest log is stored to Communications event log 0.

# 9.5.2 Communication event log timing and storage format

1) When receiving a request message:

The slave stores this kind of event to the communications event log before executing the processing of the request message.

For the relevant communications event, "1" is stored.

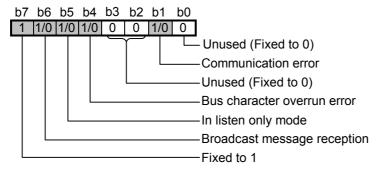

2) When sending a response message:

The slave stores this kind of event to the communications event log after sending the response message. For the relevant communications event, "1" is stored.

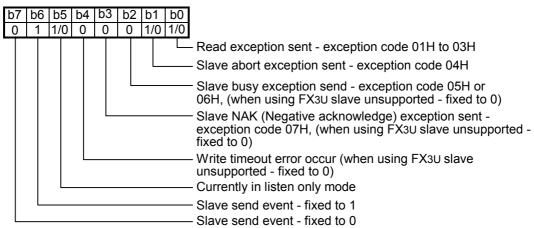

### Note

As the FX-Series MODBUS Communication ADP will never be in a state that details exception code 05H to 07H. Therefore the bits 2, 3 & 4 will always read "0" when using a FX-Series MODBUS Communication ADP.

3) When switching to the listen only mode:

The slave stores this kind of event to the communications event log when switching to the listen only mode.

04H is stored to the communications event log.

| b7 | b6 | b5 | b4 | b3 | b2 | b1 | b0 |
|----|----|----|----|----|----|----|----|
| 0  | 0  | 0  | 0  | 0  | 1  | 0  | 0  |

4) When processing restart communications option:

The slave stores this kind of event to the communications event log when processing the restart communications option.

00H is stored to the communications event log.

| b7 | b6 | b5 | b4 | b3 | b2 | b1 | b0 |
|----|----|----|----|----|----|----|----|
| 0  | 0  | 0  | 0  | 0  | 0  | 0  | 0  |

5) Clearing the communications event log

The communications event log can be cleared by either of the following: Clear setting of the communications event log with the restart communications option (Refer to Subsection 7.11.2).

Power OFF  $\rightarrow$  ON, or the PLC state is changed from STOP  $\rightarrow$  RUN.

## 10. Creating Programs

This chapter explains how to setup FX MODBUS Serial Communication and how to create programs for the Master and Slave stations.

## 10.1 Checking Contents of Related Devices

For a full description of the PLC devices used by FX MODBUS Serial Communication, please refer to Chapter 6 of this manual.

## 10.2 Creating Programs for the Master Station

Programs allowing the master station to read and write slave station devices can be created similar to the example below.

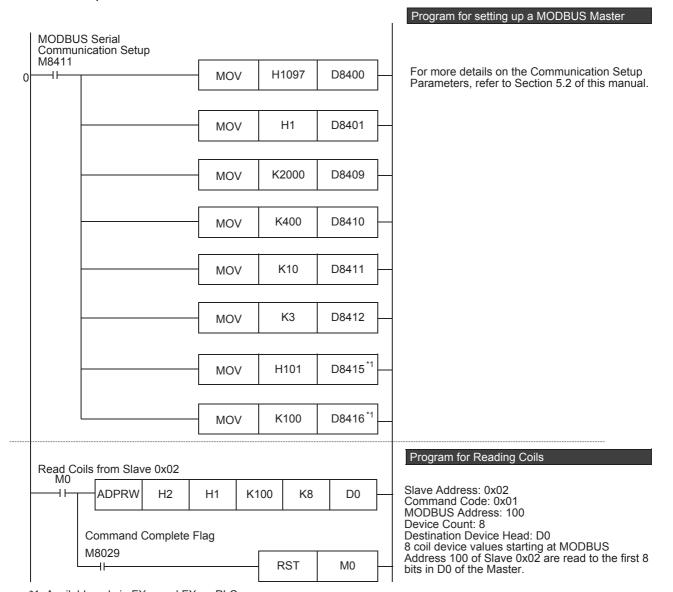

H0FF00

**RST** 

K90

K150

K27

K31

**RST** 

D12

D10

R0

M10

D10

D11

D12

D13

D100

M20

Restart Communication with Slave 0x0A

H0A

Read/Write Multiple Registers from/to Slave 0x05

Command Complete Flag

Н8

MOVP

**MOVP** 

MOVP

**MOVP** 

H17

H1

ADPRW

**ADPRW** 

M8029

 $\dashv$   $\vdash$ 

H5

Command Complete Flag

M8029

 $\dashv\vdash$ 

M10

H۲

**Program for Restarting Communication** Slave Address: 0x0A Command Code: 0x08 Subcommand Code: 0x01 Subcommand Parameter: 0xFF00 (Reset Event Log) Destination Device Head: R0 Communication is restarted between the Master and Slave 0x0A, and the Slave Communication Event Log and Event and Error Counter is reset. Program for Reading/Writing Multiple Registers Command Parameters: D10 = 90D11 = 150 D12 = 27D13 = 31Slave Address: 0x05 Command Code: 0x17 Write Address: 90 (D10) Read Address: 150 (D11) Write Count: 27 (D12) Read Count: 31 (D13) Source/Destination Dévice Head: D100 27 register device value starting at D100 of the Master are written to MODBUS Address 90 and onward for Slave 0x05, and 31 register

device values starting at MODBUS Address

150 of Slave 0x05 are read to D127 and onward

ightarrow For more details on Master Station instructions, refer to Chapter 8. ightarrow For cautions on program creation, refer to Section 10.4.

for the Master.

## 10.3 Creating Programs for the Slave Station

Create a program for the slave station with user defined MODBUS Device Address Assignment similar to the example program in Section 9.4 of this manual.

## 10.4 Cautions on Program Creation

#### 1. MODBUS Configuration Request Flag (M8411)

When setting up FX MODBUS Serial Communication on either Channel 1 or 2, be sure to use Special Auxiliary Relay M8411 as shown in Chapter 5 of this manual.

#### 2. Using the ADPRW Command

- 1) When using the ADPRW command in the FX MODBUS Master, make sure the driving contact of the ADPRW command stays ON until the command has been completed (M8029).
- 2) When driving multiple ADPRW commands at the same time in the FX MODBUS Master, only one command will be executed at a time. The next ADPRW command in the program is executed after the current command has been completed.
- 3) When programming the ADPRW command in a STL instruction Make sure to let the state relay remain ON until communication with an other station is completed. If the state relay is set to OFF during communication, the ADPRW command is stopped in the middle of execution, and another ADPRW command cannot be started. Program a sequence while observing the following cautions
  - Add M8029 (instruction execution complete flag) ON condition to the state relay transfer condition, and provide such an interlock that the state relay ON/OFF status does not change during communication with another station.
    - If the state relay is set to OFF during communication, the remaining communication can be completed by setting the state relay to ON again.
  - When resetting many state relays all at once using the ZRST (FNC 40) instruction, etc., make sure that the M8401 or M8421 (communication port busy) condition is OFF.

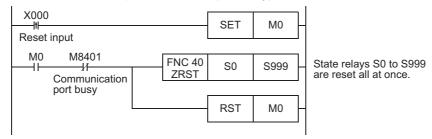

4) Using an ADPRW command in a program flow

The ADPRW command cannot be used in the following program flows

| Program flow disabling ADPRW command | Remarks           |
|--------------------------------------|-------------------|
| Between CJ and P instructions        | Conditional jump  |
| Between FOR and NEXT instructions    | Repeat            |
| Between P and SRET instructions      | Subroutine        |
| Between I and IRET instructions      | Interrupt routine |

#### 5) Caution on writing during RUN

- Condition in which the ADPRW command can be written:
   While the PLC is in the STOP status, the ADPRW command can be written during RUN.
- Condition in which the ADPRW command cannot be written:
   The ADPRW command cannot be written during RUN.
   If an ADPRW command is written during RUN during communication or if an ADPRW command is deleted while in RUN, communication may be disabled after that. (In such a case, set the PLC to STOP, and then to RUN mode again to initialize the status.)

#### 3. Reading Coils

When using the Read Coils command (Command Code 0x01) in the FX MODBUS Master with a word device (i.e. D, or R) as the destination device, only the number of bits assigned in the device count of the ADPRW command will be overwritten. The remaining bits of the word device will not be affected.

#### 4. When the FX series PLC is the slave station

Please set master station side Turn Around Delay as equal to one or more scan times of FX Series slave station.

## 5. When the ASCII mode is used (Only in the FX3U/FX3UC PLC)

 When the FX series PLC is a Master Set the waiting time for receiving a response after sending a command transmission from the PLC to 100µs or more.

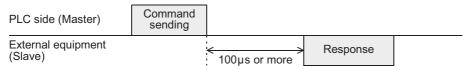

 When FX series PLC is a Slave
 When a command is transmitted to the PLC from another device, the next command transmission should be transmitted 100µs or more after the response from the PLC has been received.

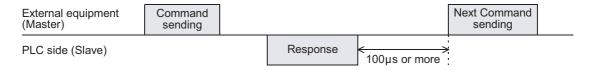

# 11. Practical Program Examples

This chapter gives practical program examples of how FX MODBUS Serial Communication can be used.

## 11.1 Setting Program for Master Station

The FX MODBUS Master station can be used to execute a sequence of MODBUS commands in a cycle as shown in the following program. The following program example reads coils, reads holding registers, writes coils, and writes to registers repeatedly while using an Error Handling routine.

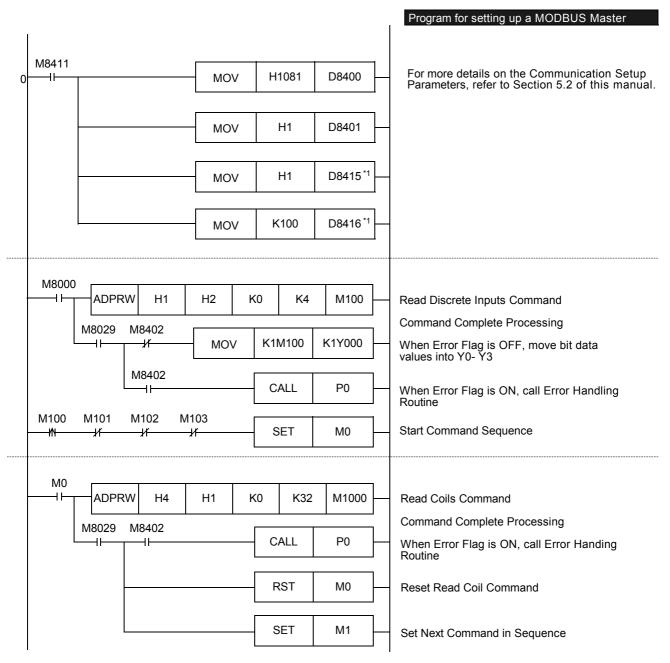

<sup>\*1.</sup> Available only in FX3u and FX3uc PLCs.

Troubleshooting

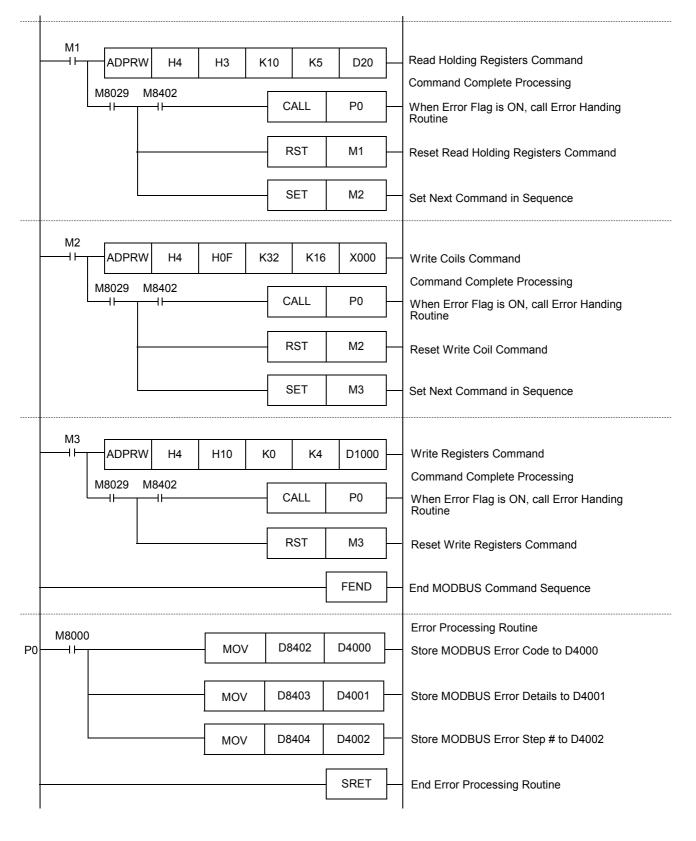

## 11.2 Setting Program for Slave Station

After MODBUS Communication Setup, the FX MODBUS Slave station can be used to execute any User Program while the Master station reads and writes devices. An example Slave station program is shown below.

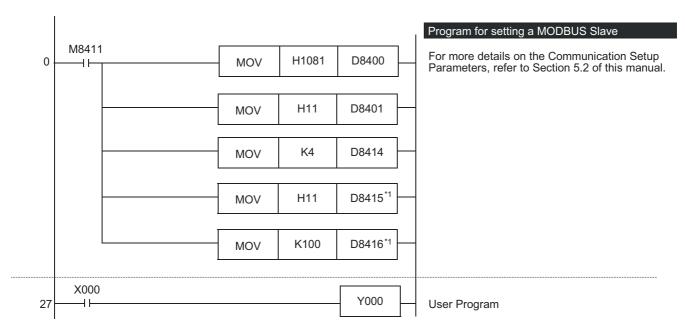

<sup>\*1.</sup> Available only in FX3u and FX3uc PLCs.

This chapter explains troubleshooting.

## 12.1 Checking the FX3G/FX3U/FX3GC/FX3UC PLCs Version Applicability

Verify that the FX3G/FX3U/FX3GC/FX3UC Series PLCs main unit is an applicable version.

→ For the version applicability check, refer to Section 1.3.

## 12.2 Checking the Communication Status Based on LED Indication

Check the status of the "RD" and "SD" indicator LEDs provided in the optional equipment.

| LED s    | tatus    | Operation status                   |  |
|----------|----------|------------------------------------|--|
| RD SD    |          | Operation status                   |  |
| Flashing | Flashing | Data is being sent and received.   |  |
| Flashing | Off      | Data is received, but is not sent. |  |
| Off      | Flashing | Data is sent, but is not received. |  |
| Off      | Off      | Data is not sent nor received.     |  |

While MODBUS serial communication is functioning normally, both LEDs flash brightly.

If they are not flashing, check the wiring, communication settings, and error statuses of the master and slave stations.

## 12.3 Checking the Installation and Wiring

#### 1. Mounting status

Verify that the communication equipment is securely connected with the PLC. If the communication equipment is not securely connected, communication will not function correctly.

→ For the mounting method, refer to the respective communication equipment manual.

#### 2. Wiring

Verify that all communication equipment is correctly wired. If the wiring is incorrect, communication will not function correctly.

→ For the wiring check method, refer to Chapter 4.

## 12.4 Checking the Communication Settings and Sequence Program

#### 1. Communication setting using sequence program

Verify that the communication format registers (D8120, D8400 and D8420) are being set correctly. If a communication port is set twice or more, communication is disabled.

After changing any settings, make sure to reboot the PLC's power.

 $\rightarrow$  For the MODBUS communication settings, refer to Chapter 5.

#### 2. Communication setting using parameters

Verify that the communication setting parameters are suitable for use. If the communication setting parameters are not suitable for use, communication will not function correctly. After changing any setting, make sure to reboot the PLC's power.

 $\rightarrow$  For the MODBUS communication settings, refer to Chapter 5.

#### 3. Presence of RS or RS2 instructions

Verify that neither the RS nor RS2 instructions are being used on the same channel as the MODBUS communication.

If either instruction is being used on the same channel, delete it, and then cycle the PLC power.

#### 4. Presence of IVCK, IVDR, IVRD, IVWR, IVBWR, and IVMC instructions

Verify that none of the dedicated Inverter communication instructions are being used on the same channel as the MODBUS communication.

If any of the instructions are being used on the same channel, delete it, and then cycle the PLC power.

#### 5. Presence of FLCRT, FLDEL, FLWR, FLRD, FLCMD, and FLSTRD instructions

Verify that none of the dedicated the CF-ADP instructions are being used on the same channel as the MODBUS communication.

If any of the instructions are being used on the same channel, delete them, and then cycle the PLC power.

## 12.5 Checking Setting Contents and Errors

#### 1. Checking the setting contents

Each FX PLC has devices for checking the communication settings. Verify that the correct contents are stored in the devices shown in the table below.

| Device | Name                                                             | Description                            |  |  |
|--------|------------------------------------------------------------------|----------------------------------------|--|--|
| D8400  | Channel 1 MODBUS<br>Communication Format                         |                                        |  |  |
| D8401  | Channel 1 MODBUS<br>Protocol                                     |                                        |  |  |
| D8409  | Channel 1 MODBUS<br>Slave Response Timeout                       |                                        |  |  |
| D8410  | Channel 1 MODBUS<br>Turn Around Delay                            |                                        |  |  |
| D8411  | Channel 1 MODBUS<br>Message to Message Delay                     | For Descriptions, refer to Chapter 6.  |  |  |
| D8412  | Channel 1 MODBUS<br>Number of Retries                            | Tor Descriptions, refer to Griapter 6. |  |  |
| D8414  | Channel 1 MODBUS<br>Slave Node Address                           |                                        |  |  |
| D8415  | Channel 1 MODBUS Communication Status Information Setup*1        |                                        |  |  |
| D8416  | Channel 1 MODBUS<br>Communication Status<br>Device Range Setup*1 |                                        |  |  |

| ш | L |   |
|---|---|---|
|   |   |   |
|   |   | _ |
|   |   | 2 |
|   |   | ≃ |
|   |   | 0 |
|   |   | æ |
|   |   | 약 |
|   |   | ᅙ |
|   |   | 으 |
|   |   | 3 |
|   | - | 9 |

| Device | Name                                                       | Description                           |
|--------|------------------------------------------------------------|---------------------------------------|
| D8420  | Channel 2 MODBUS Communication Format                      |                                       |
| D8421  | Channel 2 MODBUS Protocol                                  |                                       |
| D8429  | Channel 2 MODBUS<br>Slave Response Timeout                 |                                       |
| D8430  | Channel 2 MODBUS<br>Turn Around Delay                      |                                       |
| D8431  | Channel 2 MODBUS<br>Message to Message Delay               |                                       |
| D8432  | Channel 2 MODBUS<br>Number of Retries                      | For Descriptions, refer to Chapter 6. |
| D8434  | Channel 2 MODBUS<br>Slave Node Address                     |                                       |
| D8435  | Channel 2 MODBUS Communication Status Information Setup*1  |                                       |
| D8436  | Channel 2 MODBUS Communication Status Device Range Setup*1 |                                       |

<sup>\*1.</sup> Available only in FX3U and FX3UC PLCs.

If the correct contents are not stored in the above devices, check the sequence program.

### 2. Checking for setting errors

### 1) Error flags

If the parameter settings include an error, the serial communication error flag and the MODBUS communication error flag turn ON.

Verify that the devices shown in the table below are OFF.

| Device | Name                                       | Description                                                         |
|--------|--------------------------------------------|---------------------------------------------------------------------|
| M8063  | Serial Communication Error 1 (ch1)         | Turns ON when abnormality occurs using serial communication on ch1. |
| M8402  | MODBUS Communication Error (ch1)           | Turns ON when a MODBUS command error occurs using ch1.              |
| M8403  | MODBUS Communication Error (ch1) (Latched) | Turns ON after a MODBUS command error has occurred using ch1.       |
| M8422  | MODBUS Communication Error (ch2)           | Turns ON when a MODBUS command error occurs using ch2.              |
| M8423  | MODBUS Communication Error (ch2) (Latched) | Turns ON after a MODBUS command error has occurred using ch2.       |
| M8438  | Serial Communication Error 2 (ch2)         | Turns ON when abnormality occurs using serial communication on ch2. |

#### 2) Error codes

When a communication error occurs while using MODBUS communication, the corresponding communication error flag turns ON, and the MODBUS error code is stored in the corresponding data register.

| Device | Name                                      | Description                                          |
|--------|-------------------------------------------|------------------------------------------------------|
| D8063  | Serial Communication Error Code 1 (ch1)   | Set to 6321, representing MODBUS Error on ch1.       |
| D8402  | MODBUS Communication Error Code on ch1    | Set to corresponding MODBUS Error Code on ch1.       |
| D8403  | MODBUS Communication Error Details on ch1 | Set to Error Details for MODBUS Error Code in D8402. |
| D8422  | MODBUS Communication Error Code on ch2    | Set to corresponding MODBUS Error Code on ch2.       |
| D8423  | MODBUS Communication Error Details on ch2 | Set to Error Details for MODBUS Error Code in D8422. |
| D8438  | Serial Communication Error Code 2 (ch2)   | Set to 3821, representing MODBUS Error on ch2.       |

 $<sup>\</sup>rightarrow$  For the MODBUS Error Code List, refer to Section 12.6.

#### 12.6 MODBUS Error Code List

#### Note

Only one channel can be used for MODBUS serial communication.

| MODBUS<br>Error<br>Code | Error Name and Details                                                                                                    | Master<br>/ Slave | Related Devices:(M & D)                                                                                                    | Corrective Action                                                                                                    |
|-------------------------|----------------------------------------------------------------------------------------------------|-------------------|----------------------------------------------------------------------------------------------------|----------------------------------------------------------------------------------------------------|
| 0201                    | Invalid Hardware Setup  Failed to detect MODBUS communication adapter  Details: Channel number 1 or 2                                                                                                  | Master<br>/ Slave | CH1: M8063 set to ON D8063 set to 6321 M8402 set to ON D8402 set to MODBUS Error Code M8403 set to Error Details CH2: M8438 set to ON D8422 set to MODBUS Error Code M8423 set to ON D8423 set to ON D8423 set to ON D8423 set to ON D8423 set to ON D8423 set to Error Code M8423 set to Error Details | Verify that the<br>MODBUS Special<br>Adapters are being<br>used<br>(FX3U-485ADP-MB,<br>or FX3U-232ADP-MB)                     |
| 0202                    | Invalid Parameter Setup  MODBUS communication parameter settings are invalid  Details:Special D register (Device Address) causing the error code e.g. Invalid slave number channel 1: Details (D) 8414 | Master<br>/ Slave | See above                                                                                                    | Invalid Parameter values will not be entered into the corresponding data registers. Check MODBUS configuration program block. |
| 0203                    | Channel Double Use  Single channel used for more than one type of communication (i.e. MODBUS and N:N Networking configured for the same channel)                                                       | Master<br>/ Slave | See above                                                                                                    | Make sure only one<br>Channel is setup for<br>MODBUS Serial<br>Communication.                                                 |

| MODBUS<br>Error<br>Code | Error Name and Details                                                                                                    | Master<br>/ Slave | Related Devices:(M & D) | Corrective Action                                                                                                    |
|-------------------------|----------------------------------------------------------------------------------------------------|-------------------|-------------------------|----------------------------------------------------------------------------------------------------|
| 0204                    | Bit-level Error Parity, overrun (rx register) or framing error                                                                                                    | Master<br>/ Slave | See above               | Check<br>Communication<br>Format data register<br>D8400 or D8420 for<br>errors.                                                                                                    |
| 0205                    | CRC/LRC Error  Message CRC/LRC is invalid, or message length ≤ 3 characters (RTU) or ≤ 8 characters (ASCII)                                                                                                   | Master<br>/ Slave | See above               | Check the Communication Format, Turn Around Delay, and Message to Message Delay data registers for errors; D8400 and D8410-D8411, or D8420 and D8430-D8431.                                                                                                   |
| 0206                    | Bus Character Overrun  - When more than 256 bytes are received in RTU mode (more than 513 bytes in ASCII mode)  - (Slave only) When another telegram is received while the former request is still in process | Master<br>/ Slave | See above               | Check the Turn<br>Around Delay and<br>Message to Message<br>Delay data registers<br>for errors;<br>D8410-D8411, or<br>D8430-D8431.<br>Also verify that the<br>serial port settings<br>are correct.                                                            |
| 0207                    | Data Length Mismatch  The received data does not match the byte count value within the telegram, or the device count exceeds the maximum limit for the command.                                               |                   | See above               | Verify that the Slave is using MODBUS Serial Communication and that the correct command was received. Also verify that the device count of the command is within the limits of the Slave and Master. Protocol error may occur if you don't program correctly. |
| 0208*1                  | Unconvertible Character Error  When in ASCII mode a byte code can not be converted (any character except '0'-'9' and 'A'-'F' ('a'-'f'))                                                                       | Master<br>/ Slave | See above               | See Corrective<br>Actions for Error<br>Code 207.                                                                                                    |
| 0209                    | Unsupported Command Code Error  The requested Command Code is invalid or not supported                                                                                                    | Slave             | See above               | Verify that the command used is within the Master and Slave specifications.                                                                                                    |

| MODBUS<br>Error     | Error Name and Details                                                                                                    | Master<br>/ Slave | Related Devices:(M & D) | Corrective Action                                                                                                    |
|---------------------|----------------------------------------------------------------------------------------------------|-------------------|-------------------------|----------------------------------------------------------------------------------------------------|
| <b>Code</b><br>0210 | Invalid Device Address  The selected MODBUS Device Address of the Device Address + Device Count exceed the supported range of this slave                                                                | or Slave          | See above               | Verify that the MODBUS Device Address Allocation of the Slave is set correctly. Ensure master data is in a valid range for a selected command. Confirm that the master is accessing valid device ranges. |
| 0211                | Communication Timeout  Timeout occurred after the set number retries failed                                                                                                    | Master Master     | See above               | Verify that the Slave<br>Node Address and<br>communication<br>parameters are setup<br>correctly.                                                                                                    |
| 0212                | Exception Response Error  Slave answers by exception response (See Exception Code List at the end of th Section)  Details: H-Byte: Abnormal function code L-Byte: Exception code                        | s<br>Master       | See above               | Verify that the command and command parameters used is within the Master and Slave specifications.                                                                                                    |
| 0213                | Slave Node Address Mismatch  The Slave Node address of the respons does not match the Slave Node address the request  Details: H-Byte: requested Slave Node address L-Byte: received Slave Node address |                   | See above               | See Corrective<br>Actions for Error<br>Code 207.                                                                                                    |
| 0214                | Function Code Mismatch  The function code of the response does not match the function code of the request  Details: H-Byte: requested function code L-Byte: received function code                      | Master            | See above               | See Corrective<br>Actions for Error<br>Code 207.                                                                                                    |
| 0215                | Slave receives broadcast request for command unsupported by broadcast function Details:    Non-Diagnosis Commands Commands Command Code (08H)   Command Code Code                                       |                   | See above               | Verify that the command is within the Slave Specifications and that broadcasting is applicable (Chapter 7).                                                                                              |

| 1        | 1         |
|----------|-----------|
| Examples | Practical |

12

Troubleshoo

| MODBUS<br>Error<br>Code | Error Name and Details                                                                                                    | Master<br>/ Slave | Related Devices:(M & D)                                 | Corrective Action                                                            |
|-------------------------|----------------------------------------------------------------------------------------------------|-------------------|---------------------------------------------------------|------------------------------------------------------------------------------|
| 0216                    | Illegal Data Value  Data value does not match MODBUS specification (i.e. Write Single Coil [5H] value other than OFF [0000H] or ON [FF00H])                                                                                                    | Slave             | See above                                               | See Corrective<br>Actions for Error<br>Code 207.                             |
| 0217                    | Illegal Instruction Use  ADPRW command used in Slave mode (D8401 or D8421 bit 4 ON)                                                                                                    | Slave             | See above                                               | Do not use the<br>ADPRW command in<br>the MODBUS Slave.                      |
| 0218                    | ADPRW User Command Error  The PLC source/destination device of the ADPRW command is invalid or the occupied PLC device range exceeds the valid area  Details: H-Byte: 0 L-Byte: 1-5 according to the invalid parameter of the ADPRW command S• to | Master            | See above AND M8067 set to ON D8067 set to 6705 or 6706 | Verify that the command is within the Master Specification and device range. |

<sup>\*1.</sup> Available only in FX3U and FX3UC PLCs.

### 1. Exception codes supported by FX3G/FX3U/FX3GC/FX3UC MODBUS Slave

The following table outlines the exception codes supported by the MODBUS slave device.

| Exception code | Exception name         | Details                                                                                                    |
|----------------|------------------------|----------------------------------------------------------------------------------------------------|
| 01H            | Illegal Function       | The requested function (code) is unsupported by the slave                                                  |
| 02H            | Illegal device address | The requested device address or device address + device count exceeds the supported range of this slave    |
| 03H            | Illegal data value     | One of the fields within the request exceeds the allowed value (e.g. the implied length, the device count) |
| 04H            | Slave device failure   | An unrecoverable error occurred while the slave was processing the request                                 |

## Warranty

Please confirm the following product warranty details before using this product.

1. Gratis Warranty Term and Gratis Warranty Range
If any faults or defects (hereinafter "Failure") found to be
the responsibility of Mitsubishi occurs during use of the
product within the gratis warranty term, the product shall be
repaired at no cost via the sales representative or
Mitsubishi Service Company. However, if repairs are
required onsite at domestic or overseas location, expenses
to send an engineer will be solely at the customer's
discretion. Mitsubishi shall not be held responsible for any
re-commissioning, maintenance, or testing on-site that
involves replacement of the failed module.

#### [Gratis Warranty Term]

The gratis warranty term of the product shall be for one year after the date of purchase or delivery to a designated place. Note that after manufacture and shipment from Mitsubishi, the maximum distribution period shall be six (6) months, and the longest gratis warranty term after manufacturing shall be eighteen (18) months. The gratis warranty term of repair parts shall not exceed the gratis warranty term before repairs.

#### [Gratis Warranty Range]

- The range shall be limited to normal use within the usage state, usage methods and usage environment, etc., which follow the conditions and precautions, etc., given in the instruction manual, user's manual and caution labels on the product.
- 2) Even within the gratis warranty term, repairs shall be charged for in the following cases.
  - Failure occurring from inappropriate storage or handling, carelessness or negligence by the user.
     Failure caused by the user's hardware or software design.
  - b) Failure caused by unapproved modifications, etc., to the product by the user.
  - c) When the Mitsubishi product is assembled into a user's device, Failure that could have been avoided if functions or structures, judged as necessary in the legal safety measures the user's device is subject to or as necessary by industry standards, had been provided.
  - d) Failure that could have been avoided if consumable parts (battery, backlight, fuse, etc.) designated in the instruction manual had been correctly serviced or replaced.
  - Relay failure or output contact failure caused by usage beyond the specified Life of contact (cycles).
  - f) Failure caused by external irresistible forces such as fires or abnormal voltages, and failure caused by force majeure such as earthquakes, lightning, wind and water damage.
  - g) Failure caused by reasons unpredictable by scientific technology standards at time of shipment from Mitsubishi.
  - Any other failure found not to be the responsibility of Mitsubishi or that admitted not to be so by the user.

## 2. Onerous repair term after discontinuation of production

- Mitsubishi shall accept onerous product repairs for seven (7) years after production of the product is discontinued.
  - Discontinuation of production shall be notified with Mitsubishi Technical Bulletins, etc.
- Product supply (including repair parts) is not available after production is discontinued.

#### 3. Overseas service

Overseas, repairs shall be accepted by Mitsubishi's local overseas FA Center. Note that the repair conditions at each FA Center may differ.

## 4. Exclusion of loss in opportunity and secondary loss from warranty liability

Regardless of the gratis warranty term, Mitsubishi shall not be liable for compensation of damages caused by any cause found not to be the responsibility of Mitsubishi, loss in opportunity, lost profits incurred to the user or third person by Failures of Mitsubishi products, special damages and secondary damages whether foreseeable or not, compensation for accidents, and compensation for damages to products other than Mitsubishi products, replacement by the user, maintenance of on-site equipment, start-up test run and other tasks.

#### 5. Changes in product specifications

The specifications given in the catalogs, manuals or technical documents are subject to change without prior notice.

#### 6. Product application

- In using the Mitsubishi MELSEC programmable logic controller, the usage conditions shall be that the application will not lead to a major accident even if any problem or fault should occur in the programmable logic controller device, and that backup and fail-safe functions are systematically provided outside of the device for any problem or fault.
- 2) The Mitsubishi programmable logic controller has been designed and manufactured for applications in general industries, etc. Thus, applications in which the public could be affected such as in nuclear power plants and other power plants operated by respective power companies, and applications in which a special quality assurance system is required, such as for Railway companies or Public service purposes shall be excluded from the programmable logic controller applications.

In addition, applications in which human life or property that could be greatly affected, such as in aircraft, medical applications, incineration and fuel devices, manned transportation, equipment for recreation and amusement, and safety devices, shall also be excluded from the programmable logic controller range of applications.

However, in certain cases, some applications may be possible, providing the user consults their local Mitsubishi representative outlining the special requirements of the project, and providing that all parties concerned agree to the special circumstances, solely at the users discretion.

# **Revised History**

| Dete               | Davista       | Description                                                                                                    |
|--------------------|---------------|----------------------------------------------------------------------------------------------------|
| <b>Date</b> 4/2007 | Revision<br>A | Description First Edition                                                                                                    |
| 12/2009            | В             | FX3G/FX3UC Series are added.                                                                                                    |
| 12/2009            |               | • Errors are corrected.                                                                                                    |
| 10/2010            | С             | <ul> <li>Caution on setup of MODBUS communication parameters is added.</li> <li>Caution on using ASCII mode is added.</li> <li>GX Works2 is added.</li> <li>Errors are corrected.</li> </ul> |
| 2/2012             | D             | <ul> <li>FX3GC Series is added.</li> <li>Addition and revision of other descriptions.</li> <li>Errors are corrected.</li> </ul>                                                              |
| 7/2012             | E             | <ul> <li>Capability to connect 32 slaves is added.</li> <li>Additional baud rates are added.</li> <li>Errors are corrected.</li> </ul>                                                       |
|                    |               |                                                                                                    |

## FX3G/FX3U/FX3GC/FX3UC SERIES PROGRAMMABLE CONTROLLERS

**USER'S MANUAL** 

**MODBUS Serial Communication Edition** 

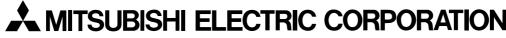

HEAD OFFICE: TOKYO BUILDING, 2-7-3 MARUNOUCHI, CHIYODA-KU, TOKYO 100-8310, JAPAN HIMEJI WORKS: 840, CHIYODA CHO, HIMEJI, JAPAN

| MODEL      | FX3U-U-MB-E |
|------------|-------------|
| MODEL CODE | 09R626      |

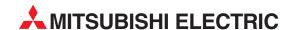

| HEADQUARTERS                                                          |               |
|-----------------------------------------------------------------------|---------------|
| MITSUBISHI ELECTRIC EUROPE B.V.<br>German Branch                      | EUROPE        |
| Gothaer Straße 8                                                      |               |
| D-40880 Ratingen                                                      |               |
| Phone: +49 (0)2102 / 486-0<br>Fax: +49 (0)2102 / 486-1120             |               |
| MITSUBISHI ELECTRIC EUROPE B.Vorg.sl. (                               | CZECH REP     |
| Zech Branch                                                           | CLLCII IILI . |
| Avenir Business Park, Radlická 714/113a                               | 1             |
| <b>CZ-158 00 Praha 5</b><br>Phone: +420 - 251 551 470                 |               |
| Fax: +420 - 251-551-471                                               |               |
| MITSUBISHI ELECTRIC EUROPE B.V.                                       | FRANCE        |
| French Branch                                                         |               |
| 25, Boulevard des Bouvets<br>F- <b>92741 Nanterre Cedex</b>           |               |
| Phone: +33 (0)1 / 55 68 55 68                                         |               |
| Fax: +33 (0)1 / 55 68 57 57                                           |               |
| MITSUBISHI ELECTRIC EUROPE B.V.<br>rish Branch                        | IRELAND       |
| Westgate Business Park, Ballymount                                    |               |
| RL-Dublin 24                                                          |               |
| Phone: +353 (0)1 4198800<br>Fax: +353 (0)1 4198890                    |               |
| MITSUBISHI ELECTRIC EUROPE B.V.                                       | ITALY         |
| talian Branch                                                         |               |
| Viale Colleoni 7<br>I <b>-20041 Agrate Brianza (MB)</b>               |               |
| Phone: +39 039 / 60 53 1                                              |               |
| Fax: +39 039 / 60 53 312                                              |               |
| MITSUBISHI ELECTRIC EUROPE B.V.<br>Poland Branch                      | POLAND        |
| Krakowska 50                                                          |               |
| PL-32-083 Balice                                                      |               |
| Phone: +48 (0)12 / 630 47 00<br>Fax: +48 (0)12 / 630 47 01            |               |
| MITSUBISHI ELECTRIC EUROPE B.V.                                       | RUSSIA        |
| 52, bld. 3 Kosmodamianskaya nab 8 floo                                |               |
| <b>RU-115054 Moscow</b><br>Phone: +7 495 721-2070                     |               |
| Filolie: +7 495 721-2070<br>Fax: +7 495 721-2071                      |               |
| MITSUBISHI ELECTRIC EUROPE B.V.                                       | SPAIN         |
| Spanish Branch                                                        |               |
| Carretera de Rubí 76-80<br><b>E-08190 Sant Cugat del Vallés (Barc</b> | olona)        |
| Phone: 902 131121 // +34 935653131                                    | eioiia)       |
| Fax: +34 935891579                                                    |               |
| MITSUBISHI ELECTRIC EUROPE B.V.                                       | UK            |
| UK Branch<br>Travellers Lane                                          |               |
| UK-Hatfield, Herts. AL10 8XB                                          |               |
| Phone: +44 (0)1707 / 27 61 00<br>Fax: +44 (0)1707 / 27 86 95          |               |
| MITSUBISHI ELECTRIC CORPORATION                                       | JAPAN         |
| Office Tower "Z" 14 F                                                 | JAFAN         |
| 8-12,1 chome, Harumi Chuo-Ku                                          |               |
| <b>Tokyo 104-6212</b><br>Phone: +81 3 622 160 60                      |               |
| Fax: +81 3 622 160 75                                                 |               |
| MITSUBISHI ELECTRIC AUTOMATION, Inc.                                  | USA           |
| 500 Corporate Woods Parkway                                           |               |
| Varman Uilla II 60064                                                 |               |
| <b>Vernon Hills, IL 60061</b><br>Phone: +1 847 478 21 00              |               |

| ITE VA                                                                                                    | AUSTI                          |
|----------------------------------------------------------------------------------------------------|--------------------------------|
| GEVA<br>Wiener Straße 89                                                                                                    | AUSII                          |
| AT-2500 Baden                                                                                                    |                                |
| Phone: +43 (0)2252 / 85 55 20<br>Fax: +43 (0)2252 / 488 60                                                                                                    |                                |
| TECHNIKON                                                                                                    | BELAR                          |
| Oktyabrskaya 19, Off. 705                                                                                                    | DELIN                          |
| BY-220030 Minsk                                                                                                    |                                |
| Phone: +375 (0)17 / 210 46 26<br>Fax: +375 (0)17 / 210 46 26                                                                                                    |                                |
| ESCO DRIVES & AUTOMATION                                                                                                    | BELGI                          |
| Culliganlaan 3                                                                                                    | DEEdi                          |
| BE-1831 Diegem                                                                                                    |                                |
| Phone: +32 (0)2 / 717 64 30                                                                                                    |                                |
| Fax: +32 (0)2 / 717 64 31                                                                                                    | BELGI                          |
| Koning & Hartman b.v.<br>Woluwelaan 31                                                                                                    | DLLGI                          |
| BE-1800 Vilvoorde                                                                                                    |                                |
| Phone: +32 (0)2 / 257 02 40                                                                                                    |                                |
| Fax: +32 (0)2 / 257 02 49                                                                                                    | ID HEDZECOVI                   |
| INEA RBT d.o.o. <b>BOSNIA AI</b><br>Aleja Lipa 56                                                                                                    | ID HERZEGOVI                   |
| BA-71000 Sarajevo                                                                                                    |                                |
| Phone: +387 (0)33 / 921 164                                                                                                    |                                |
| Fax: +387 (0)33/524539                                                                                                    | DILLCAL                        |
| AKHNATON<br>4, Andrei Ljapchev Blvd., PO Box 2                                                                                                    | BULGAI                         |
| BG-1756 Sofia                                                                                                    |                                |
| Phone: +359 (0)2 / 817 6000                                                                                                    |                                |
| Fax: +359 (0)2 / 97 44 06 1                                                                                                    | <b>40.0</b> II                 |
| INEA RBT d.o.o.<br>Losinjska 4 a                                                                                                    | CROA                           |
| HR-10000 Zagreb                                                                                                    |                                |
| Phone: +385 (0)1 / 36 940 - 01/ -02                                                                                                    | 2/-03                          |
| Fax: +385 (0)1 / 36 940 - 03                                                                                                    |                                |
| AutoCont C.S. s.r.o.                                                                                                    | CZECH REPUB                    |
| Technologická 374/6  CZ-708 00 Ostrava-Pustkovec                                                                                                    |                                |
| Phone: +420 595 691 150                                                                                                    |                                |
| Fax: +420 595 691 199                                                                                                    |                                |
| Beijer Electronics A/S<br>Lykkegårdsvej 17                                                                                                    | DENMA                          |
| DK-4000 Roskilde                                                                                                    |                                |
| Phone: +45 (0)46/75 76 66                                                                                                    |                                |
| Fax: +45 (0)46 / 75 56 26                                                                                                    |                                |
| Beijer Electronics Eesti OU                                                                                                    | EST01                          |
| Pärnu mnt.160i<br><b>EE-11317 Tallinn</b>                                                                                                    |                                |
| Phone: +372 (0)6 / 51 81 40                                                                                                    |                                |
|                                                                                                    |                                |
| Fax: +372 (0)6 / 51 81 49                                                                                                    |                                |
| Fax: +372 (0)6 / 51 81 49<br>Beijer Electronics OY                                                                                                    | FINLA                          |
| Fax: +372 (0)6 / 51 81 49 Beijer Electronics OY Peltoie 37                                                                                                    | FINLA                          |
| Fax: +372 (0)6 / 51 81 49<br>Beijer Electronics OY                                                                                                    | FINLA                          |
| Fax: +372 (0)6 / 51 81 49 Beijer Electronics OY Peltoie 37 FIN-28400 Ulvila                                                                                                    | FINLA                          |
| Fax: +372 (0)6 / 51 81 49 Beijer Electronics OY Peltoie 37 FIN-28400 Ulvila Phone: +358 (0)207 / 463 540 Fax: +358 (0)207 / 463 541 UTECO                                                                                                    |                                |
| Fax: +372 (0)6 / 51 81 49 Beijer Electronics OY Peltoie 37 FIN-28400 Ulvila Phone: +358 (0)207 / 463 540 Fax: +358 (0)207 / 463 541 UTECO 5, Mavrogenous Str.                                                                                                    |                                |
| Fax: +372 (0)6 / 51 81 49 Beijer Electronics OY Peltoie 37 FIN-28400 Ulvila Phone: +358 (0)207 / 463 540 Fax: +358 (0)207 / 463 541 UTECO                                                                                                    |                                |
| Fax: +372 (0)6 / 51 81 49 Beijer Electronics OY Peltoie 37 FIN-28400 Ulvila Phone: +358 (0)207 / 463 540 Fax: +358 (0)207 / 463 541 UTECO 5, Mavrogenous Str. GR-18542 Piraeus                                                                                                    |                                |
| Fax: +372 (0)6 / 51 81 49  Beijer Electronics OY Peltoie 37  FIN-28400 Ulvila Phone: +358 (0)207 / 463 540  Fax: +358 (0)207 / 463 541  UTECO 5, Mavrogenous Str. GR-18542 Piraeus Phone: +30 211 / 1206 990  MELTRADE Kft.                                                                                                    | GRE                            |
| Fax: +372 (0)6 / 51 81 49 Beijer Electronics OY Peltoie 37 FIN-28400 UIvila Phone: +358 (0)207 / 463 540 Fax: +358 (0)207 / 463 541 UTECO 5, Mavrogenous Str. GR-18542 Piraeus Phone: +30 211 / 1206 900 Fax: +30 211 / 1206 999 MELTRADE Kft. Fertő utca 14.                                                                                                    | GRE                            |
| Fax: +372 (0)6 / 51 81 49 Beijer Electronics OY Peltoie 37 FIN-28400 Ulvila Phone: +358 (0)207 / 463 540 Fax: +358 (0)207 / 463 541 UTECO 5, Mavrogenous Str. GR-18542 Piraeus Phone: +30 211 / 1206 900 Fax: +30 211 / 1206 999 MELTRADE Kft. Fertő utca 14. HU-1107 Budapest                                                                                                    | GRE                            |
| Fax: +372 (0)6 / 51 81 49 Beijer Electronics OY Peltoie 37 FIN-28400 Ulvila Phone: +358 (0)207 / 463 540 Fax: +358 (0)207 / 463 541 UTECO 5, Mavrogenous Str. GR-18542 Piraeus Phone: +30 211 / 1206 990 MELTRADE Kft. Fertő utca 14. HU-1107 Budapest Phone: +36 (0)1 / 431-9726                                                                                                    | GRE                            |
| Fax: +372 (0)6 / 51 81 49 Beijer Electronics OY Peltoie 37 FIN-28400 Ulvila Phone: +358 (0)207 / 463 540 Fax: +358 (0)207 / 463 541 UTECO 5, Mavrogenous Str. GR-18542 Piraeus Phone: +30 211 / 1206 990 MELTRADE Kft. Fertő utca 14. HU-1107 Budapest Phone: +36 (0)1 / 431-9726 Fax: +36 (0)1 / 431-9727                                                                                                    | GREI<br>HUNG <i>I</i>          |
| Fax: +372 (0)6 / 51 81 49 Beijer Electronics OY Peltoie 37 FIN-28400 Ulvila Phone: +358 (0)207 / 463 540 Fax: +358 (0)207 / 463 541 UTECO 5, Mavrogenous Str. GR-18542 Piraeus Phone: +30 211 / 1206 990 MELTRADE Kft. Fertő utca 14. HU-1107 Budapest Phone: +36 (0)1 / 431-9726                                                                                                    | GREI<br>HUNG <i>I</i>          |
| Fax: +372 (0)6 / 51 81 49 Beijer Electronics OY Peltoie 37 FIN-28400 Ulvila Phone: +358 (0)207 / 463 540 Fax: +358 (0)207 / 463 541 UTECO 5, Mavrogenous Str. GR-18542 Piraeus Phone: +30 211 / 1206 990 MELTRADE Kft. Fertő utca 14. HU-1107 Budapest Phone: +36 (0)1 / 431-9726 Fax: +36 (0)1 / 431-9727 Beijer Electronics SIA Ritausmas iela 23 LV-1058 Riga                                                                           | GREI<br>HUNG <i>I</i>          |
| Fax: +372 (0)6 / 51 81 49  Beijer Electronics OY Peltoie 37  FIN-28400 Ulvila Phone: +358 (0)207 / 463 540  Fax: +358 (0)207 / 463 541  UTECO 5, Mavrogenous Str. GR-18542 Piraeus Phone: +30 211 / 1206 990  MELTRADE Kft. Fertő utca 14. HU-1107 Budapest Phone: +36 (0)1 / 431-9726  Fax: +36 (0)1 / 431-9727  Beijer Electronics SIA Ritausmas iela 23  LV-1058 Riga Phone: +371 (0)784 / 2280                                         | GREI<br>Hung <i>a</i>          |
| Fax: +372 (0)6 / 51 81 49 Beijer Electronics OY Peltoie 37 FIN-28400 Ulvila Phone: +358 (0)207 / 463 540 Fax: +358 (0)207 / 463 541 UTECO 5, Mavrogenous Str. GR-18542 Piraeus Phone: +30 211 / 1206 990 MELTRADE Kft. Fertő utca 14. HU-1107 Budapest Phone: +36 (0)1 / 431-9726 Fax: +36 (0)1 / 431-9727 Beijer Electronics SIA Ritkusmas iela 23 LV-1058 Riga Phone: +371 (0)784 / 2280 Fax: +371 (0)784 / 2280 Fax: +371 (0)784 / 2281 | GREI<br>HUNGA<br>LATI          |
| Fax: +372 (0)6 / 51 81 49  Beijer Electronics OY Peltoie 37  FIN-28400 Ulvila Phone: +358 (0)207 / 463 540  Fax: +358 (0)207 / 463 541  UTECO 5, Mavrogenous Str. GR-18542 Piraeus Phone: +30 211 / 1206 990  MELTRADE Kft. Fertő utca 14. HU-1107 Budapest Phone: +36 (0)1 / 431-9726  Fax: +36 (0)1 / 431-9727  Beijer Electronics SIA Ritausmas iela 23  LV-1058 Riga Phone: +371 (0)784 / 2280                                         | GREI<br>HUNGA<br>LATI          |
| Fax: +372 (0)6 / 51 81 49 Beijer Electronics OY Peltoie 37 FIN-28400 Ulvila Phone: +358 (0)207 / 463 540 Fax: +358 (0)207 / 463 541 UTECO 5, Mavrogenous Str. GR-18542 Piraeus Phone: +30 211 / 1206 990 MELTRADE Kft. Fertő utca 14. HU-1107 Budapest Phone: +36 (0)1 / 431-9726 Fax: +36 (0)1 / 431-9727 Beijer Electronics SIA Ritausmas iela 23 LV-1058 Riga Phone: +371 (0)784 / 2280 Fax: +371 (0)784 / 2281 Beijer Electronics UAB  | FINLA<br>GREI<br>HUNGA<br>LATY |

|                                                                                                    | MAIT           |
|----------------------------------------------------------------------------------------------------|----------------|
| ALFATRADE Ltd.<br>99, Paola Hill                                                                                                    | MALT           |
| Malta- Paola PLA 1702                                                                                                    |                |
| Phone: +356 (0)21 / 697 816                                                                                                    |                |
| Fax: +356 (0)21 / 697 817                                                                                                    |                |
| INTEHSIS srl                                                                                                    | MOLDOV         |
| bld. Traian 23/1                                                                                                    |                |
| MD-2060 Kishinev                                                                                                    |                |
| Phone: +373 (0)22 / 66 4242                                                                                                    |                |
| Fax: +373 (0)22 / 66 4280                                                                                                    |                |
| HIFLEX AUTOM.TECHNIEK B.V.                                                                                                    | NETHERLAND     |
| Wolweverstraat 22                                                                                                    |                |
| NL-2984 CD Ridderkerk<br>Phone: +31 (0)180 – 46 60 04                                                                                                    |                |
| Fax: +31 (0)180 - 44 23 55                                                                                                    |                |
| Koning & Hartman b.v.                                                                                                    | NETHERLAND     |
| Haarlerbergweg 21-23                                                                                                    | NETHERLAND     |
| NL-1101 CH Amsterdam                                                                                                    |                |
| Phone: +31 (0)20 / 587 76 00                                                                                                    |                |
| Fax: +31 (0)20 / 587 76 05                                                                                                    |                |
| Beijer Electronics AS                                                                                                    | NORWA          |
| Postboks 487                                                                                                    |                |
| NO-3002 Drammen                                                                                                    |                |
| Phone: +47 (0)32 / 24 30 00                                                                                                    |                |
| Fax: +47 (0)32 / 84 85 77                                                                                                    |                |
| Fonseca S.A.                                                                                                    | PORTUGA        |
| R. João Francisco do Casal 87/89 PT - 3801-997 Aveiro, Esqueira                                                                                                    |                |
| Phone: +351 (0)234 / 303 900                                                                                                    | I              |
| Fax: +351 (0)234 / 303 910                                                                                                    |                |
| Sirius Trading & Services srl                                                                                                    | ROMANIA        |
| Aleea Lacul Morii Nr. 3                                                                                                    | HOMAIN         |
| RO-060841 Bucuresti, Sector 6                                                                                                    | i              |
| Phone: +40 (0)21 / 430 40 06                                                                                                    |                |
| Fax: +40 (0)21 / 430 40 02                                                                                                    |                |
| INEA RBT d.o.o.                                                                                                    | SERBI          |
| Izletnicka 10                                                                                                    |                |
| <b>SER-113000 Smederevo</b><br>Phone: +381 (0)26 / 615 401                                                                                                    |                |
| Fax: +381 (0)26 / 615 401                                                                                                    |                |
| SIMAP s.r.o.                                                                                                    | SLOVAKI        |
| Jána Derku 1671                                                                                                    | JLOVAKI        |
| SK-911 01 Trencín                                                                                                    |                |
| Phone: +421 (0)32 743 04 72                                                                                                    |                |
| Fax: +421 (0)32 743 75 20                                                                                                    |                |
| PROCONT, spol. s r.o. Prešov                                                                                                    | SLOVAKI        |
| Kúpelná 1/Å                                                                                                    |                |
| SK-080 01 Prešov                                                                                                    |                |
| Phone: +421 (0)51 7580 611                                                                                                    |                |
| Fax: +421 (0)51 7580 650                                                                                                    |                |
| INEA RBT d.o.o.                                                                                                    | SLOVENI        |
| Stegne 11                                                                                                    |                |
| <b>SI-1000 Ljubljana</b><br>Phone: +386 (0)1 / 513 8116                                                                                                    |                |
| Fax: +386 (0)1 / 513 8170                                                                                                    |                |
| Beijer Electronics AB                                                                                                    | SWEDE          |
| Box 426                                                                                                    | SWEDE          |
| SE-20124 Malmö                                                                                                    |                |
| Phone: +46 (0)40 / 35 86 00                                                                                                    |                |
| Fax: +46 (0)40 / 93 23 01                                                                                                    |                |
| Omni Ray AG                                                                                                    | SWITZERLAN     |
| lm Schörli 5                                                                                                    |                |
| CH-8600 Dübendorf                                                                                                    |                |
| Phone: +41 (0)44 / 802 28 80                                                                                                    |                |
| Fax: +41 (0)44 / 802 28 28                                                                                                    |                |
| / IS                                                                                                    | TURKE          |
|                                                                                                    |                |
| Bayraktar Bulvari Nutuk Sok. No:5                                                                                                    | anivo-ICTAMPII |
| Bayraktar Bulvari Nutuk Sok. No:5<br><b>TR-34775 Yukarı Dudullu-Ümr</b>                                                                                                    | aniye-ISTANBU  |
| Bayraktar Bulvari Nutuk Sok. No:5<br><b>TR-34775 Yukarı Dudullu-Ümr</b><br>Phone: +90 (0)216 526 39 90                                                                      | aniye-ISTANBU  |
| <b>TR-34775 Yukarı Dudullu-Ümr</b><br>Phone: +90 (0)216 526 39 90<br>Fax: +90 (0)216 526 3995                                                                               |                |
| Bayraktar Bulvari Nutuk Sok. No:5<br>TR-34775 Yukarı Dudullu-Ümr<br>Phone: +90 (0)216 526 39 90<br>Fax: +90 (0)216 526 3995<br>CSC Automation Ltd.                          | uKRAIN         |
| Bayraktar Bulvari Nutuk Sok. No:5<br><b>TR-34775 Yukarı Dudullu-Ümr</b><br>Phone: +90 (0)216 526 39 90<br>Fax: +90 (0)216 526 3995                                          |                |
| Bayraktar Bulvari Nutuk Sok. No:5<br>TR-34775 Yukari Dudullu-Ümr<br>Phone: +90 (0)216 526 39 90<br>Fax: +90 (0)216 526 3995<br>CSC Automation Ltd.<br>4-B, M. Raskovoyi St. |                |

| EURASIAN REPRESE                                                                                                    | NTATIVES                |
|----------------------------------------------------------------------------------------------------|-------------------------|
| T00 Kazpromavtomatika<br>UI. Zhambyla 28<br><b>KAZ-100017 Karaganda</b><br>Phone: +7 7212 / 50 10 00<br>Fax: +7 7212 / 50 11 50                | KAZAKHSTA               |
| MIDDLE EAST REPRES                                                                                                    | SENTATIVES              |
| LIC. SYSTEMS LTD.<br>23 Al-Saad-Al-Alee St.<br><b>EG-Sarayat, Maadi, Cairo</b><br>Phone: +20 (0) 2 / 235 98 548<br>Fax: +20 (0) 2 / 235 96 625 | EGYP                    |
| GIRIT CELADON LTD<br>12 H'aomanut Street<br><b>IL-42505 Netanya</b><br>Phone: +972 (0)9 / 863 39 80<br>Fax: +972 (0)9 / 885 24 30              | ISRAE                   |
| CEG INTERNATIONAL<br>Cebaco Center/Block A Autostrad<br><b>Lebanon - Beirut</b><br>Phone: +961 (0)1 / 240 430<br>Fax: +961 (0)1 / 240 438      | <b>LEBANO</b><br>e DORA |
| AFRICAN REPRESE                                                                                                    | NTATIVE                 |
| CBI Ltd.<br>Private Bag 2016<br><b>ZA-1600 Isando</b><br>Phone: + 27 (0)11/977 0770<br>Fax: + 27 (0)11/977 0761                                | SOUTH AFRIC             |
|                                                                                                    |                         |

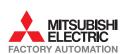

**UA-03680 Kiev** Phone: +380 (0)44 / 490 92 29 Fax: +380 (0)44 / 248 88 68 UKRAINE

Systemgroup 2 M. Krivonosa St.